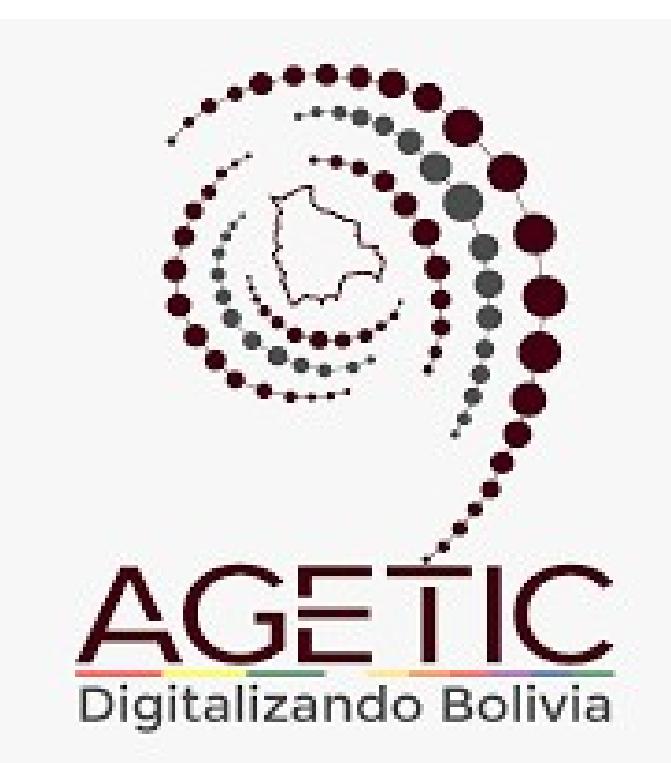

Aprobado con Resolución Administrativa AGETIC/RA/0053 *2021* de 10 de Noviembre de 2021

**ÁREA DE ADMINISTRATIVA FINANCIERA (AAF)**

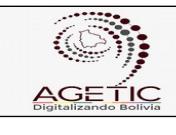

Versión: 1 Aprobado: R.A. AGETIC/RA/ 0053 /2021, de 10 /11 /2021

# **CONTENIDO**

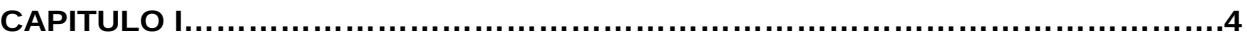

# **ASPECTOS GENERALES**

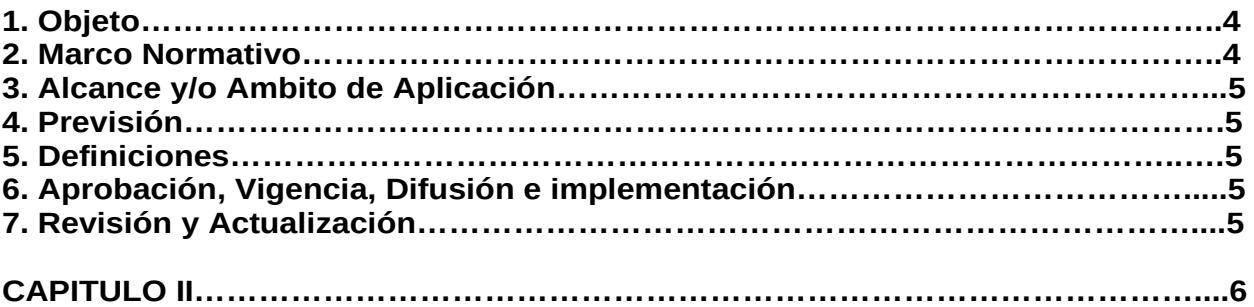

# **DOCUMENTOS DIGITALES**

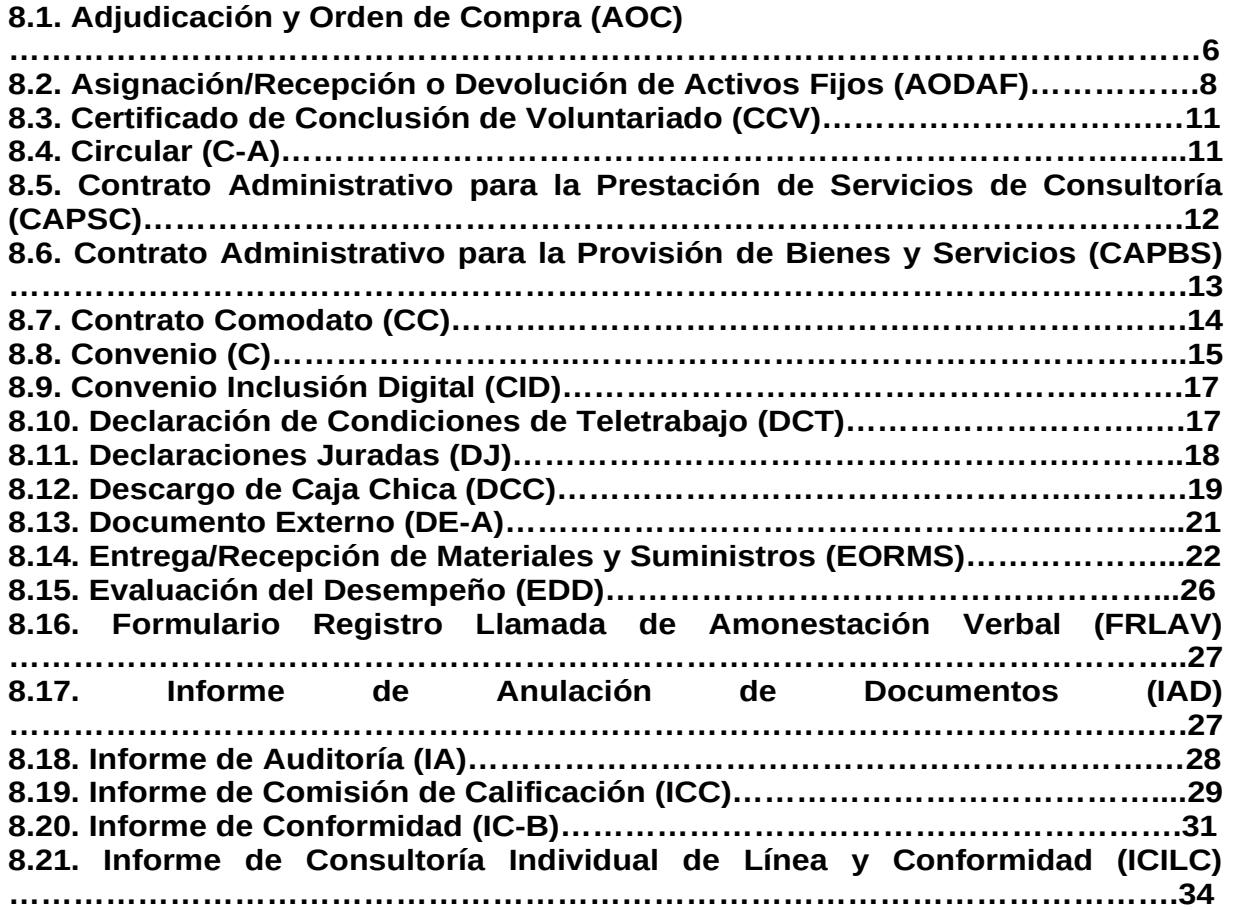

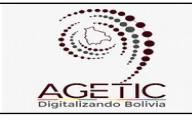

Versión: 1 Aprobado: R.A. AGETIC/RA/ 0053 /2021, de 10 /11 /2021

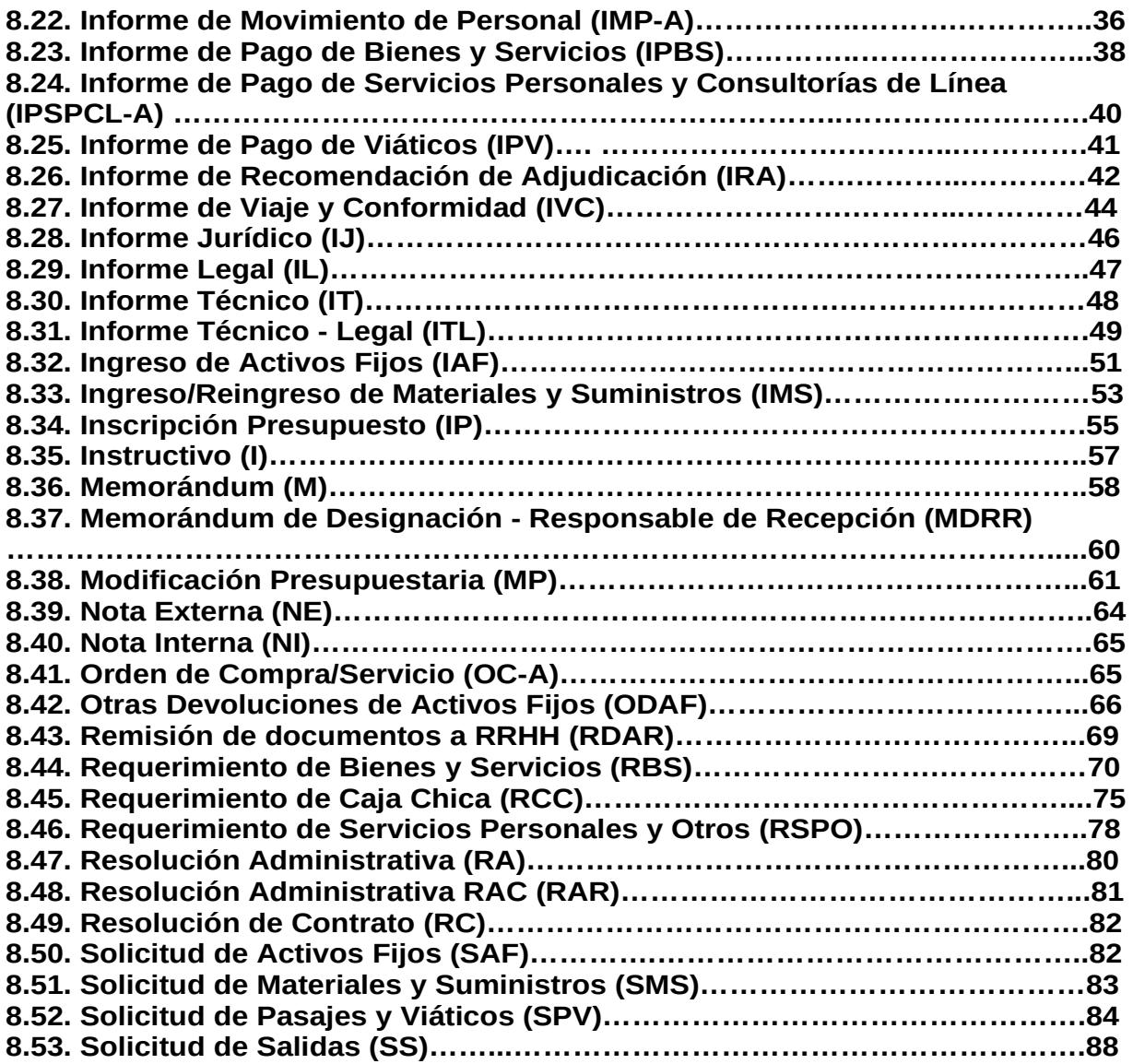

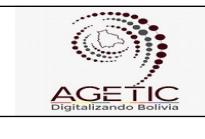

Versión: 1 Aprobado: R.A. AGETIC/RA/ 0053 /2021, de 10 /11 /2021

# **CAPÍTULO I DISPOSICIONES GENERALES**

# **Artículo 1. (Objeto)**

El presente manual, se constituye en un documento de guía o consulta, que contiene la descripción de los procedimientos para el llenado de plantillas en el Sistema de Gestión de Documentos Digitales aprobado mediante Resolución Administrativa AGETIC/RA/0031/2020 de fecha 31 de Julio de 2020

# **Artículo 2. (Marco Normativo)**

- Sistema de Gestión de Documentos Digitales aprobado mediante Resolución Administrativa AGETIC/RA/0031/2020 de 31 de julio de 2020.

- Ley N.º 1178 de Administración y Control Gubernamentales de 20 de julio de 1990

- Decreto Supremo No 0181, de 28 de junio de 2009, de las Normas Básicas del Sistema de Administración de Bienes y Servicios – NB-SABS

- Decreto Supremo N°26115, de 21 de marzo de 2001, de las Normas Básicas de Administración de Personal.

- Resolución Administrativa AGETIC/RA/0011/2018 de 08 de febrero de 2018, que aprueba el Reglamento Específico del Sistema de Administración de Bienes y **Servicios** 

- Decreto Supremo N.º 1321 de 13 de agosto de 2012 que tiene por objeto promover y consolidar la realización de pasantías, proyectos de grado, trabajos dirigidos y tesis de los estudiantes de las universidades públicas autónomas y universidades indígenas, en las entidades públicas.

- Resolución Administrativa AGETIC/RA/0026/2021 de 21 de Junio de 2021 "Reglamento de Pasantías, Tesis y Proyectos de Grado y Trabajos Dirigidos" y Decreto Supremo 1321 de 13/08/2012, en sus Arts.1 y 4 p.I (Objeto).

- Reglamento Interno de Fondo Rotativo de Cajas Chicas aprobado por resolución administrativa AGETIC/RA/0018/2021 de 20 de abril de 2021

- AGETIC/RA/0053/2020 de 22 de diciembre de 2020 Reglamento Interno de Pasajes y Viáticos y el Manual de Procedimientos de Pasajes y Viáticos 2020 de la Agencia de Gobierno Electrónico y Tecnología de Información y Comunicación – AGETIC

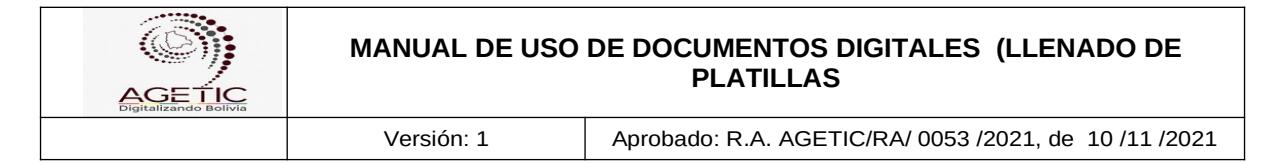

- Resolución Administrativa 028 del 20 de junio de 2016 se aprueba el Reglamento Específico del Sistema de Presupuestos de la Agencia de Gobierno Electrónico y Tecnologías de Información y Comunicación, gestión 2016.

# **Artículo 3. (Alcance y/o Ámbito de Aplicación)**

El presente manual debe ser de uso y aplicación obligatoria por todo el personal de AGETIC

# **Artículo 4. (Previsión)**

En caso de presentarse omisiones, contradicciones y/o diferencias en la interpretación del presente manual, estas serán solucionadas en los alcances y previsiones establecidas en el Reglamento del Sistema de Plantillas que regula la materia.

## **Artículo 5. (Definiciones)**

Cada documento tiene su definición y explicación en el presente Manual.

#### **Artículo 6. (Aprobación, Vigencia, Difusión e Implementación)**

El presente manual será aprobado por el Director General Ejecutivo de AGETIC mediante Resolución Administrativa. Su vigencia será a partir de la difusión de la Resolución Administrativa de aprobación.

La difusión e implementación del presente Manual sera realizada por el Área Administrativa Financiera.

# **Artículo 7. (Revisión y Actualización del Reglamento)**

Se realizarán actualizaciones y/o modificaciones al manual, como resultado de su aplicación y por efecto de reformas en la normativa. Las modificaciones serán realizadas por el Área Administrativa Financiera en coordinación con las áreas implicadas.

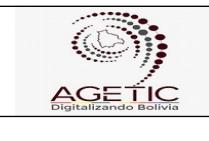

Versión: 1 Aprobado: R.A. AGETIC/RA/ 0053 /2021, de 10 /11 /2021

# **CAPÍTULO II DOCUMENTOS DIGITALES**

# **8.1 Adjudicación y Orden de Compra (AOC)**

# **Descripción**

La plantilla "Adjudicación y Orden de Compra" fue elaborada conforme a las Normas Básicas del Sistema de Administración de Bienes y Servicios (NB-SABS) .

Mediante este documento se notifica al proveedor del bien o servicio que ha sido adjudicado en el proceso de contratación, además de pedir de manera formal la presentación de documentos de respaldo para la formalización del contrato/orden de compra/servicio.

# **Estructura de la Plantilla**

La Nota de Adjudicación está a cargo del Área Administrativa Financiera de la Agencia de Gobierno Electrónico y Tecnologías de Información y Comunicación – AGETIC.

## **Configuración de destinatarios**

# **A. Flujo de Derivación (Sección que no se muestra - Flujo invisible, pero debe ser configurado)**

Esta sección debe ser llenada de la siguiente manera:

- Para: Responsable del Proceso de Contratación (RPA)
- De: Profesional de Bienes y Servicios

#### **Nota:**

El encabezado no se mostrará al imprimir el documento, pero marcará el flujo de derivación.

# **B. Campos de destinatario:**

Este campo es una línea de texto abierto que se encuentra luego del flujo de derivación, donde se deben agregar los datos del proveedor al que se va cursar la Nota de Adjudicación, colocando el nombre de la persona o empresa y la referencia de la nota.

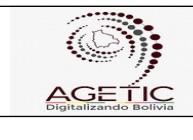

Versión: 1 Aprobado: R.A. AGETIC/RA/ 0053 /2021, de 10 /11 /2021

# Por ejemplo:

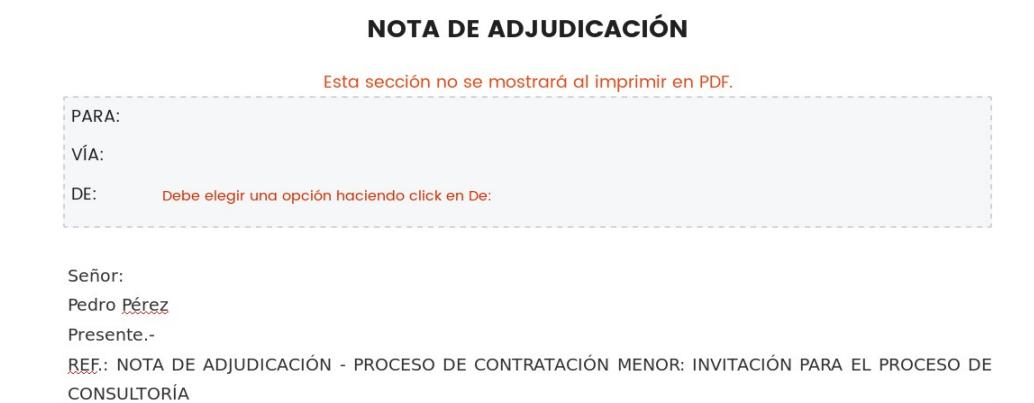

# **Campos de plantilla:**

# **Modalidad de Contratación**

En este campo se presenta una lista desplegable donde se debe seleccionar la modalidad de contratación, contando con las siguientes opciones:

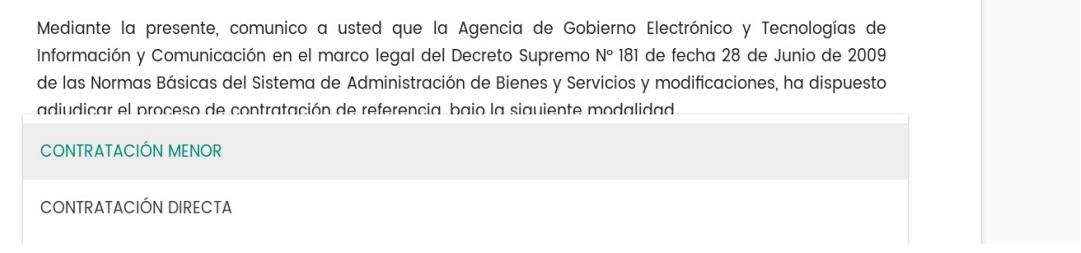

# **Documentos solicitados al proveedor**

En esta sección se deben detallar los documentos que el proveedor debe presentar a la AGETIC, estos documentos solicitados estarán en función al tipo de proveedor que se está adjudicando; por ejemplo: NIT, matrícula vigente otorgada por FUNDEMPRESA, CI, Registro Beneficiario SIGEP, AFP'S etc.

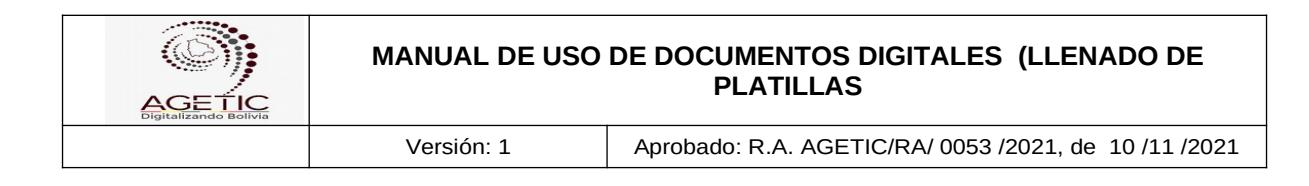

En ese sentido, solicito a usted tenga la gentileza de apersonarse por las Oficinas de la Unidad Administrativa Financiera, ubicadas en la Calle Pedro Salazar Esq. Andrés Muñoz N.º 631, Edif. FNDR. Piso 4, con la siguiente documentación:

- Fotocopia Cédula de Identidad

- Registro Beneficiario SIGEP

 $- NIT$ 

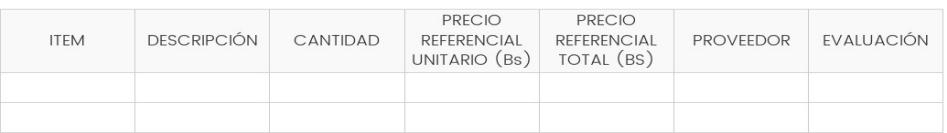

El llenado de la tabla es opcional, en el caso que se considere o requiera detallar los aspectos técnicos del objeto de contratación.

#### **Plazos de entrega**

En este campo se debe colocar el plazo en el cual el proveedor debe presentar la documentación que se le está solicitando, el plazo se debe colocar en literal cómo numeral, por ejemplo:

Mismos que deberán ser entregados en el plazo de:

Dos (2) días hábiles a partir de la recepción de la presente nota.

# **8.2 Asignación/Recepción o Devolución de Activos Fijos (AODAF)**

#### **Descripción**

La plantilla "Asignación/Recepción o Devolución de Activos Fijos" fue elaborada conforme a las Normas Básicas del Sistema de Administración de Bienes y Servicios (NB-SABS). Responde a las necesidades en cuanto a la administración de activos fijos:

- Asignación de Activos Fijos

La asignación de activos fijos muebles es el acto administrativo mediante el cual se entrega a un Servidor público/Consultor Individual de Línea/Personal Eventual un activo o conjunto de éstos, generando la consiguiente responsabilidad sobre su debido uso y custodia.

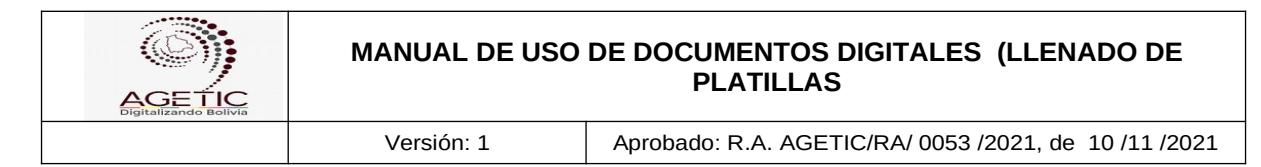

- Devolución de Activos Fijos

Para ser liberado de la responsabilidad, el Servidor público/Consultor Individual de Línea/Personal Eventual deberá devolver al Área Administrativa Financiera o profesional de activos fijos, el o los bienes que estaban a su cargo, debiendo recabar la conformidad mediante el sistema de gestión de documentos digitales. Mientras no lo haga, estará sujeto al régimen de Responsabilidad por la Función Pública establecida en la Ley N° 1178 y sus reglamentos.

# **Estructura de la Plantilla**

Este documento presenta las siguientes secciones que son descritas a continuación

## **Configuración de Destinatarios**

## **- Asignación de Activos Fijos**

#### **A. Destinatarios**

Estos campos deben ser llenados de la siguiente manera:

**Para:** Responsable Administrativo Financiero **De:** Profesional de Activos Fijos y Almacén **De:** Nombre del Solicitante

**Nota:** Este documento no presenta vías ya que el Profesional de Activos Fijos y Almacén remite directamente al Responsable Administrativo Financiero, para su aprobación.

**En el campo De:** Se debe agregar el nombre del personal solicitante para que tenga conocimiento de los activos asignados.

#### **- Devolución de Activos Fijos**

**Para:** Profesional de Activos Fijos y Almacén **De:** Nombre del Solicitante

**Nota:** Este documento no presenta vías ya que el solicitante remite directamente al Profesional de Activos Fijos y Almacén, cuando realiza la devolución de activos fijos.

#### **Campos de la plantilla**

## **A. Asignación de Activos Fijos**

El profesional de Activos fijos debe realizar las siguientes operaciones para la asignación de activos:

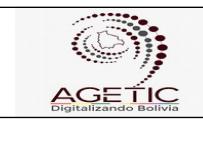

Marcar la casilla Asignación; Con el fin de constar las prohibiciones y obligaciones.

Seleccionar la opción Asignación en la Tabla de Activos Fijos y aparecerá las siguientes opciones:

- **Búsqueda por CITE:** Esta opción se utiliza cuando el requerimiento es realizado por el personal antiguo. Se debe copiar el CITE de la solicitud de activos en la opción buscar y desplegará los activos solicitados.
- **Asignación por Primera ve**z: Esta opción se utiliza cuando el personal es nuevo. Se debe llenar los campos C.I. del usuario y escribir los códigos de los activos fijos a asignar.
- Una vez concluida la operación, enviar la solicitud.

## **B. Devolución de Activos Fijos**

model of the Austrian Effect

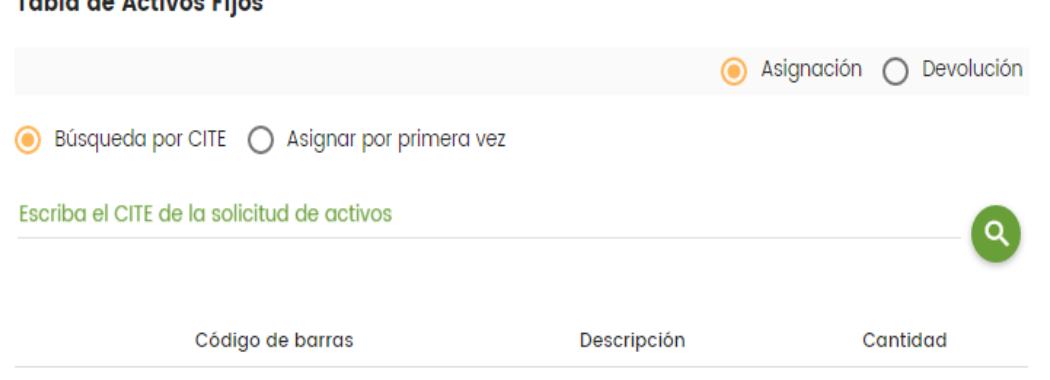

El solicitante, para la devolución de activos fijos debe realizar las siguientes operaciones:

- -Marcar la casilla de Devolución
- -Marcar la opción Devolución

-Llenar el C.I. del usuario en el campo buscar y se desplegará todos los activos asignados.

-Concluida la operación, enviar la solicitud.

#### **Tabla de Activos Fijos**

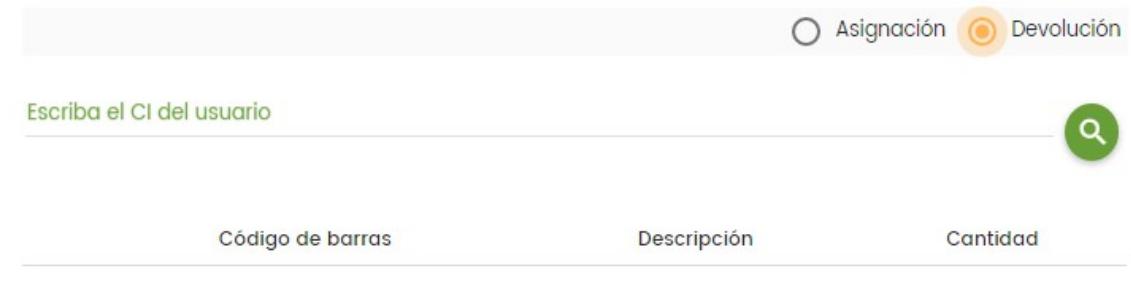

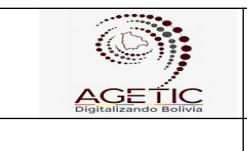

# **8.3 Certificado de conclusión de Voluntariado (CCV)**

# **Descripción**

Es un documento que certifica el trabajo realizado por el voluntario en cumplimiento al convenio.

# **Estructura de la Plantilla**

Este documento presenta las siguientes secciones que son descritas a continuación

# **Configuración de Destinatarios**

**A. Flujo de Derivación (Sección que no se muestra, pero debe ser configurado)**

Estos campos deben ser llenados de la siguiente manera:

**Para:** Autoridad que firma el Certificado **De:** Personal de Recursos Humanos

#### **Nota:**

● El encabezado no se mostrará al imprimir el documento, pero marcará el flujo de derivación.

# **Campos de Plantilla**

**Referencias:** Si existe documentación de respaldo. **Campo Vacío:** Debe registrarse el nombre completo del voluntario.

# **8.4 Circular (C-A)**

Es una plantilla creada para difusión de comunicados emitidos pro Dirección General Ejecutiva y/o unidades o área organizacionales cuando corresponda.

# **Estructura de la Plantilla**

Este documento presenta las siguientes secciones que son descritas a continuación

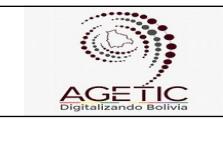

## **Configuración de Destinatarios**

# **B. Flujo de Derivación (Sección que no se muestra, pero debe ser configurado)**

Estos campos deben ser llenados de la siguiente manera:

**Para:** Autoridad que firma la Circular **De: Área** o Unidad que remite el documento

#### **Nota:**

● El encabezado no se mostrará al imprimir el documento, pero marcará el flujo de derivación.

Este documento presenta las siguientes secciones que son descritas a continuación

## **8.5 Contrato Administrativo para la Prestación de Servicios de Consultoría (CAPSC)**

## **Descripción**

Esta plantilla fue elaborada de acuerdo a Decreto Supremo No 0181, de 28 de junio de 2009, de las Normas Básicas del Sistema de Administración de Bienes y Servicios – NB-SABS en su Art.37 inc.d), señala como función del Área Jurídica en cada proceso de contratación, la elaboración de contratos y los artículos 85 y siguientes que consignan lo referente a los contratos.

Documento legal elaborado para formalizar la contratación de una Consultoría Individual de Línea o Producto con un objeto y plazo determinado, de acuerdo a requerimiento.

### **Estructura de la Plantilla**

Este documento presenta las siguientes secciones que son descritas a continuación

#### **Configuración de Destinatario**

## **A. Flujo de Derivación (Sección que no se muestra, pero debe ser configurado)**

Estos campos deben ser llenados de la siguiente manera:

**Para:** Director General Ejecutivo **Vía:** Responsable Jurídico **De:** Abogado que elabora el documento

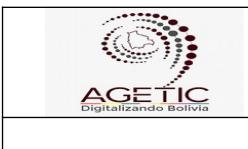

Versión: 1 Aprobado: R.A. AGETIC/RA/ 0053 /2021, de 10 /11 /2021

# **Notas:**

Elaborado por el Abogado Redactor, aprobado el documento por el Responsable del Área Jurídica, se remite al Director General Ejecutivo para su posterior aprobación y suscripción en Plantillas.

# **B. Ref.:**

Campo en el que se debe señalar el tema o proceso a desarrollar. **Campos de la plantilla**

Se llena todas las cláusulas importantes que debe contener el contrato, de acuerdo a normativa vigente y requerimiento, que son los siguientes:

- 1. Título del Contrato (de acuerdo al tipo de contrato)
- 2. Campo general donde se coloca las cláusulas del contrato
- 3. Campo para colocar los nombres de las partes suscribientes.
- 4. Completar el cuadro resumen del contrato

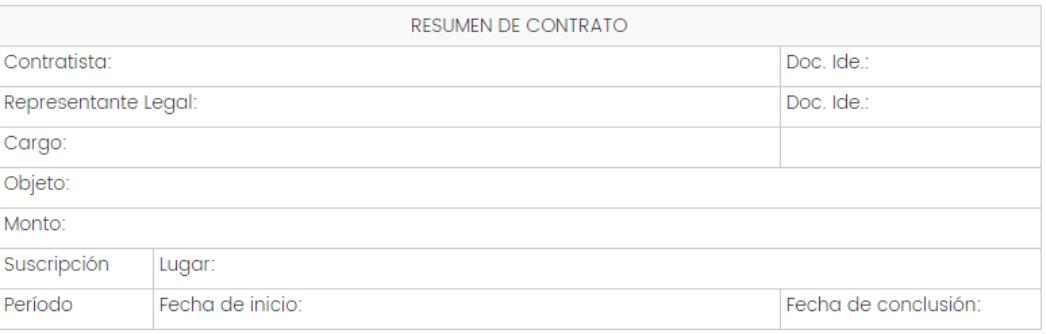

# **8.6 Contrato Administrativo para la Provisión de Bienes y Servicios (CAPBS)**

# **Descripción**

Esta plantilla fue elaborada de acuerdo a Decreto Supremo No 0181, de 28 de junio de 2009, de las Normas Básicas del Sistema de Administración de Bienes y Servicios – NB-SABS.

Documento legal elaborado para formalizar la contratación de un Contrato de Bienes y Servicios con un objeto y plazo, y monto determinado, de acuerdo a requerimiento.

#### **Estructura de la Plantilla**

Este documento presenta las siguientes secciones que son descritas a continuación

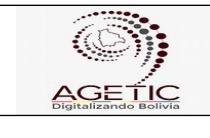

## **Configuración de Destinatarios**

## **a. Flujo de Derivación (Sección que no se muestra, pero debe ser llenados)**

Estos campos deben ser llenados de la siguiente manera:

Para: Director General Ejecutivo Vía: Responsable Jurídico De: Abogado que elabora el documento

#### **Notas:**

Abogado redactor, Aprobado el documento por el Responsable Jurídico, se remite al Director General Ejecutivo para su posterior aprobación y suscripción (firma) en Plantillas.

#### **b. Ref.:**

Campo en el que se debe señalar el tema o proceso a desarrollar.

#### **Campos de la plantilla**

Se llenan todas las cláusulas importantes que debe contener el contrato, de acuerdo a normativa vigente y requerimiento.

- 1. Título del Contrato (De acuerdo al tipo de contrato)
- 2. Campo general donde se coloca las cláusulas del contrato
- 3. Campo para colocar los nombres de las partes suscribientes.
- 4. Completar el cuadro resumen del contrato

#### **8.7 Contrato de Comodato**

#### **Descripción**

Esta plantilla fue elaborada para formalizar Contratos de Comodato con diferentes entidades, de acuerdo a requerimiento.

#### **Estructura de la Plantilla**

Este documento presenta las siguientes secciones que son descritas a continuación

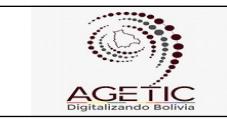

#### **Destinatarios**

**I. Flujo de Derivación (Sección que no se muestra, pero debe ser configurado)**

Estos campos deben ser llenados de la siguiente manera:

Para: Director General Ejecutivo

Vía: Responsable Jurídico

De: Abogado que elabora el documento

## **II. Flujo de Derivación (Sección que no se muestra, pero debe ser configurado)**

Estos campos deben ser llenados de la siguiente manera:

Para: Director General Ejecutivo

Vía: Responsable Jurídico

De: Abogado que elabora el documento

#### **8.8 Convenio**

#### **Descripción**

Esta plantilla fue elaborada en el marco del Decreto Supremo 1321 de 13/08/2012.

Documento que se elabora para formalizar la Pasantía con o sin estipendio, de acuerdo a requerimiento.

#### **Estructura de la Plantilla**

Este documento presenta las siguientes secciones que son descritas a continuación

#### **Destinatarios**

# **A. Flujo de Derivación (Sección que no se muestra, pero debe ser configurado)**

Estos campos deben ser llenados de la siguiente manera:

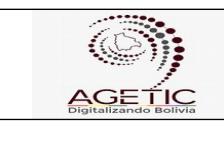

Para: Responsable Adm. Financiero/Director General Ejecutivo

Vía: Responsable Jurídico

De: Abogado que elabora el documento

**Nota :** Cuando se tiene delegación para la suscripción de convenios el documento va dirigido al Responsable Administrativa Financiera

## **III. Flujo de Derivación (Sección que no se muestra, pero debe ser configurado)**

Estos campos deben ser llenados de la siguiente manera:

Para: Responsable Administrativo Financiero - Director General Ejecutivo

Vía: Responsable Jurídico

De: Abogado que elabora el documento

#### **Nota:**

Cuando se tiene delegación para la suscripción de convenios el documento va dirigido al Responsable Administrativa Financiera, caso contrario se pasa al Director General Ejecutivo para su aprobación y suscripción.

#### **Campos de la plantilla**

Se llenan todas las cláusulas importantes que debe contener el Convenio.

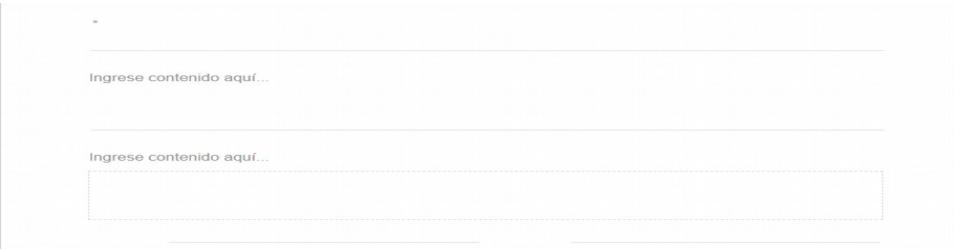

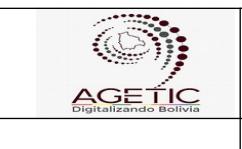

# **8.9 Convenio Inclusión Digital (CID)**

## **Descripción**

Esta plantilla fue elaborada de acuerdo a Decreto Supremo Nº 3900 de 8 de mayo de 2019 en su Art. 3 referido a los Voluntarios social, juvenil comunitario.

# **Estructura de la Plantilla**

Este documento presenta las siguientes secciones que son descritas a continuación

## **Configuración de Destinatarios**

# **A. Flujo de Derivación (Sección que no se muestra, pero debe ser configurado)**

Estos campos deben ser llenados de la siguiente manera:

Para: Responsable Administrativo Financiero - Director General Ejecutivo Vía: Responsable Jurídica De: Abogado que elabora el documento

#### **Nota:**

Cuando se tiene delegación para la suscripción de convenios el documento va dirigido al Responsable Administrativo Financiero, caso contrario se pasa al Director General Ejecutivo para su aprobación y suscripción.

#### **Campos de la plantilla**

La plantilla cuenta con cláusulas que deberán ser llenadas de acuerdo a requerimiento y características de la solicitud el convenio de inclusión digital.

# **8.10 Declaración de Condiciones de Teletrabajo (DCT)**

#### **Descripción**

Esta plantilla fue elaborada en el marco de la Estrategia Institucional para la Implementación del Teletrabajo en AGETIC.

#### **Estructura de la Plantilla**

Este documento presenta las siguientes secciones que son descritas a continuación:

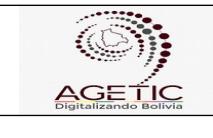

## **Configuración de Destinatarios**

# **A. Flujo de Derivación (Sección que no se muestra, pero debe ser configurado)**

Estos campos deben ser llenados de la siguiente manera:

Para: Responsable Administrativo Financiero Vía: Jefe de Unidad/Responsable de Área De: Solicitante

#### **Nota:**

La plantilla cuenta con opciones de elección "SI" o "NO", están en función a las capacidades que se tiene en relación a conocimientos y herramientas requeridos para el cumplimiento de funciones a través de teletrabajo.

## **8.11 Declaraciones Juradas (DJ)**

#### **Descripción**

Este documento se enmarca en normativa legal actualizada cada gestión en la Ley Financial, tiene como objetivo la que un servidor público tenga la independencia y compatibilidad para el ejercicio de funciones, que sus ingresos percibidos estén bajo la ley, que el funcionario declare un compromiso de confidencialidad, declaración de parentesco y si cumple el desempeño de la función pública.

#### **Estructura de la Plantilla**

Este documento presenta las secciones que son descritas a continuación:

#### **Configuración de Destinatarios**

#### **A. Destinatario**

Estos campos deben ser llenados de la siguiente manera:

Para: Responsable Administrativo Financiero Vía: De: Solicitante

#### **Notas:**

Este documento no presenta vías ya que la solicitud es directamente del solicitante al Responsable Administrativo Financiero.

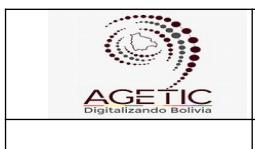

# **Campos de la plantilla**

El solicitante tiene diferentes opciones para elegir del formulario de declaración jurada, para esto deberá leer detenidamente las opciones y marcar la opción correcta, cuyas secciones son:

- **DECLARACIÓN JURADA I** 
	- **DECLARACIÓN JURADA DE INDEPENDENCIA Y COMPATIBILIDAD PARA EL EJERCICIO DE FUNCIONES.** OPCIONES DISPONIBLES: SI-NO
	- **DECLARACIÓN JURADA DE INGRESOS PERCIBIDOS.** OPCIONES DISPONIBLES: 1) AGETIC – AGETIC Y UNIVERSIDAD PÚBLICA

2) SI - NO

- DECLARACIÓN JURADA – II

- COMPROMISO DE CONFIDENCIALIDAD DE FUNCIONARIOS Y USO ADECUADO DE LOS SERVICIOS Y RECURSOS DE LA AGETIC.
- DECLARACIÓN JURADA III
	- DECLARACIÓN JURADA DE PARENTESCO, UNIÓN LIBRE O MATRIMONIO PARA SERVIDORAS Y SERVIDORES PÚBLICOS DE LA AGETIC.

OPCIONES DISPONIBLES: SI-NO

- DECLARACIÓN JURADA IV
	- DECLARACIÓN JURADA PARA ACCEDER AL DESEMPEÑO DE LA FUNCIÓN PÚBLICA

# **8.12 Descargo de Caja Chica (DCC)**

# **Descripción**

Esta plantilla fue elaborada en el marco de normativa legal que administra Fondos Rotativos y Cajas Chicas, tiene por objetivo establecer la secuencia lógica de actividades para la ejecución de gastos a través del Fondo Rotativo y Cajas Chicas de la Agencia de Gobierno Electrónico y Tecnologías de Información y Comunicación (AGETIC).

Este documento es de uso y aplicación de todas las áreas y unidades organizacionales de la Agencia de Gobierno Electrónico y Tecnologías de

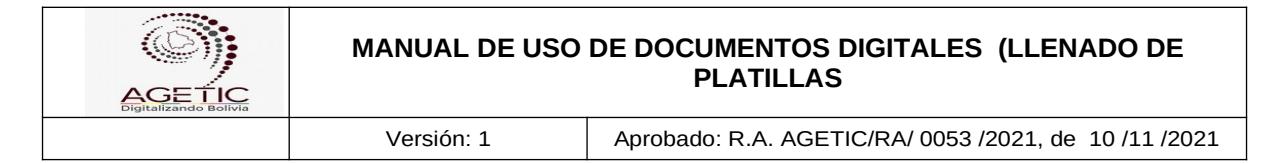

Información y Comunicación (AGETIC), que tengan la necesidad de efectuar gastos menores a través de Fondo Rotativo y Cajas Chicas.

## **Estructura de la Plantilla**

Este documento presenta tres secciones que son descritas a continuación:

## **Configuración de destinatarios**

**A. Flujo de Derivación (Sección que no se muestra, pero debe ser configurado)**

Estos campos deben ser llenados de la siguiente manera:

Para: Responsable de caja chica AF Vía (1): Responsable de Área al que pertenece el solicitante De: Comisionado o solicitante

## **B. Referencias:**

En el campo referencias seleccionar el CITE correspondiente a la solicitud, solo algún otro documento que relacione la solicitud.

# **Campos de Plantilla**

#### **Documento de descargo**

Se debe seleccionar el tipo de documento que se está entregando ya sea una factura o recibo. Posteriormente se debe llenar los datos de la factura y/o recibo en las columnas correspondientes:

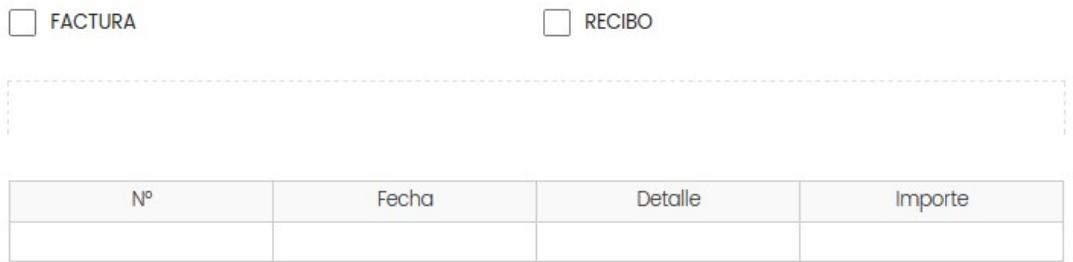

En el caso que el descargo involucra transporte de personal también se debe marcar la opción y llenar los campos requeridos:

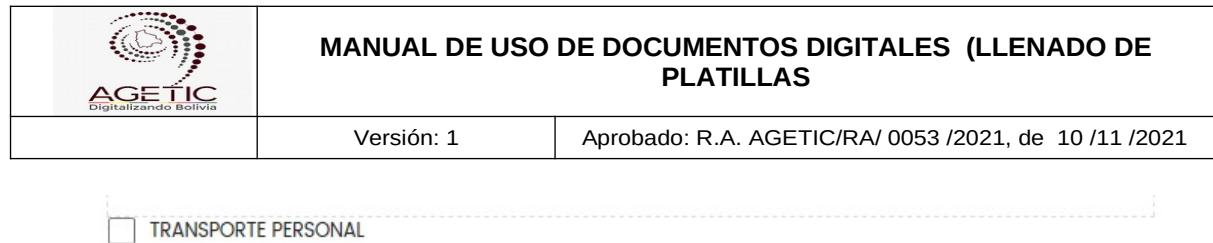

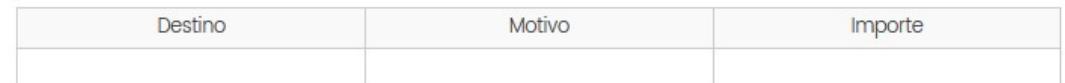

**Nota:** En el campo de Importe Total se debe introducir manualmente el monto total al que se incurrió.

# **Detalle y ajuste de la solicitud (Documento requerimiento de caja chica)**

Se debe llenar esta información de acuerdo al documento inicial de solicitud de caja chica:

Requerimiento: En este campo se debe referenciar el CITE del documento de solicitud inicial del requerimiento de caja chica.

Monto del requerimiento: Se debe introducir el monto total de la solicitud inicial. Saldo: Se debe introducir el monto que queda, es decir:

# *Saldo*=*Montodelrequerimiento−ImporteTotal*

Estos cálculos se los realiza manualmente. **Adjunto**

En esta sección de la plantilla se debe adjuntar los recibos y facturas que son el respaldo del descargo que se está realizando. Los documentos deben estar firmados digitalmente.

# **8.13 Documento Externo (DE-A)**

Este documento responde a las necesidades de acuerdo al Reglamento de Gestión de Documentos Digitales de la AGETIC, aprobado mediante Resolución Administrativa AGETIC/RA/0031/2020 de fecha 31 de Julio de 2020, que establece en el numeral 3.6.1. Ingreso de documentos físico o digital.

#### **Estructura de la Plantilla**

Este documento presenta las siguientes secciones que son descritas a continuación

# **Configuración de Destinatarios**

**A. Flujo de Derivación (Sección que no se muestra, pero debe ser configurado)**

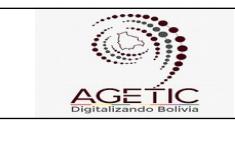

Estos campos deben ser llenados de la siguiente manera: Para: Correspondencia De: Servidor Público Responsable de la digitalización de documentos

## **Notas:**

El encabezado no se mostrará al imprimir el documento, pero marcará el flujo de derivación.

El documento digitalizado será remitido a su destinatario por correspondencia previa coordinación con la MAE.

# **Campos de Plantilla**

El responsable de la digitalización, debe llenar los siguientes campos

- Registro: cite, fecha y hora de recepción
- Institución
- Remitente
- Referencia/Tema

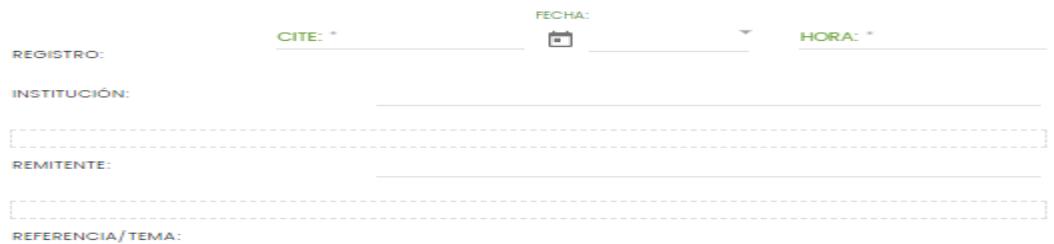

**Campo Adjunto:** El responsable, deberá adjuntar el documento firmado digitalmente para que siga su curso correspondiente, el documento físico será archivado para su preservación.

# **8.14 Entrega/Recepción de Materiales y Suministros (EORMS)**

#### **Descripción**

La plantilla "Entrega/Recepción de Materiales y Suministros" fue elaborada conforme a las Normas Básicas del Sistema de Administración de Bienes y Servicios (NB-SABS). Responde a las necesidades en cuanto a la administración de almacenes

# **Estructura de la Plantilla**

Este documento presenta las siguientes secciones que son descritas a continuación

# **Configuración de Destinatarios**

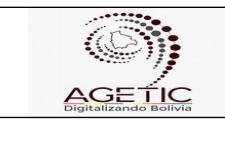

## **A. Destinatarios**

Estos campos deben ser llenados de la siguiente manera:

**Para:** Responsable Administrativo Financiero **De:** Profesional de Activos Fijos y Almacén y Solicitante

**Nota:** Este documento no presenta vías ya que la solicitud es directamente al Responsable Administrativo Financiero.

## **Campos de la plantilla**

El Profesional de Activos Fijos y Almacén debe escribir en el campo buscar el Cite de la solicitud de materiales, realizada la operación desplegará los materiales solicitados. (Código, descripción, unidad, cantidad solicitada y cantidad entregada)

En la casilla de la cantidad entregada, podrá el Profesional de Activos Fijos y Almacén disminuir o reducir la cantidad de materiales en función al stock de existencias.

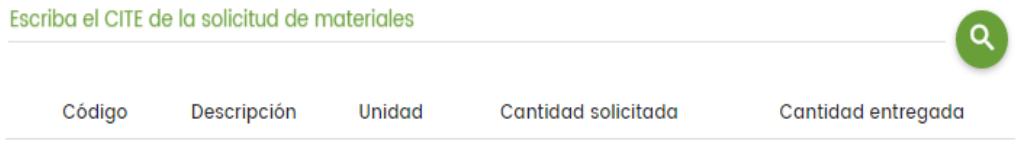

Concluida la operación, enviar la solicitud.

# **Adjunto**

En este campo el Profesional de Activos Fijos y Almacén podrá adjuntar cualquier documento que considere conveniente. No obligatorio.

# **8.15 Evaluación del Desempeño (EDD)**

#### **Descripción**

Este documento responde a lo establecido en la Norma Básica de Administración de Personal, cuyo uso permite que el servidor público sea evaluado por su inmediato superior en función a los parámetros establecidos y se divide en dos partes una que es sobre el desempeño de sus actividades según POAI y la otra parte que es según sus aptitudes personales.

#### **Estructura de la Plantilla**

Este documento presenta las siguientes secciones que son descritas a continuación

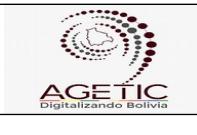

# **Configuración de Destinatarios**

## **A. Flujo de Derivación**

Estos campos deben ser llenados de la siguiente manera:

Para: Jefe Inmediato Superior

De: Responsable de Área/Jefe de Unidad (que tenga personal dependiente)

#### **Notas:**

- El encabezado no se mostrará al imprimir el documento, pero marcará el flujo de derivación.
- Este documento no presenta vías ya que la solicitud es directamente al inmediato superior.

## **Campos de Plantilla**

Periodo de evaluación (desde, hasta)

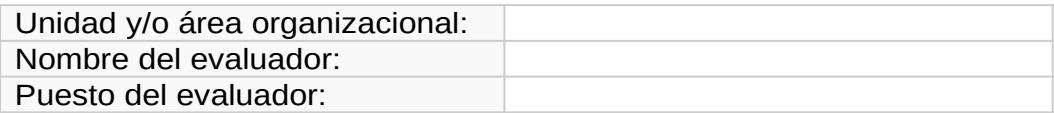

El inmediato superior realiza la evaluación de acuerdo al siguiente esquema:

#### **Factores y parámetros de evaluación**

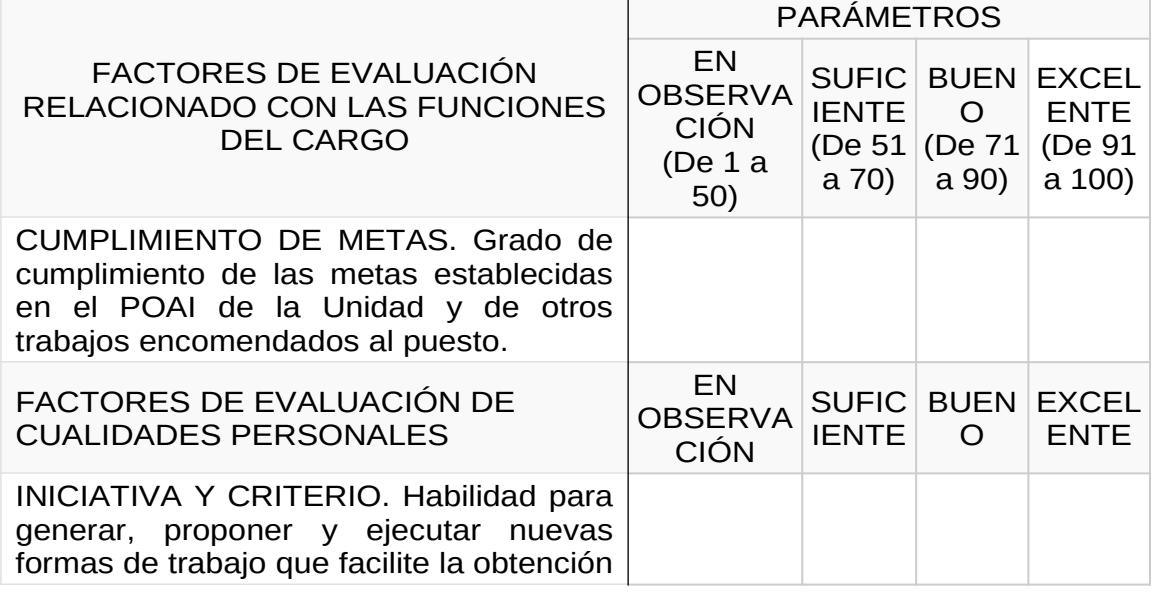

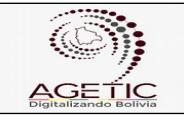

Versión: 1 Aprobado: R.A. AGETIC/RA/ 0053 /2021, de 10 /11 /2021

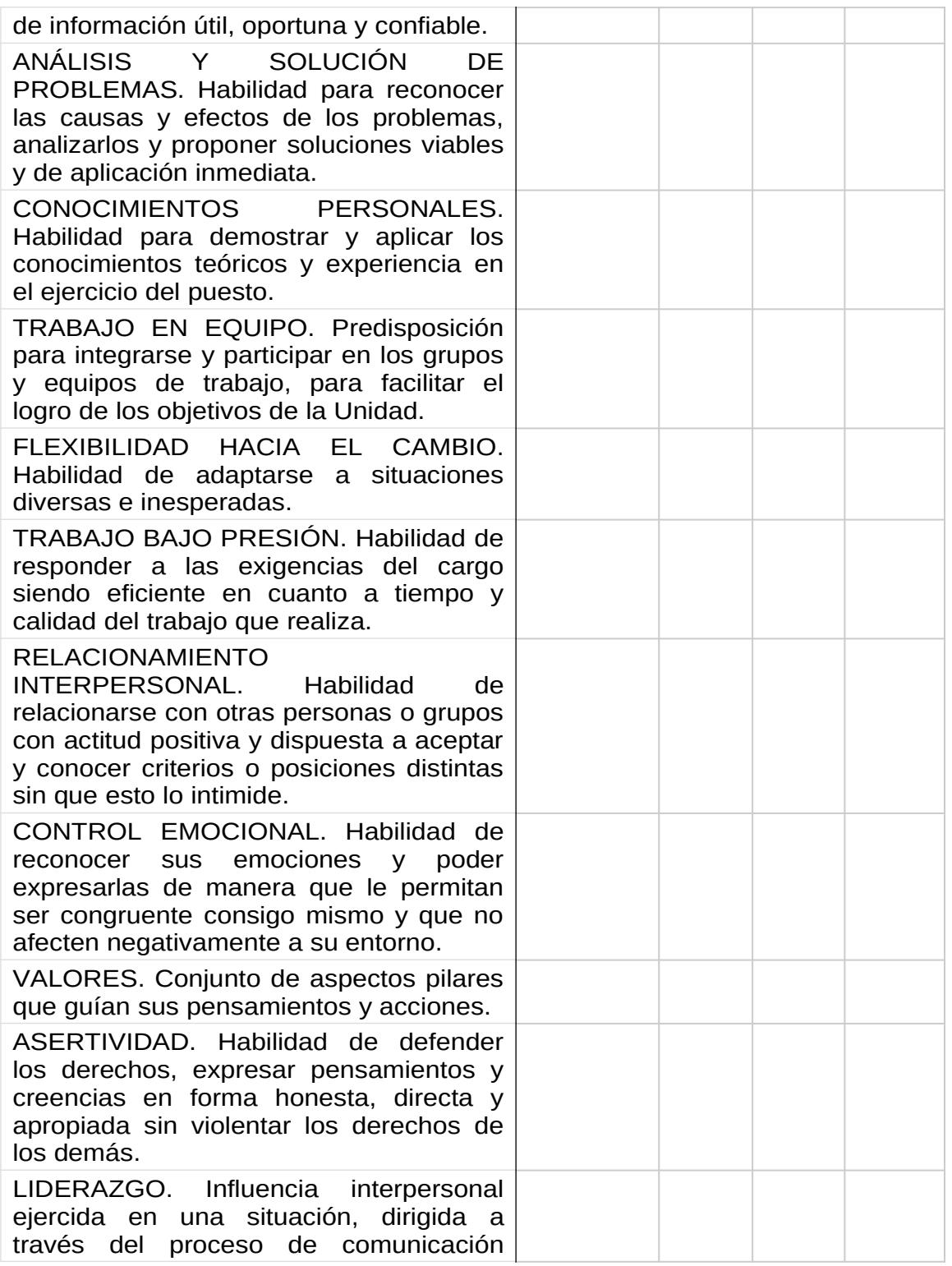

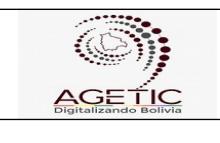

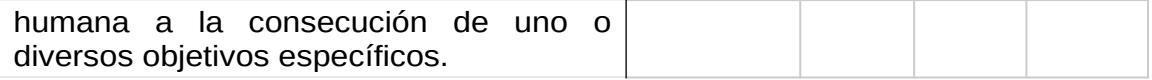

# **Detección de Necesidades de Capacitación Individual**

La participación de los servidores públicos en programas de capacitación será de carácter obligatorio o voluntario, según el caso:

- **a)** Los programas de capacitación destinados a atender necesidades detectadas en la evaluación del desempeño, tendrán carácter obligatorio.
- **b)** Los programas de capacitación destinados a atender necesidades para el desarrollo potencial de los servidores públicos, será de carácter voluntario.
- **c)** Los funcionarios de carrera deberán cumplir un mínimo de 40 horas de capacitación anual, consideradas en la POAI y serán tomadas en cuenta en la evaluación del desempeño.

En el marco de lo señalado, llenar el siguiente recuadro según corresponda:

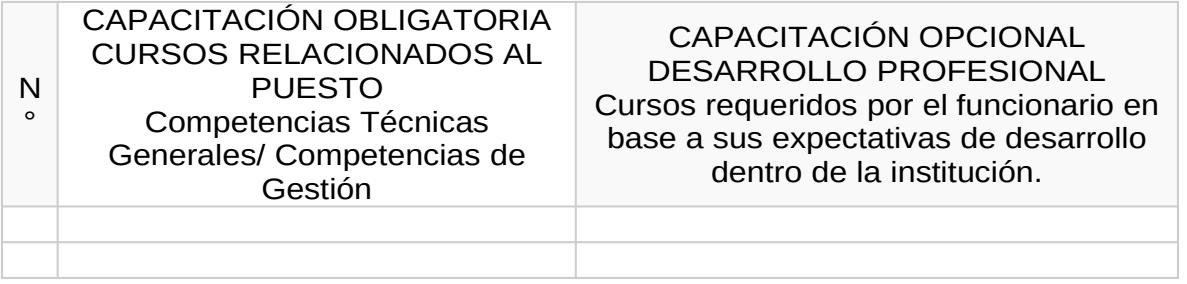

Nota: Los cursos descritos serán considerados para su incorporación en el Plan Anual de Capacitación, en base a la disponibilidad presupuestaria definida por la Institución.

En el siguiente punto se debe llenar los datos, el cual indica que el documento se encuentra firmado digitalmente por:

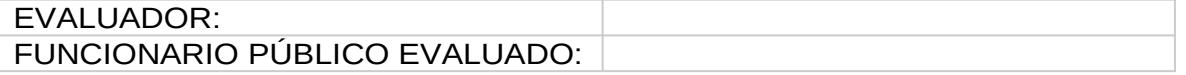

# **8.16 Formulario Registro de llamada de Amonestación Verbal (FRLAV)**

Documento generado en el marco del artículo 43° (Faltas Leves con Amonestación Verbal) del Reglamento Interno de Personal, que establece que la amonestación verbal por falta leve debe ser registrada en un formulario habilitado para el efecto.

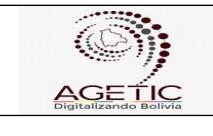

# **Estructura de la Plantilla**

Este documento presenta las siguientes secciones que son descritas a continuación

## **Configuración de destinatarios**

#### **A. Flujo de Derivación**

Esta sección debe ser llenada de la siguiente manera:

- Para: Responsable Administrativo Finaciero
- Vía: cuando corresponda
- De: Jefe Inmediato superior y/o Superior Jerárquico correspondiente

## **8.17 Informe de Anulación de Documentos (IAD)**

Este documento responde a las necesidades de acuerdo al Reglamento de Gestión de Documentos Digitales de la AGETIC, que establece que la anulación de documentos en el sistema de gestión de documentos digitales de la AGETIC, procederá solo si el documento en cuestión no hubiera causado efecto administrativo, económico y/o legal.

#### **Estructura de la Plantilla**

Este documento presenta las siguientes secciones que son descritas a continuación

#### **Configuración de Destinatarios**

#### **A. Destinatario**

Estos campos deben ser llenados de la siguiente manera:

Para: Responsable de Aprobación de Anulaciones De: Autor del documento

#### **B. Anulación de Documento (s**): Seleccionar el documento a anular

#### **Campos de Plantilla**

El autor del documento o solicitante deberá seleccionar cualquiera de las siguientes opciones

- Documento no oportuno o necesario para el fin que fue elaborado o
- Errores en su contenido

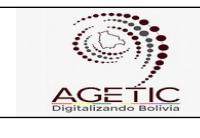

Versión: 1 Aprobado: R.A. AGETIC/RA/ 0053 /2021, de 10 /11 /2021

#### **DESARROLLO**

Documento no oportuno o necesario para el fin que fue elaborado.

Errores en su contenido.

Documento(s) aprobado(s) en fecha:

- Llenar el campo:

Se realiza esta solicitud debido a: ….. *(justificar la solicitud de anulación).* - Mencionar la fecha de aprobación del documento.

**Nota:** Una vez que el informe de anulación de documento sea aprobado por la persona responsable, esta se confirmara con la generación del CITE de dicho informe.

# **8.18 Informe de Auditoría (IA)**

## **Descripción**

Este documento responde a las necesidades del Área de Auditoría Interna Concordante con la Ley 1178 del 20/07/90 de los Sistemas de Administración y Control y el Decreto Supremo DS 23215 del 22/06/92 que aprueba el reglamento para el funcionamiento de la Contraloría General del Estado, toda entidad del estado debe crear una unidad de auditoría interna, la misma cuenta con independencia en la formulación de su programación y ejecución de actividades.

#### **Estructura de la Plantilla**

Este documento presenta las siguientes secciones que son descritas a continuación

#### **Configuración de Destinatarios**

#### **A. Destinatario**

Estos campos deben ser llenados de la siguiente manera:

Para: MAE De: Responsable de Auditoría Interna

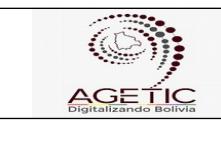

#### **Notas:**

- **a)** Este documento no presenta vías ya que la solicitud es directamente al Director Ejecutivo.
- **b)** Este informe solo escribe el responsable de Auditoría
- **c)** La sintaxis de la referencia va de acuerdo a normativa.

## **Campos de Plantilla**

#### **Tipos de Informes**

El Informe de auditoría se sube a la bandeja del Director, una vez que haya ocurrido el proceso de validación, el contenido varía de acuerdo al tipo de auditoría establecido en las Normas de Auditoría Gubernamental como ser:

Auditoría Financiera y/o Confiabilidad Auditoría Especial y/o Cumplimiento Auditoría Operacional y/o Desempeño Auditoría Ambiental Auditoría de Proyectos de inversión Pública Auditoría de Tecnologías de información y Comunicación

Como resultado de las Auditorías es posible la identificación de indicios de responsabilidad por la función pública (administrativa, ejecutiva, civil y penal), por que se emitirán diferentes tipos de informes con diferentes estructura y contenido de acuerdo a la normativa y disposición emitida por el ente de Control-CGE.

#### **8.19 Informe de Comisión de Calificación (ICC)**

#### **Descripción**

La plantilla de "Informe de Comisión de Calificación" fue elaborada conforme a las Normas Básicas del Sistema de Administración de Bienes y Servicios (NB-SABS).

#### **Estructura de la Plantilla**

La elaboración del Informe de Comisión de Calificación está a cargo de todos los participantes que hayan sido designados mediante memorando para formar parte de la comisión de calificación, estos participantes son personal de la Agencia de Gobierno Electrónico y Tecnologías de Información y Comunicación – AGETIC.

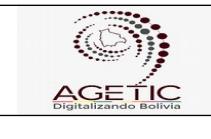

# **Configuración de destinatarios**

# **A. Flujo de Derivación**

Esta sección debe ser llenada de la siguiente manera:

- Para: Responsable del Proceso de Contratación (RPA)
- De: Todos los integrantes de la Comisión de calificación

#### **Nota:**

Conforme a lo señalado en el Art. 23 del D.S. 0181 la Comisión de Calificación deberá conformarse con servidores públicos de la Unidad Administrativa y de la Unidad Solicitante según el objeto de contratación. Además de acuerdo al documento AGETIC/RA/0010/2021 la Comisión de Calificación deberá estar conformada mínimamente por 3 personas, 2 integrantes de las unidades solicitantes y 1 de la parte administrativa. En este caso la Unidad Administrativa es el Área Administrativa Financiera.

## **B. Campos de referencia**

En el campo Asunto se debe colocar la referencia relacionado al objeto de contratación junto con el Código interno.

Ejemplo: Informe Comisión de Calificación para el "PROCESO DE CONTRATACIÓN: ….(nombre del proceso de contratación) - CÓDIGO INTERNO (código asignado al proceso de contratación.

En el campo Referencia se deben citar **todos** los documentos generados con anterioridad que respalden el proceso de contratación, es decir los antecedentes del flujo generado durante el proceso de contratación.

#### **Campos de plantilla:**

Los campos de este informe se llenan de acuerdo al criterio de la comisión considerando la modalidad de la contratación, lo importante es que se detalle el proceso realizado (evaluación de la/las propuestas) en base al Documento Base de Contratación, desde la designación hasta el momento de brindar una recomendación relacionada al objeto de contratación.

#### **Antecedentes**

En esta sección se debe detallar y hacer mención al Requerimiento de Bienes y Servicios y los memorándums de designación a la comisión de calificación con sus respectivos CITES, es decir a razón de que documentos previos se manifiesta la necesidad del requerimiento y así se pueda respaldar el proceso de contratación en

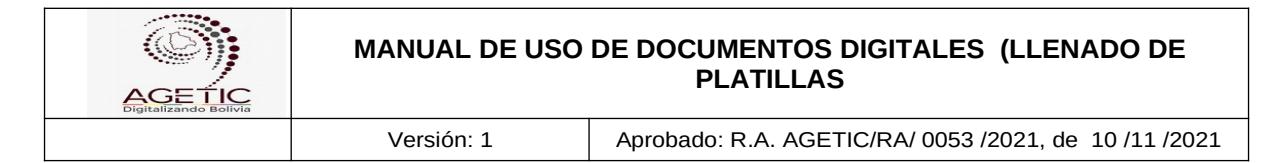

la modalidad ANPE, también se manifestara todos los actos administrativos realizados de forma previa.

## **Desarrollo**

En esta sección la comisión brindará todos los detalles necesarios en cumplimiento a lo establecido en el D.S. 0181, en el artículo 38 de este decreto se establecen las principales funciones de la Comisión. Es por esto en que este campo se debe describir cómo se realizaron estas funciones, información y evaluación de las propuestas junto con la verificación técnica de los documentos presentados.

## **Conclusiones**

En este campo la comisión manifiesta luego de realizar la evaluación correspondiente, la existencia de propuesta(s) que cumplen con todo lo establecido en el Documento Base de Contratación - DBC y que consideran que es la mejor evaluada.

#### **Recomendaciones**

En este campo la comisión en base a todo lo mencionado anteriormente recomienda la adjudicación de la empresa con la mejor calificación, detallando la razón social/nombre de la propuesta, el monto económico y el Código Único de Contrataciones Estatales – CUCE; todo esto para fines consiguientes.

#### **8.20 Informe de Conformidad (IC-B)**

#### **Descripción**

La plantilla de "Informe de Conformidad" fue elaborada conforme a las Normas Básicas del Sistema de Administración de Bienes y Servicios (NB-SABS).

Por medio de este documento el Responsable de Recepción/Comisión de recepción debe expresar la conformidad o disconformidad relacionada al objeto de contratación, verificando el cumplimiento de las especificaciones técnicas y/o términos de referencia establecidos en la orden de compra.

#### **Estructura de la Plantilla**

La elaboración del Informe de Conformidad está a cargo del Responsable de Recepción o Responsable de Consultoría que forma parte del personal de la Agencia de Gobierno Electrónico y Tecnologías de Información y Comunicación – AGETIC.

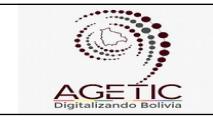

Versión: 1 Aprobado: R.A. AGETIC/RA/ 0053 /2021, de 10 /11 /2021

# **Configuración de destinatarios**

# **B. Flujo de Derivación**

Esta sección debe ser llenada de la siguiente manera:

Para: Responsable del Proceso de Contratación

Vía: No corresponde

De: Personal designado como Responsable/Comisión de Recepción

#### **Nota:**

En algunas situaciones por motivos de control y/o seguimiento el informe de conformidad se puede completar el campo "Vía" con el dato del inmediato superior o Jefe de área.

# **C. Campos de referencia**

En el campo Asunto se debe colocar la referencia de lo que se está brindando conformidad, es decir que debe estar relacionado al objeto de contratación. Ejemplo: Pago (nombre del proveedor) Servicio de limpieza mes mayo 2020.

En el campo Referencia se deben citar todos los documentos generados con anterioridad que respalden el proceso de contratación, incluido los documentos presentados por ventanilla única.

# **Campos de plantilla:**

# **Antecedentes**

En esta sección se debe justificar porque se está realizando el informe de conformidad, es decir a razón de que documentos previos se manifiesta la necesidad del requerimiento y así se pueda respaldar el desembolso económico correspondiente.

# **Desarrollo**

En esta sección el responsable de recepción debe de indicar los plazos y fecha de recepción del objeto de contratación, bajo la siguiente explicación:

- l El primer campo establece la fecha máxima que tiene el proveedor para entregar el bien o servicio, este plazo está enmarcado en el Contrato u Orden de Compra/Servicio.
- En el segundo campo se debe colocar la fecha en que se recepcionó el bien o servicio (este dato puede ser antes de la fecha máxima de entrega o el día de

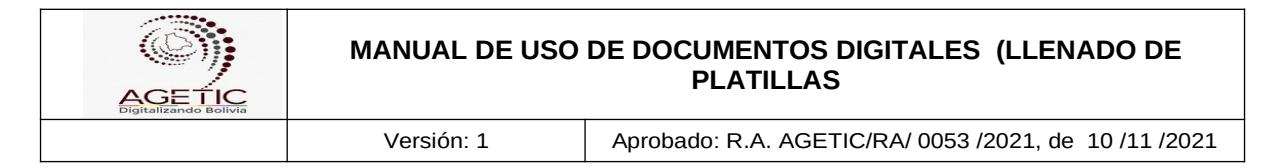

la fecha máxima establecida), pero no puede sobrepasar este dato porque aplica la ejecución de multa por incumplimiento de plazos.

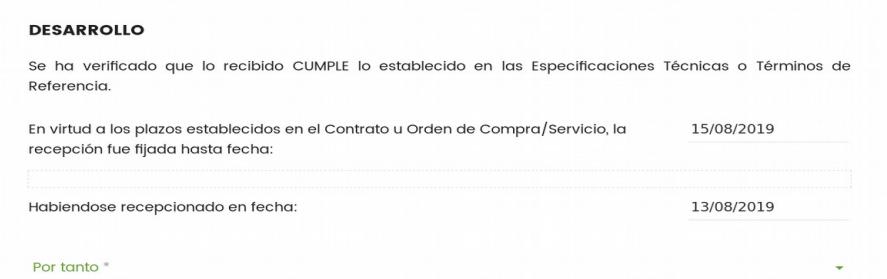

Además, para aclarar si se aplican multas o no, al hacer clic en "Por tanto" existe una lista desplegable donde se debe elegir la opción que corresponda al caso.

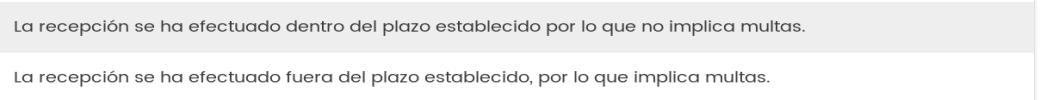

En el caso de consultorías por producto se pide completar el número de productos aprobados, como se observa en el ejemplo; es importante que las unidades solicitantes brinden un detalle de cada uno de los productos entregados por el proveedor, así también se puede aclarar en el asunto del documento.

Esto dependerá del respaldo que se quiera brindar en el informe de conformidad, en el campo de texto abierto que se encuentra a continuación se pueden detallar los plazos de entrega y la documentación de respaldo.

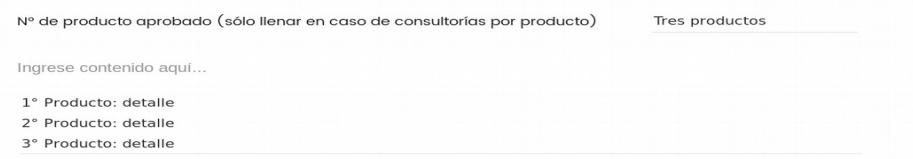

Los campos de Conclusiones y Recomendaciones ya se encuentran llenados con el texto correspondiente de acuerdo al documento.

#### **Adjuntos:**

En esta sección de manera opcional puede adjuntar algunos documentos que no se presentaron con anterioridad, y se requiera para respaldo del proceso.

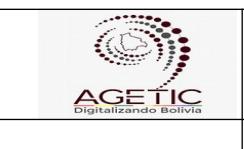

# **8.21 Informe de Consultoría Individual de Línea y Conformidad (ICILC)**

## **Descripción**

Este documento es el informe de actividades de un consultor individual de línea, mismo que es elaborado de acuerdo en cumplimiento al Contrato Administrativo suscrito, que debe enviar a su supervisor y este a su vez emitir el Informe de Conformidad.

# **Estructura de la Plantilla (Primera Parte):**

Este documento presenta las siguientes secciones que son descritas a continuación

# **INFORME DE CONSULTORÍA INDIVIDUAL DE LÍNEA**

# **Configuración de Destinatarios**

## **A. Flujo de Derivación**

Estos campos deben ser llenados de la siguiente manera:

Para: Responsable Administrativo Financiero Vía (2): Jefe de Unidad (Unidad Solicitante) Vía (1): Responsable o inmediato superior (Unidad Solicitante) De: Consultor Individual

#### **Nota:**

El encabezado no se mostrará al imprimir el documento, pero marcará el flujo de derivación.

# **B. Campo destinatario**

Estos campos deben ser llenados de la siguiente manera:

Para: Responsable o inmediato superior De: Consultor Individual

Este campo se muestra en la visualización del documento.

# **Campos de la plantilla**

#### **Antecedentes**

El Consultor Individual de Línea deberá citar antecedentes como el Contrato Administrativo suscrito y otros que relacionados con el proceso de contratacion.

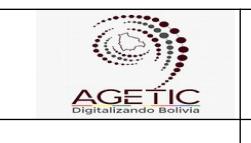

## **Desarrollo**

Espacio en el que el consultor individual de línea deberá de desarrollar las actividades realizadas durante el periodo en función a lo establecido en los términos de referencia y Contrato Administrativo suscrito

## **Conclusiones**

En este campo el Consultor Individual de Línea deberá mencionar que ha dado cumplimiento a los términos de contrato y deberá citar la cláusula que establece el pago de sus honorarios.

Finalmente deberá adjuntar el formulario de Pago a la Administradora de Fondo de Pensiones (AFPs) por el periodo de referencia. Asimismo, deberá de adjuntar el pago de impuestos por RC-IVA Contribuyente Directo) de manera trimestral.

## **Estructura de la Plantilla (Segunda Parte):**

## **INFORME DE CONFORMIDAD**

#### **a. Destinatarios**

Estos campos deben ser llenados de la siguiente manera:

Para: Responsable Administrativa Financiera Vía: Superior Jerárquico/Inmediato Superior De: Supervisor

#### **b. Campos de la plantilla**

Este campo ya está predefinido dentro de la plantilla, no es necesario hacer modificaciones. Por estandarización el texto que describimos a continuación aparecerá dentro de todos los informes que se emitan:

Se informa que en el marco de las atribuciones establecidas en el Contrato Administrativo de la Consultoría Individual de Línea de referencia, en mi calidad de inmediato superior he procedido a la revisión del Informe descrito precedentemente por el Consultor Individual de Línea, verificando que las actividades realizadas se encuentran enmarcadas según Contrato Administrativo y Términos de Referencia, mismas que fueron supervisadas por mi persona; en este sentido doy mi plena conformidad y solicito se procese el pago de sus honorarios.

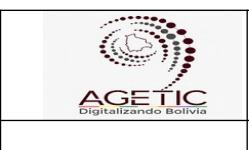

# **8.22 Informe de Movimiento de Personal (IMP-A)**

## **Descripción**

Este documento detalla el movimiento de personal de la AGETIC, correspondiente a registro de personal de planta, registro de consultores (línea y producto) en cuanto a ingresos y desvinculaciones y otras novedades durante el periodo; asimismo se presenta información a reportar en los formularios para los entes gestores del Seguro Social Obligatorio de corto y largo plazo (Caja Petrolera). Este documento es un respaldo de la AGETIC para la presentación de los formularios de la Caja Petrolera y la AFP's.

# **Estructura de la Plantilla**

Este documento presenta las siguientes secciones que son descritas a continuación

## **Configuración de Destinatarios**

#### **A. Destinatario**

Estos campos deben ser llenados de la siguiente manera:

Para: MAE Vía: Superior Jerárquico/Inmediato Superior De: Personal de Recursos Humanos

# **Campos de la plantilla**

Se selecciona el periodo de los movimientos y luego se elige los siguientes campos

#### **Registro Personal de Planta**

a) Altas del Mes:

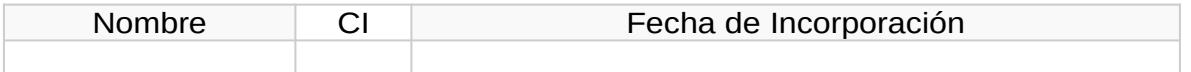

b) Bajas del Mes:

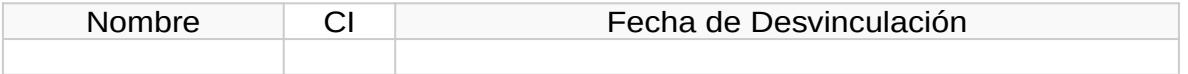
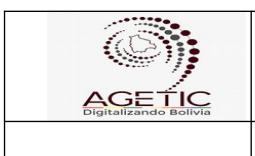

Versión: 1 Aprobado: R.A. AGETIC/RA/ 0053 /2021, de 10 /11 /2021

### c) Movimiento de Personal:

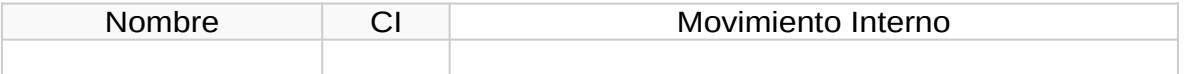

### d) Formulario de Declaración de Novedades de Ingreso y Retiro AFP-Previsión

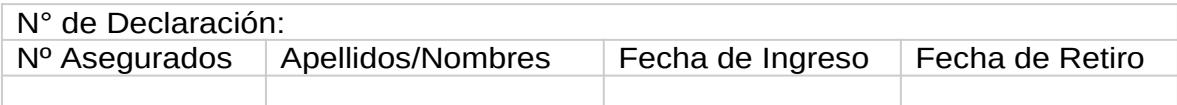

# e) Formulario de Declaración de Novedades de Ingreso y Retiro AFP-Futuro

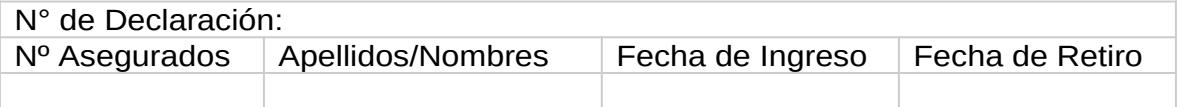

### f) Formulario de Liquidación Mensual de Aportes de la Caja Petrolera de Salud

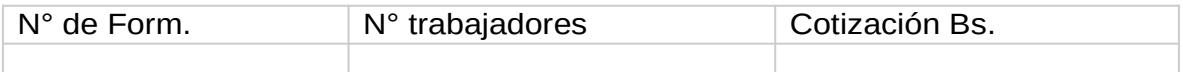

### **Registro – Contratación de Personal a Contrato**

### a) Formulario de Registro de Consultores AFP-Futuro

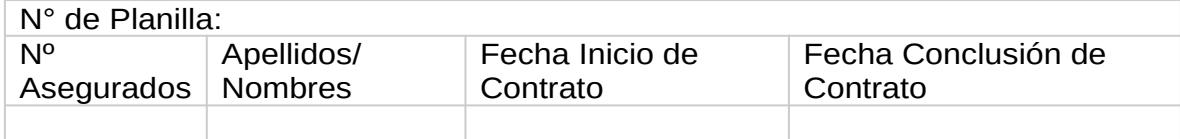

### b) Formulario de Registro de Consultores AFP-Previsión

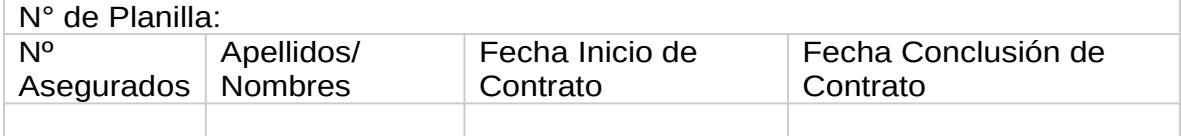

### **Firmas:**

La documentación generada deberá estar firmada por los participantes en la generación de la plantilla.

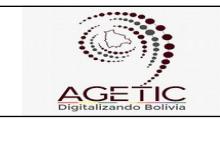

# **8.23 Informe de Pago de Bienes y Servicios (IPBS)**

### **Estructura de la Plantilla**

Este documento presenta tres secciones que son descritas a continuación:

# **Configuración de destinatarios**

# **A. Flujo de Derivación**

Estos campos deben ser llenados de la siguiente manera:

Para: Responsable Administrativo Financiero Vía: Profesional Financiero De: Profesional Contable

### **B. Referencias:**

En el campo referencias se debe introducir el número de CITE de la documentación que sirva como antecedente/respaldo de la solicitud.

# **Campos de Plantilla**

### **Objeto de Pago**

Este campo está abierto y libre para la redacción dentro de la plantilla. En este campo se realiza una breve descripción del pago que se realizará.

### **C-31 N°**

En este campo se debe introducir manualmente el número de C-31 emitido por el SIGEP para este desembolso.

### **Monto**

En este campo se debe introducir el monto de pago.

### **Adjunto C-31 de Pago**

En este campo se debe adjuntar el documento del C-31 que fue emitida por el SIGEP. Este documento debe estar firmado digitalmente y adjuntado en formato PDF.

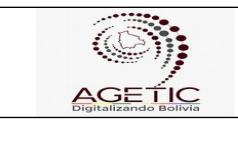

# **Estructura de la Plantilla**

Este documento presenta tres secciones que son descritas a continuación:

# **Configuración de destinatarios**

# **C. Flujo de Derivación**

Estos campos deben ser llenados de la siguiente manera:

Para: Responsable Administrativo Financiero Vía: Profesional Financiero De: Profesional Contable

# **D. Referencias:**

En el campo referencias se debe introducir el número de CITE de la documentación que sirva como antecedente/respaldo de la solicitud.

### **Campos de Plantilla**

### **Objeto de Pago**

Este campo está abierto y libre para la redacción dentro de la plantilla. En este campo se realiza una breve descripción del pago que se realizará.

# **C-31 N°**

En este campo se debe introducir manualmente el número de C-31 emitido por el SIGEP para este desembolso.

### **Monto**

En este campo se debe introducir el monto de pago.

### **Adjunto C-31 de Pago**

En este campo se debe adjuntar el documento del C-31 que fue emitida por el SIGEP. Este documento debe estar firmado digitalmente y adjuntado en formato PDF.

# **Asignación presupuestaria**

Se debe introducir el número de CITE que contenga una partida presupuestaria vigente y que tengo montos comprometidos, el sistema automáticamente llenará los campos de partida, detalle, comprometido y el monto pagado.

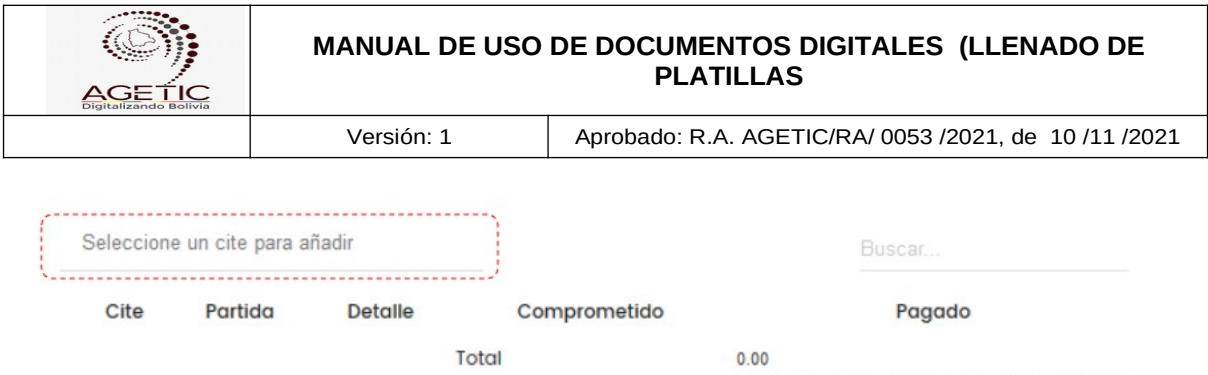

NOTA: Cada uno de los firmantes asumen plena responsabilidad con respecto a lo consignado en el presente informe en el área de su competencia, sin exclusión de responsabilidad conforme a cualquier otra norma o ley vigente.

### **Adjuntos**

Se debe anexar el documento C-31 aprobado generado por el sistema y firmado digitalmente.

### **8.24 Informe de Pago de Servicios Personales y Consultorías de Línea (IPSPCL-A)**

### **Estructura de la Plantilla**

Este documento presenta tres secciones que son descritas a continuación:

### **Configuración de destinatarios**

### **A. Flujo de Derivación**

Estos campos deben ser llenados de la siguiente manera:

Para: Responsable Administrativo Financiero Vía: Profesional Financiero De: Profesional de Contabilidad

### **B. Referencias:**

En el campo referencias se debe introducir el número de CITE de la documentación que sirva como antecedente a esta solicitud.

### **Campos de Plantilla**

### **Objeto de Pago**

Este campo está abierto y libre para la redacción dentro de la plantilla. En este campo se realiza una breve descripción del pago que se va realizar.

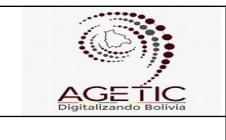

# **C-31 N°**

En este campo se debe introducir manualmente el número de C-31 emitido por el SIGEP para este desembolso.

# **Monto**

En este campo se debe introducir el monto de pago.

### **Adjunto C-31 de Pago**

En este campo se debe adjuntar la hoja del C-31 que fue emitida por el SIGEP. El documento adjunto debe estar firmado digitalmente.

### **Asignación presupuestaria**

Se debe introducir el número de CITE que contenga la partida presupuestaria vigente y que tenga montos comprometidos, el sistema automáticamente llenará los campos de partida, detalle, comprometido y el monto pagado.

NOTA: Cada uno de los firmantes asumen plena responsabilidad con respecto a lo consignado en el presente informe en el área de su competencia, sin excusión de responsabilidad conforme a cualquier otra norma o ley vigente.

### **8.25 Informe de Pago de Viáticos (IPV)**

### **Estructura de la Plantilla**

Este documento presenta tres secciones que son descritas a continuación:

# **Configuración de destinatarios**

### **A. Flujo de Derivación**

Estos campos deben ser llenados de la siguiente manera:

Para: Responsable Administrativo Financiero Vía (1): Profesional Financiero De: Profesional de Contabilidad

# **B. Referencias:**

En el campo referencias se debe introducir el número de CITE de algún documento que sirva como antecedente a esta solicitud. Se referencia las solicitudes de pagos de viáticos realizadas por las distintas áreas.

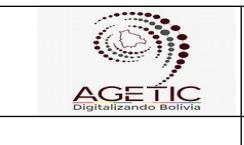

# **Campos de Plantilla**

### **Objeto de Pago**

Este campo está abierto y libre para la redacción dentro de la plantilla. En este campo se realiza una breve descripción del pago que se va realizar.

# **C-31 N°**

En este campo se debe introducir manualmente el número de C-31 emitido por el SIGEP para este desembolso.

### **Monto**

En este campo se debe introducir el monto de pago.

# **Adjunto C-31 de Pago**

En este campo se debe adjuntar la hoja del C-31 que fue emitida por el SIGEP. El documento adjunto debe estar firmado digitalmente.

### **Asignación presupuestaria**

Se debe introducir el número de CITE que contenga una partida presupuestaria vigente y que tengo montos comprometidos, el sistema automáticamente llenará los campos de partida, detalle, comprometido y el monto pagado.

NOTA: Cada uno de los firmantes asumen plena responsabilidad con respecto a lo consignado en el presente informe en el área de su competencia, sin excusión de responsabilidad conforme a cualquier otra norma o ley vigente.

# **8.26 Informe de Recomendación de Adjudicación (IRA)**

### **Descripción**

La plantilla de "Informe de Recomendación de Adjudicación" fue elaborada conforme a las Normas Básicas del Sistema de Administración de Bienes y Servicios (NB-SABS).

Este documento se realiza para recomendar al RPA que se realice la adjudicación al proveedor seleccionado, evaluando si el mismo cumple con las especificaciones técnicas o términos de referencia elaboradas en el Requerimiento de Bienes y Servicios (RBS), según corresponda.

# **Estructura de la Plantilla**

El Informe de Recomendación de Adjudicación está a cargo del Área Administrativa Financiera de la Agencia de Gobierno Electrónico y Tecnologías de Información y

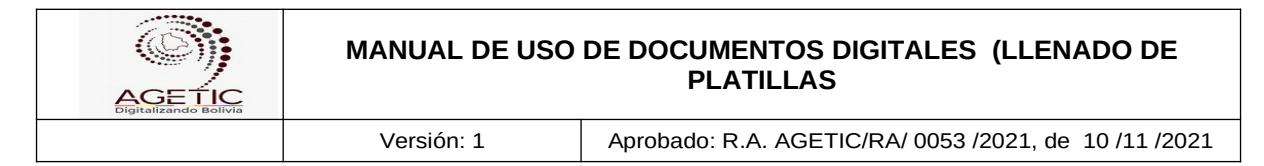

Comunicación – AGETIC y en casos donde el objeto de contratación es de carácter más técnico, también está a cargo de la Unidad Solicitante.

# **Configuración de destinatarios**

# **a. Flujo de Derivación**

Esta sección debe ser llenada de la siguiente manera:

- Para: Responsable del Proceso de Contratación
- De: Personal de la Unidad/Área Solicitante Profesional de Bienes y Servicios

# **b. Campos de referencia:**

En el campo Asunto se debe describir el objeto de contratación del Informe de Recomendación de Adjudicación.

En el campo Referencia se deben referenciar los documentos previos generados en el marco del proceso de contratación, los cuales pueden ser:

- Requerimiento de Bienes y Servicios (RBS)
- Resolución Administrativa de la designación del RPA (RA)
- Nota externa de invitación (NE)
- Documento respuesta del proveedor del bien o servicio (DE-A)
- Otra documentación que forme parte del proceso de contratación

# **Campos de plantilla:**

# **Antecedentes**

Este campo se encuentra previamente llenado con el siguiente texto:

*En virtud a su Resolución Administrativa en la cual se le designa como RPA, se emite el presente informe.*

# **Desarrollo**

En este campo el personal encargado de realizar el informe de recomendación de adjudicación procede a realizar la evaluación de la propuesta y que esta a su vez cumpla con lo solicitado en las especificaciones técnicas/términos de referencia. Esta evaluacion se la realiza de manera conjunta con el personal de la Unidad Solicitante a fin de verificar el correcto cumplimiento de lo solicitado en el Requerimiento de Bienes y Servicios (RBS).

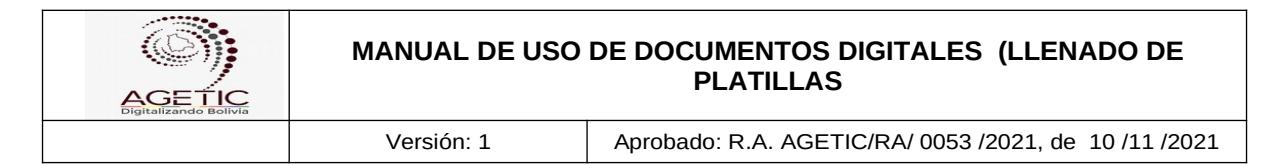

La plantilla cuenta con una tabla que deberá ser llenada en funcion a las características del requerimientos en forma conjunta con el personal de la unidad solicitante

Por ejemplo:

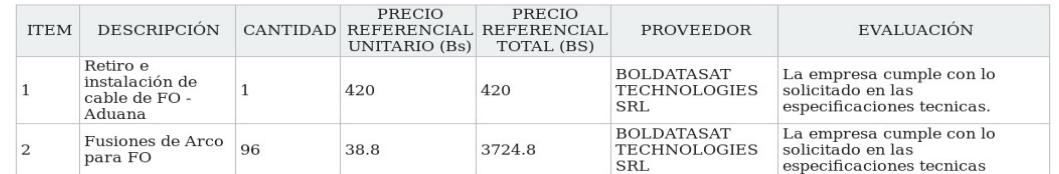

En la columna evaluación se debe indicar si el proveedor cumple o no cumple con lo solicitado en las especificaciones técnicas.

En el caso de servicios de consultoría la evaluación se la realiza en funcion a los Términos de Referencia. Ejemplo:

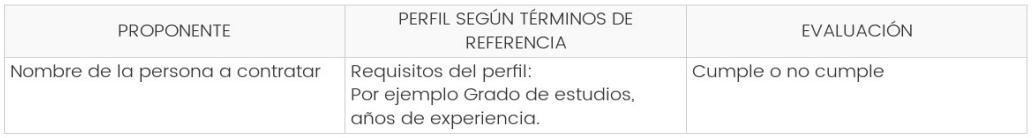

En la columna evaluación se debe indicar si la persona a contratar cumple o no cumple con el perfil solicitado de acuerdo con los términos de referencia.

En la parte inferior de la tabla de evaluación existe un campo de texto abierto que es de llenado opcional, donde el/los responsables de la emisión del informe de recomendación podrán manifestar consideración que consideren importantes y que requieran que se consigne en dicho informe. También se podrá adjuntar alguna documentación que se considere necesaria para el proceso de contratación.

# **8.27 Informe de Viaje y Conformidad (IVC)**

# **Descripción**

Esta plantilla fue elaborada de acuerdo al Reglamento Interno de Pasajes y Viáticos y el Manual de Procedimientos de Pasajes y Viáticos de la Agencia de Gobierno Electrónico y Tecnología de Información y Comunicación - AGETIC

El informe de viaje y conformidad se realizará al Área Administrativa Financiera, vía el inmediato superior, especificando el itinerario y desarrollo del viaje.

El funcionario declarado en comisión elabora un informe de viaje adjuntando los respaldos necesarios (pases a bordo, actas de asistencia, invitación y otros inherentes al cumplimiento del viaje en comisión).

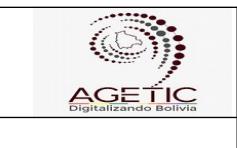

# **Estructura de la Plantilla**

Este documento presenta tres secciones que son descritas a continuación:

# **Configuración de destinatarios**

### **A. Flujo de Derivación (Sección que no se muestra, pero debe ser configurado)**

Estos campos deben ser llenados de la siguiente manera:

Para: Responsable Administrativo Financiero Vía (2): Jefe de Unidad al que pertenece al que pertenece el Comisionado Vía (1): Responsable de Área (inmediato superior) al que pertenece el Comisionado De: Comisionado

### **Notas:**

- El encabezado no se mostrará al imprimir el documento, pero marcara el flujo de derivación.

- Se debe tener cuidado en el orden de las Vías (1ro Responsable de Área-Inmediato Superior y 2do Jefe de Unidad).

### **B. Destinatarios**

Estos campos deben ser llenados de la siguiente manera:

Para: Responsable de Área (inmediato superior) al que pertenece el Comisionado

De: Comisionado (Servidora o servidor público en comisión de viaje) Asunto: Informe de Viaje a (lugar de viaje) de/para (motivo)

Referencia: N° de Memorándum: (Referenciar el Memorándum y/o Resolución Administrativa cuando corresponda))

### **Campos de Plantilla**

### **C. Campos asunto:**

### **Itinerario**

Llenar el itinerario en el marco del viaje: Fecha de salida, Fecha de Retorno, Hora de Salida, Hora de Retorno, Lugar/Ruta de Viaje y Medio de Transporte

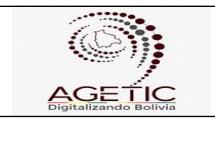

Versión: 1 Aprobado: R.A. AGETIC/RA/ 0053 /2021, de 10 /11 /2021

# **DESARROLLO**

# **Objetivo de Viaje**

Desarrollar el objetivo/motivo del viaje

# **Actividades Realizadas**

Se detallan a continuación las actividades realizadas por día: (Desarrollar las actividades realizadas durante el viaje por cada día)

# **Conclusiones**

Desarrollar las conclusiones, en base a los resultados obtenidos del viaje realizado

### **Anexos**

El personal declarado en comisión deberá marcar y adjuntar los comprobantes que pueden ser:

- a. Pases a Bordo o certificación de vuelo emitida por la línea aérea (firmado digitalmente)
- b. Boleto, Recibo o Factura originales por transporte terrestre (cuando corresponda, firmar digitalmente)
- c. Otros (acta de reunión, invitación, fotografías y otro documento que respalde la asistencia al evento)

Los documentos que adjunte deben estar firmados digitalmente.

# **Conformidad**

# **a. Destinatarios**

Estos campos deben ser llenados de la siguiente manera:

Para: Responsable Administrativa Financiera

Vía: Jefe de Unidad o Autoridad Competente al que pertenece el Comisionado

De: Responsable de Área (inmediato superior) al que pertenece el Comisionado

# **b. Campo Ref.:**

En este campo se debe describir que es un informe de conformidad al viaje de acuerdo a la referencia puesta en la primera parte del documento.

# **8.28 Informe Jurídico (IJ)**

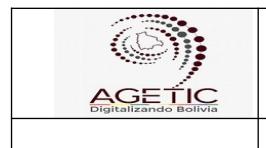

# **Descripción**

Esta plantilla fue elaborada en el marco del Art.38 de la Ley No.1178. Documento que contiene un criterio legal detallado y fundamentado legalmente sobre un determinado tema o proceso.

**NOTA.-** Sólo se lo utiliza para ciertos casos, cuando la situación y necesidad técnica-legal así lo amerita.

# **Estructura de la Plantilla**

Este documento presenta las siguientes secciones que son descritas a continuación

# **Configuración de Destinatarios**

### **A. Flujo de Derivación (Sección que no se muestra, pero debe ser configurado)**

Estos campos deben ser llenados de la siguiente manera:

Para: Director General Ejecutivo Vía: Responsable Jurídico De: Abogado que elabora el documento **Notas:** Elaborado por el Abogado redactor, aprobado el documento por el Responsable Jurídico, se remite al Director General Ejecutivo para su posterior aprobación en Plantilla.

# **Campos de la plantilla**

Se debe completar los siguientes campos según corresponda. Antecedentes, Marco Normativo Aplicable, Análisis, Conclusiones y Recomendaciones.

# **8.29 Informe Legal (IL)**

### **Descripción**

Esta plantilla fue elaborada de acuerdo a Art.38 de la Ley No.1178. Documento que contiene un criterio legal detallado y fundamentado legalmente sobre un determinado tema o proceso.

# **Estructura de la Plantilla**

Este documento presenta las siguientes secciones que son descritas a continuación

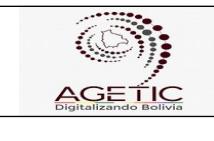

# **Configuración de Destinatarios**

#### **A. Destinatarios**

Estos campos deben ser llenados de la siguiente manera:

Para: Director General Ejecutivo Vía: Responsable Jurídico De: Abogado que elabora el documento

#### **Notas:**

- Elaborado por el Abogado redactor, aprobado el documento por el Responsable Jurídico, se remite al Director General Ejecutivo para su posterior aprobación en Plantilla.

#### **B. Asunto**

Campo obligatorio en el que se debe señalar el tema o proceso a desarrollar

### **C. Referencias**

Campo a través del cual se podrá citar o seleccionar los cites de los documentos que fundamentan el asunto.

### **Campos de la plantilla**

Se debe completar los siguientes campos según corresponda. Antecedentes, Marco Normativo Aplicable, Análisis, Conclusiones y Recomendaciones.

### **8.30 Informe Técnico (IT)**

#### **Descripción**

Este documento es necesario para seguir con los trámites administrativos. El Informe Técnico es un instrumento que es utilizado por todo el personal, tiene como objeto realizar la presentación y justificación de diferentes trabajos, actividades y tareas.

### **Estructura de la Plantilla**

Este documento presenta las siguientes secciones que son descritas a continuación

### **Configuración de Destinatarios**

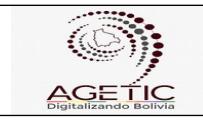

Versión: 1 Aprobado: R.A. AGETIC/RA/ 0053 /2021, de 10 /11 /2021

### **a. Destinatario**

Pueden ser llenados de la siguiente manera:

Para: Director General Ejecutivo/Jefe de Unidad/Responsables de Área Vía: Jefe de Unidad del Solicitante/Responsables de Área

De: Solicitante

### **b. Asunto**

Campo obligatorio en el que se debe señalar el tema a desarrollar

### **c. Referencias**

Campo a través del cual se podrá citar o seleccionar los cites de los documentos que fundamentan el asunto.

### **Campos de la plantilla**

### **Antecedentes**

Exponer toda información que genera el asunto, normativa, notas, informes.

### **Desarrollo**

Exposición del problema, acciones a seguir.

### **Conclusiones**

Determinaciones a las que se llega después de la exposición del problema y de las acciones.

### **Recomendaciones**

Acciones a aplicar, procedimiento a seguir.

### **Anexo**

El solicitante podrá adjuntar documentos anexos al asunto

# **8.31 Informe Técnico - Legal (ITL)**

### **Descripción**

Este tipo de informe es la exposición por escrito de las circunstancias observadas en el examen de algún tema en cuestión, con explicaciones detalladas que certifiquen la viabilidad o no del tema analizado en el ámbito legal.

### **Estructura de la Plantilla**

Este documento presenta tres secciones que son descritas a continuación:

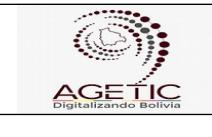

# **Configuración de destinatarios**

### **A. Destinatario**

Estos campos deben ser llenados de la siguiente manera:

Para: Director General Ejecutivo Vía (1): Jefe de Unidad/Responsable de Área a la cual corresponde la solicitud De: Responsable Jurídico

### **Campos de Plantilla**

#### **Campo Ref.:**

Es el campo donde se debe nombrar el nombre del proyecto o asunto del que se está realizando el informe legal.

#### **Campos de referencia:**

En este campo se referencia el CITE del documento de solicitud inicial para emitir el criterio técnico legal. En este campo también se puede dar una breve descripción de la solicitud que está realizando. También se pueden enunciar otros documentos o CITES relacionados con el informe técnico legal.

#### **Antecedentes**

Este campo dentro de la plantilla es un campo abierto donde la persona que emite el informe referencia los sucesos que dieron origen a este análisis para comprender con mayor exactitud un hecho posterior.

### **Marco Normativo Aplicable**

Este campo dentro de la plantilla es un campo abierto donde la persona que emite el informe describe disposiciones legales como leyes, decretos, reglamentos, etc que respalda el análisis que se va emitir sobre el tema en cuestión.

### **Análisis**

Este campo del documento es un campo de texto abierto para que la persona que emite el informe realice un examen detallado del tema en cuestión para conocer sus características o cualidades, o su estado, y extraer conclusiones, que se realiza separando o considerando por separado las partes que la constituyen. Generalmente el análisis dentro del documento divide el tema en partes más pequeñas para obtener una mejor comprensión de él.

**Conclusiones**

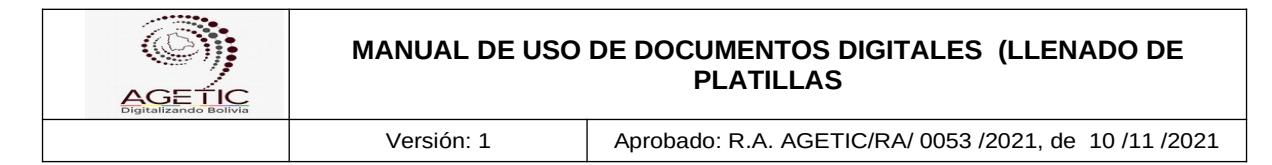

Este campo del documento es un campo de texto abierto para que la persona que elabore el informe emita su criterio de la viabilidad o no del tema en cuestión, en base a los resultados del análisis técnico legal realizado.

# **Recomendaciones**

Este campo del documento es un campo de texto abierto para que la persona que elabore el informe recomiende al interesado realizar ciertas acciones de acuerdo al análisis técnico legal realizado.

# **Anexos**

Esta opción dentro de esta plantilla permite a la persona, que emite el informe, adjuntar documentos que crea pertinentes, preferentemente en formato PDF.

# **8.32 Ingreso de Activos Fijos (IAF)**

La plantilla "Ingreso a Activos Fijos" fue elaborada conforme a las Normas Básicas del Sistema de Administración de Bienes y Servicios (NB-SABS). Responde a las necesidades en cuanto a la administración de activos fijos:

# **Estructura de la Plantilla**

Este documento presenta las siguientes secciones que son descritas a continuación

# **Configuración de Destinatarios**

# **A. Destinatarios**

Estos campos deben ser llenados de la siguiente manera:

**Para:** Responsable Administrativo Financiero **De:** Profesional de Activos Fijos y Almacén

**Nota**: Este documento no presenta vías ya que el Profesional de Activos Fijos y Almacén remite directamente al Responsable Administrativo Financiero, para su aprobación.

**Referencia:** Se debe referenciar los documentos relacionados al ingreso

# **Campos de la plantilla**

- **A. Ingreso por compra:** Cuando se selecciona esta opción se debe llenar los siguientes campos:
- Proveedor, Nit Proveedor
- Número de Factura, autorización y fecha
- Número de Nota de Entrega, fecha
- Nro. Requerimiento/Preventivo; fecha

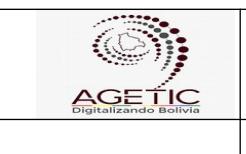

Versión: 1 Aprobado: R.A. AGETIC/RA/ 0053 /2021, de 10 /11 /2021

- Observaciones, cuando corresponda
- Seleccionar los bienes de uso a ingresar

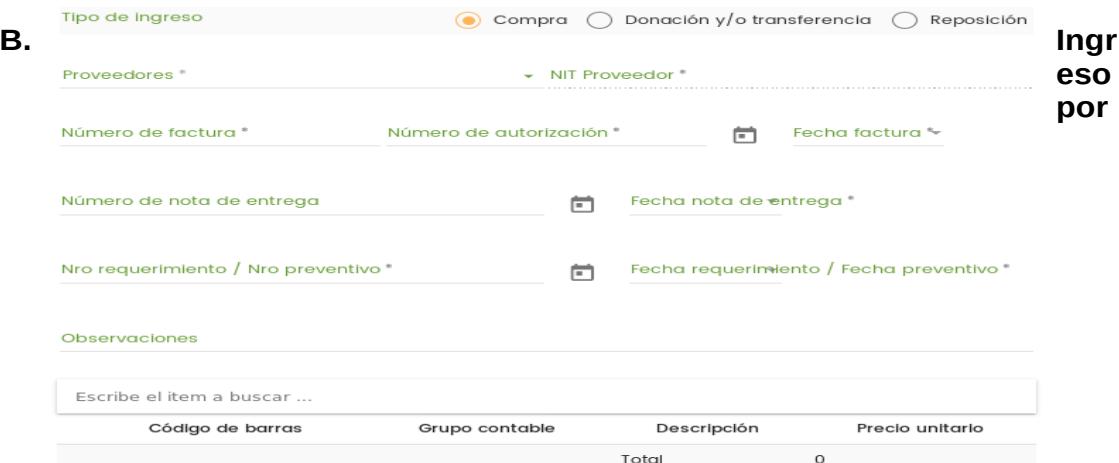

**Donación y/o Transferencia:** Cuando se selecciona esta opción se debe llenar los siguientes campos:

- Entidad Donante
- Respaldo; Fecha
- Observaciones; cuando corresponda
- Seleccionar los bienes de uso a ingresar

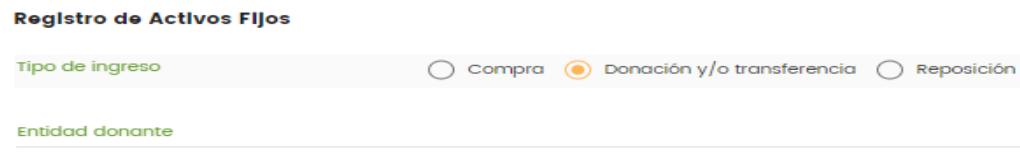

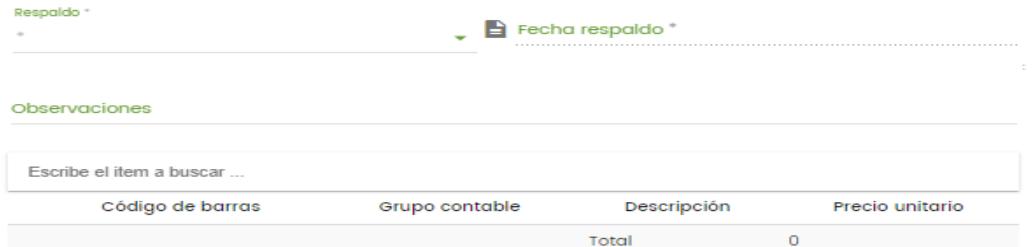

- **C. Ingreso por Reposición:** Cuando se selecciona esta opción se debe llenar los siguientes campos:
	- Respaldo; Fecha
	- Seleccionar el activo dado de baja
	- Observaciones; cuando corresponda
	- Seleccionar los bienes de uso a ingresar

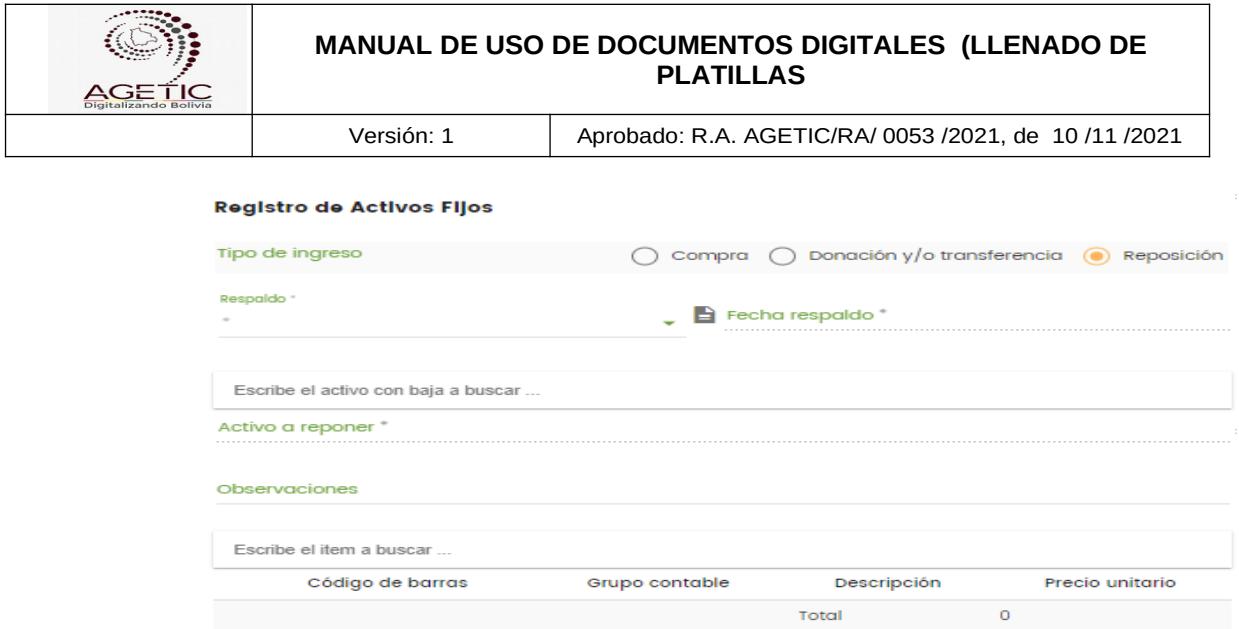

# **8.33 Ingreso/Reingreso de Materiales y Suministros (IMS)**

La plantilla "Ingreso/Reingreso de Materiales y Suministros" fue elaborada conforme a las Normas Básicas del Sistema de Administración de Bienes y Servicios (NB-SABS). Responde a las necesidades en cuanto a la administración de almacenes

### **Estructura de la Plantilla**

Este documento presenta las siguientes secciones que son descritas a continuación

#### **Configuración de Destinatarios**

#### **A. Destinatarios**

Estos campos deben ser llenados de la siguiente manera:

**Para:** Responsable Administrativo Financiero **De:** Profesional de Activos Fijos y Almacén

Nota: Este documento no presenta vías ya que el Profesional de Activos Fijos y Almacén remite directamente al Responsable Administrativo Financiero, para su aprobación.

**Referencia:** Se debe referenciar los documentos relacionados al ingreso

#### **Campos de la plantilla**

El usuario puede seleccionar cualquiera de las siguientes opciones:

**Artículo 8. Ingreso por compra:** Cuando se selecciona esta opción se debe llenar los siguientes campos:

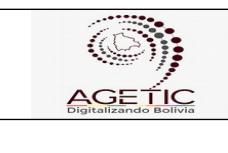

Versión: 1 Aprobado: R.A. AGETIC/RA/ 0053 /2021, de 10 /11 /2021

- Proveedor, Nit Proveedor
- Número de Factura, autorización y fecha
- Número de Nota de Entrega, fecha
- Nro. Requerimiento/Preventivo; fecha
- Llenar el descuento, cuando corresponda.
- Observaciones, cuando corresponda
- Seleccionar los bienes de consumo a ingresar

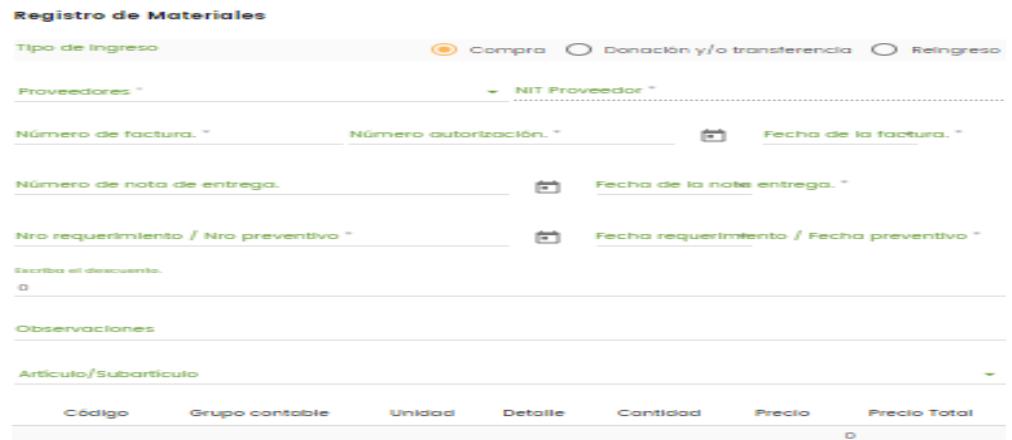

- **Artículo 9. Ingreso por Donación y/o Transferencia:** Cuando se selecciona esta opción se debe llenar los siguientes campos:
	- Entidad Donante
	- Respaldo; Fecha
	- Observaciones; cuando corresponda
- Seleccionar los bienes de consumo a ingresar

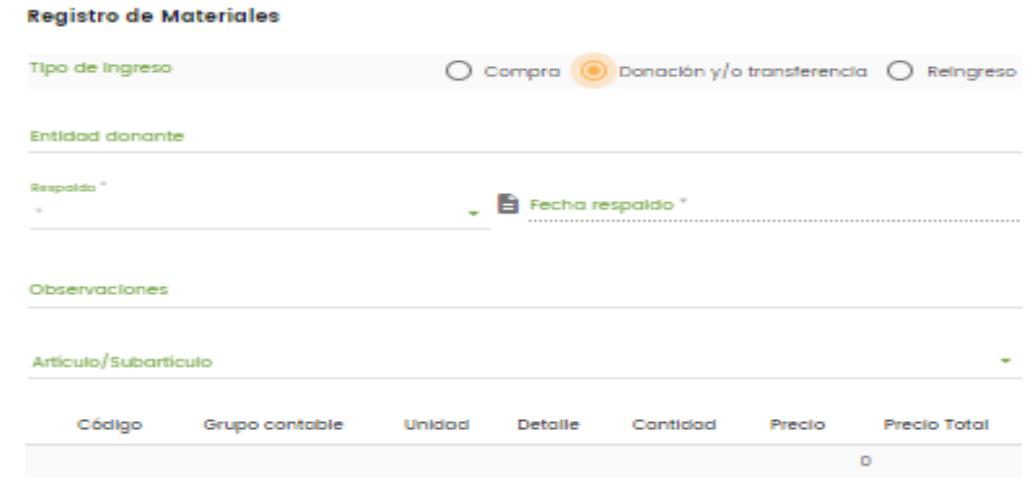

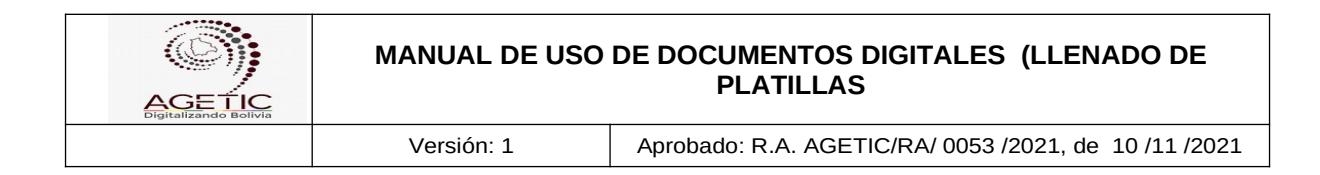

**Artículo 10. Ingreso por Reingreso:** Cuando se selecciona esta opción se debe llenar los siguientes campos:

- Respaldo; Fecha
- Observaciones; cuando corresponda
- Seleccionar los bienes de consumo a ingresar

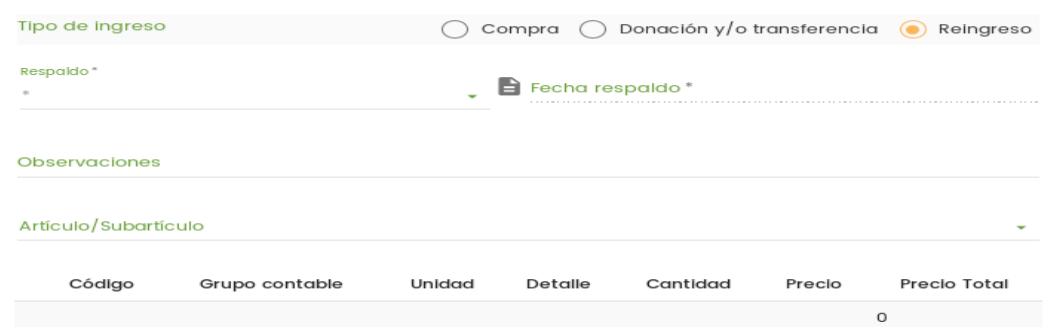

# **8.34 Inscripción Presupuesto (IP)**

#### **Descripción**

Esta plantilla fue elaborada para registrar el presupuesto de inicio de gestión aprobado con Ley Financial y cuando corresponda para registrar o crear partidas presupuestarias que no se encuentran registradas.

### **Estructura de la Plantilla**

Este documento presenta tres secciones que son descritas a continuación:

### **Configuración de destinatarios**

### **A. Destinatario**

Estos campos deben ser llenados de la siguiente manera:

Para: Responsable Administrativo Financiero De: Profesional Financiero

### **Campos de Plantilla**

### **Campo Ref.:**

En el campo Referencia se debe nombrar la creación de la partida, por ejemplo "Por inscripción del presupuesto de gestión" o por la "Creación de la partida de gasto

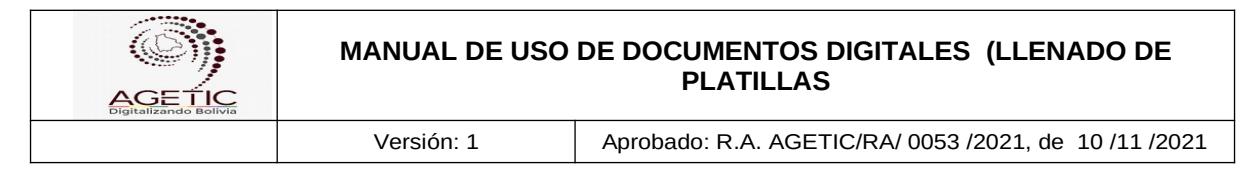

11920 Vacaciones no utilizadas", como resultado de la modificación presupuestaria por ajuste al POA de gestión.

### **Referencias:**

En el campo referencia se debe referenciar el número de la ley del presupuesto general del Estado para la respectiva gestión, o el informe técnico emitido para la creación de la partida presupuestaria y/o del informe técnico emitido para realizar la modificación presupuestaria correspondiente.

### **Antecedentes**

Este campo dentro de la plantilla es un campo abierto donde la persona que emite el documento, referencia los sucesos que dieron origen a la inscripción de presupuesto para comprender con mayor exactitud un hecho posterior, siendo la primera inscripción presupuestaria por el registro del presupuesto de gestión. posteriormente se referencian con el informe técnico emitido.

### **Desarrollo**

En este campo se hace la descripción de las acciones que se van a realizar sobre la inscripción presupuestaria, se citan algunos documentos precedentes como la ley del presupuesto general del estado para la correspondiente gestión fiscal e informes técnicos correspondientes. Es importante nombrar y señalar los códigos del programa o programas donde la partida presupuestaria será inscrita, respectivamente.

### **Inscripción Presupuestaria**

**a)** Se debe seleccionar la opción "Iniciar Partidas"

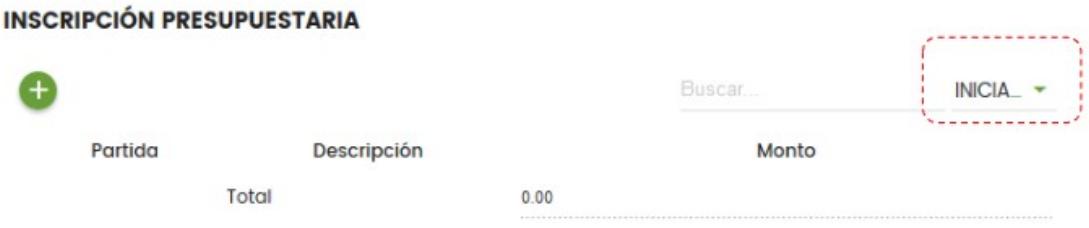

**b)** Se debe dar click en el botón "+" para crear la partida.

### **INSCRIPCIÓN PRESUPUESTARIA**

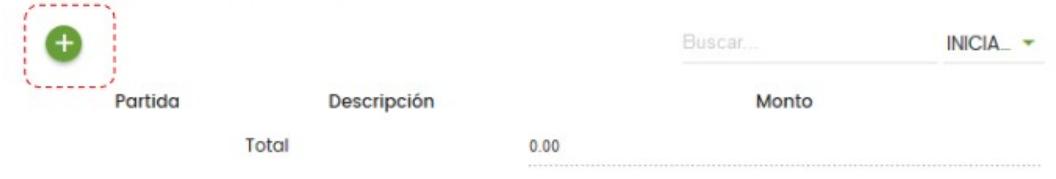

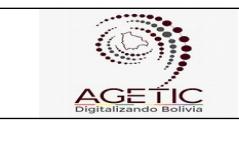

Versión: 1 Aprobado: R.A. AGETIC/RA/ 0053 /2021, de 10 /11 /2021

**c)** Luego se debe introducir el nombre-código de la partida presupuestaria, luego la descripción (según clasificador presupuestario) y el monto disponible de acuerdo a requerimiento, en una primera oportunidad, se registra todo el presupuesto aprobado por ley financiera, respaldados en el sistema de gestión pública SIGEP. Posteriormente solo se registran aquellas partidas presupuestarias que requieren ser utilizadas o modificadas con un monto de cero "0".

#### **INSCRIPCIÓN PRESUPUESTARIA**

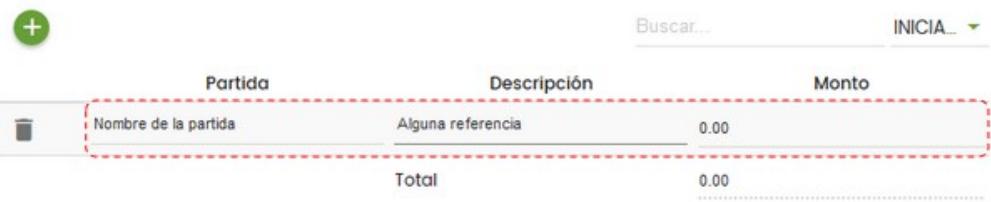

Estos serán los datos con los que se registrará dentro del sistema de plantillas.

### **Conclusiones**

Es un campo de texto abierto para que la persona que elabore el documento emita las conclusiones sobre la inscripción de la partida presupuestaria, referenciando la normativa que la respalda.

### **Recomendaciones**

Es un campo de texto abierto para que la persona que elabora el documento recomienda aprobar e inscribir la partida presupuestaria en el sistema de plantillas.

# **Anexos**

Esta opción dentro de esta plantilla permite a la persona, que emite el informe, adjuntar documentos

# **8.35 Instructivo (I)**

### **Descripción**

Tiene como finalidad instruir el cumplimiento de acciones a la brevedad. Es un documento utilizado por la MAE, Jefes de Unidad y los responsables de área.

# **Estructura de la Plantilla**

Este documento presenta las siguientes secciones que son descritas a continuación

# **Configuración de Destinatarios**

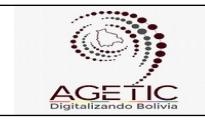

Versión: 1 Aprobado: R.A. AGETIC/RA/ 0053 /2021, de 10 /11 /2021

# **A. Destinatario**

Estos campos deben ser llenados de la siguiente manera:

Para: Profesionales/ Técnicos / Consultores/Todo el Personal De: MAE / JEFES DE UNIDAD / RESPONSABLES DE ÁREA

# **B. Asunto**

Campo obligatorio en el que se debe señalar el tema a instruir

# **C. Referencias**

Campo a través del cual se podrá citar o seleccionar los cites de los documentos que acompañan el instructivo. Si es que existen antecedentes, notas internas, externas, informes, etc.

# **D. Flujo de Derivación**

Estos campos deben ser llenados de la siguiente manera:

Para: MAE / Jefes de Unidad/Responsables de Área Vía: Cuando corresponda De: Responsables de Área/Personal que genera el documento

### **Notas:**

El encabezado no se mostrará al imprimir el documento, pero marcará el flujo de derivación.

# **Campo de Plantillas**

# **Campo Vacío**

Se expone la solicitud o la instrucción que se deberán cumplir.

# **8.36 Memorándum (M)**

### **Descripción**

Tiene como finalidad de instruir el cumplimiento de acciones a la brevedad, además designar a personal en comisión, designar personal de ítem o llamadas de atención. Es un documento utilizado por la MAE, Jefes de Unidad y los responsables de área

# **Estructura de la Plantilla**

Este documento presenta las siguientes secciones que son descritas a continuación

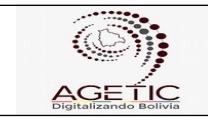

### **Configuración de Destinatarios**

### **A. Destinatarios**

Estos campos deben ser llenados de la siguiente manera:

Para: Profesionales/ Técnicos / Consultores De: MAE / Jefes de Unidad/Responsables de Área ASUNTO: El tema a instruir

### **Nota:**

Este documento no presenta vías ya que la instrucción es directamente al personal de la AGETETIC.

### **a. Flujo de Derivación (Sección que no se muestra, pero debe ser configurado)**

Estos campos deben ser llenados de la siguiente manera:

Para: MAE/Jefes de Unidad Vía: Inmediato Superior De: Jefes de Unidad/Responsables de Área

### **Notas:**

El flujo de derivación no se mostrará al imprimir el documento, pero marcará el flujo de derivación.

# **Campos de Plantilla**

Referencias: Si es que existen antecedentes, notas internas, externa, informes, etc.

En el espacio vacío se expone la solicitud y la instrucción.

# **8.37 Memorándum de Designación - Responsable de Recepción (MDRR)**

### **Descripción**

La plantilla de "Memorándum de Designación - Responsable de Recepción" fue elaborada conforme a las Normas Básicas del Sistema de Administración de Bienes y Servicios (NB-SABS).

Este documento permite al RPA designar al Responsable de Recepción o a los integrantes de la Comisión de Recepción mediante Memorándum. Quién deberá cumplir lo establecido en el Art. 39 del D.S. 0181.

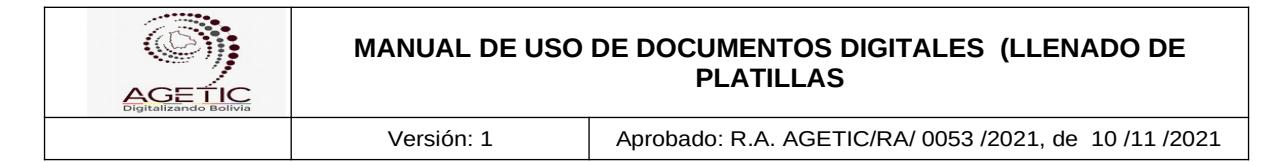

La función de responsable de recepción o supervisor de consultoría debe ser efectuada una vez notificada la orden de compra o suscrito el Contrato.

# **Estructura de la Plantilla**

El Memorándum de Designación - Responsable de Recepción está a cargo del Área Administrativa Financiera de la Agencia de Gobierno Electrónico y Tecnologías de Información y Comunicación – AGETIC.

# **Configuración de destinatarios**

### **A. Destinatarios**

Esta sección debe ser llenada de la siguiente manera:

- Para: Funcionario designado
- De: MAE/Jefes de Unidad/Responsables de Área/RPA

En Asunto se debe señalar la referencia/actividad/función/introducción que el designado debe cumplir.

### **B. Flujo de Derivación (Sección que no se muestra - Flujo invisible, pero debe ser configurado)**

Esta sección debe ser llenada de la siguiente manera:

Para: Jefes de Unidad/Responsables de Área (área que recibe el memorando)

Vía: Jefes de Unidad/Responsables de Área (área que emite memorando)

De: Funcionario emisor

### **Nota:**

El encabezado no se mostrará al imprimir el documento, pero marcará el flujo de derivación.

En el campo Referencia se deben citar los antecedentes que respaldan el memorándum de designación.

# **Campos de plantilla:**

Existe una lista desplegable donde se debe seleccionar si la persona designada será Responsable de Recepción o Supervisor a la consultoría (Sólo en caso de consultorías por producto).

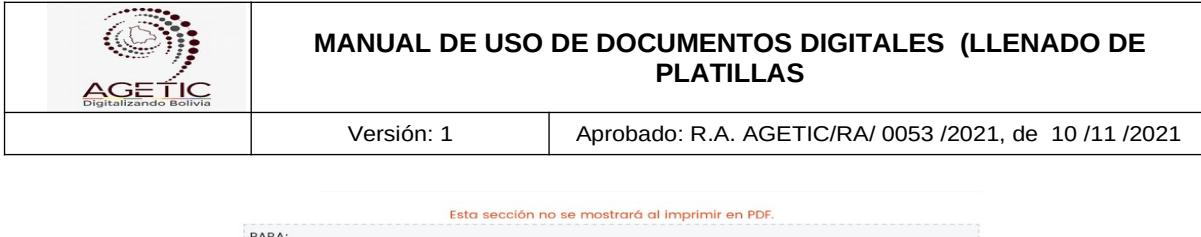

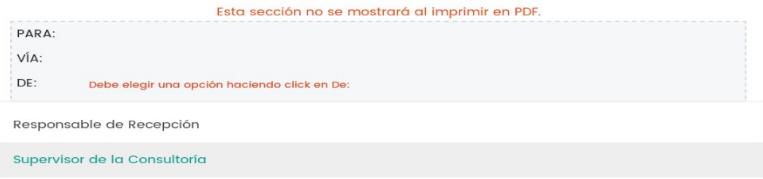

La persona designada deberá cumplir lo establecido en el Art. 39 del D.S. 0181.

- Efectúa la recepción de los bienes y servicios adjudicados.
- Elabora y firma Acta de Recepción o Informe de Conformidad o Disconformidad para bienes, obras y servicios generales.
- En servicios de consultoría emite únicamente el Informe de Conformidad o Disconformidad.

# **8.38 Modificación Presupuestaria (MP)**

### **Descripción**

Esta plantilla fue elaborada de acuerdo al Reglamento específico del Sistema de Presupuestos AGETIC, donde indica "Modificación Presupuestarias" la modificación de presupuesto anual de acuerdo al Reglamento General de Modificaciones Presupuestarias aprobadas para el sector público. El (la) Jefe (a) y/o Responsable Administrativa Financiera queda encargado de disponer las medidas y regulaciones administrativas para la realización de estas modificaciones.

Esta plantilla está elaborada para realizar las modificaciones a la planificación presupuestaria introducida inicialmente mediante los formatos establecidos.

### **Estructura de la Plantilla**

Este documento presenta las secciones que son descritas a continuación:

### **Configuración de destinatarios**

### **A. Destinatario**

Estos campos deben ser llenados de la siguiente manera: Para: Director General Ejecutivo Vía (1): Responsable Administrativo Financiero De: Profesional Financiero

### **Campos de Plantilla**

**Campo Ref.:**

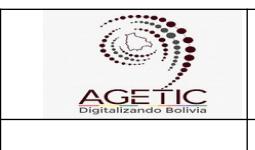

Es el campo donde se debe nombrar el CITE del informe de necesidad de la modificación presupuestaria.

### **Referencias:**

En el campo de referencia se debe nombrar a la modificación presupuestaria bajo alguna norma legal vigente que dé viabilidad a la misma, por ejemplo: "Modificación Presupuestaria Intrainstitucional"

### **Antecedentes**

Este campo dentro de la plantilla es un campo abierto donde la persona que emite el documento, referencia los sucesos que dieron origen a esta modificación de presupuesto para comprender con mayor exactitud un hecho posterior.

### **Marco Legal**

Este campo dentro de la plantilla es un campo abierto donde la persona que emite el documento, describe disposiciones legales como leyes, decretos, reglamentos, etc que respaldan la modificación al presupuesto que se va realizar.

### **Desarrollo**

En este campo se hace la descripción de las acciones que se van a realizar para la modificación presupuestaria, se citan algunos artículos precedentes que van a precautelar el cumplimiento de los objetivos, metas y tareas programadas en el Plan Operativo Anual de la gestión fiscal correspondiente.

También se va detallar los siguientes puntos:

- Descripción del gasto
- Presupuesto Vigente
- Presupuesto Ejecutado
- Saldo (referenciado a alguna fecha de corte)

# **Modificación Presupuestaria**

En este espacio se detallaran las partidas de gastos que se van a modificar:

- **a)** Se debe introducir el número de partida que se va modificar
- **b)** Se debe seleccionar la opción de modificación

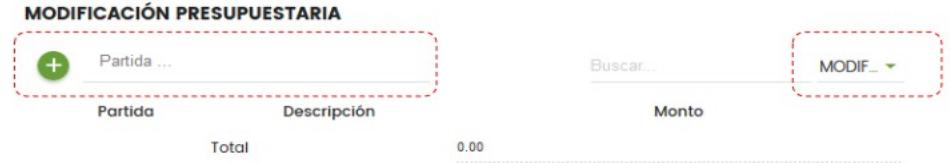

**c)** Introducir la descripción a la partida presupuestaria

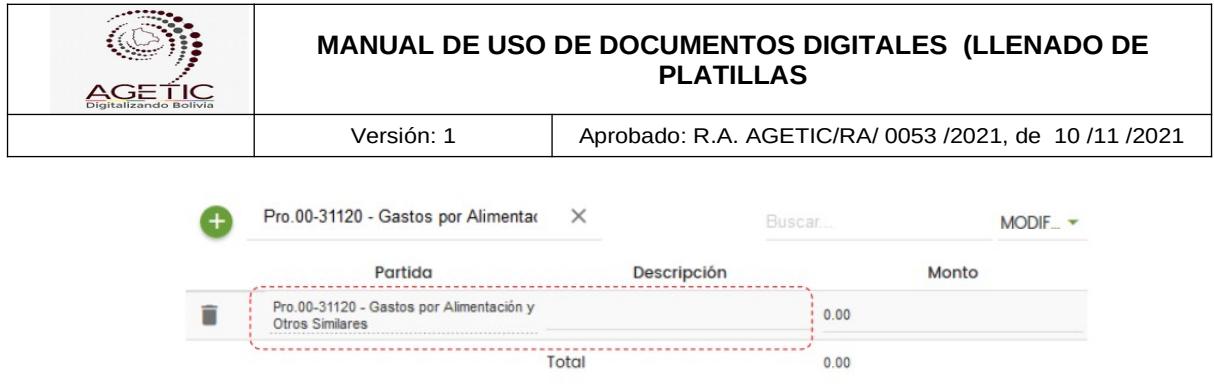

**d)** Introducir el monto que se va a modificar (montos positivos o negativos de acuerdo a los cálculos realizados. Dicha sumatoria debe ser igual a cero "0")

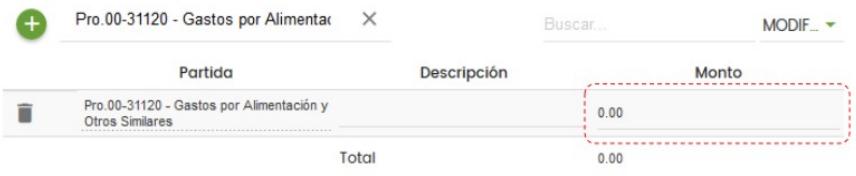

**Nota:** Se debe realizar estas acciones con todas las partidas que se van a modificar.

### **Conclusiones**

Es un campo de texto abierto para que la persona que elabore el informe emita las conclusiones de acuerdo a la modificación, referenciando la normativa que la respalda.

### **Recomendaciones**

Es un campo de texto abierto para que la persona que elabora el documento, recomienda aprobar el presente informe y remitir al área correspondiente, para que emita el respectivo Informe Técnico que señale sobre la afectación o no a las actividades y tareas programadas dentro el Plan Operativo Anual (Inicial o Ajustado) para la presente gestión fiscal, para posteriormente sea el Área Jurídica quien emita el Informe Legal y la Resolución Administrativa que apruebe la modificación presupuestaria por el monto establecido en los anteriores puntos.

### **Anexos**

Esta opción dentro de esta plantilla permite a la persona, que emite el informe, adjuntar documentos que crea pertinentes, (Preferentemente en formato PDF).

### **8.39 Nota Externa (NE)**

### **Descripción**

La plantilla "Nota Externa", tiene como finalidad dar respuesta a solicitudes externas o realizar requerimientos a entidades públicas y privadas

### **Estructura de la Plantilla**

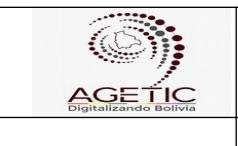

Este documento presenta las siguientes secciones que son descritas a continuación

# **Configuración de Destinatarios A. Destinatario**

Estos campos deben ser llenados de la siguiente manera:

Para: Persona que va dirigida (Entidades del Sector Público y Privado) De: MAE/Jefes de Unidad / Responsables del Área

**Nota:**

Destinatario: la Persona a la que va dirigida la nota, Referencia: El tema solicitado

# **B. Flujo de Derivación**

Estos campos deben ser llenados de la siguiente manera:

Para: MAE/Jefes de Unidad / Responsables del Área Via: Inmediato Superior De: Persona que elabora

### **Nota:**

La sección no se mostrará al imprimir el documento, pero marcará el flujo de derivación.

Clasificación: Generalmente reservado.

# **Campos de Plantilla**

**Campo Vacío** Desarrollo del tema.

# **8.40 Nota Interna (NI)**

# **Descripción**

Es un documento sirve para realizar comunicaciones internas y/o remitir documentación entre las unidades organizacionales.

# **Estructura de la Plantilla**

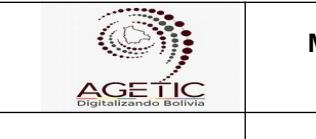

Este documento presenta las siguientes secciones que son descritas a continuación

# **Configuración de Destinatarios**

# **A. Flujo de Derivación**

Estos campos deben ser llenados de la siguiente manera:

Para: MAE/JEFE DE UNIDAD/RESPONSABLE DE ÁREA/Profesionales/Técnicos/ Consultores Vía: Inmediato Superior (Cuando corresponda) De: Personal que elabora

### **Notas:**

● Referencias: Si existe documentación de respaldo (cuando corresponda)

### **Campos de Plantilla Campo Vacío**

Desarrollo del tema.

# **8.41 Orden de Compra/Servicio (OC-A)**

# **Descripción**

La plantilla de "Orden de Compra/Servicio" fue elaborada conforme a las Normas Básicas del Sistema de Administración de Bienes y Servicios (NB-SABS) y al Reglamento Específico del Sistema de Administración de Bienes y Servicios.

Este documento legal es una solicitud escrita que formaliza un proceso de contratación, que será aplicable sólo en casos de adquisición de bienes o servicios generales de entrega o prestación, en un plazo no mayor a quince (15) días calendario. Además de establecer los datos de entrega y especificaciones detalladas del objeto de contratación.

# **Estructura de la Plantilla**

La Orden de Compra/Servicio está a cargo del Área Administrativa Financiera de la Agencia de Gobierno Electrónico y Tecnologías de Información y Comunicación – AGETIC, de donde se designará a los responsables para las diferentes modalidades de procesos de contratación.

# **Configuración de destinatarios**

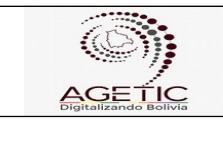

### **A. Flujo de Derivación (Sección que no se muestra - Flujo invisible, pero debe ser configurado)**

Estos campos deben ser llenados de la siguiente manera:

Para: Responsable del Proceso de Contratación De: Profesional de Bienes y Servicios

**Nota:** El encabezado no se mostrará al imprimir el documento, pero marcará el flujo de derivación.

### **Campos de plantilla:**

# **DATOS DE LA INSTITUCIÓN**

Esta sección se encuentra llenada por defecto con los datos de AGETIC, como se observa a continuación:

**DATOS DE LA INSTITUCIÓN** 

ENTIDAD: AGENCIA DE GOBIERNO ELECTRÓNICO Y TECNOLOGÍAS DE INFORMACIÓN Y COMUNICACIÓN (AGETIC)

**TELÉFONO: 2120498** NIT: 305070025 CIUDAD: LA PAZ

# **DATOS DEL PROVEEDOR**

Este campo se debe completar con la información del proveedor que se está contratando, indicando el Nombre/Razón Social, Teléfono, NIT/CI y Dirección.

Luego de esto existe un campo de texto abierto donde se debe redactar el Antecedente del proceso de contratación, donde se debe mencionar el objeto de contratación con su respectivo código y la modalidad de contratación, así también detallar mediante una tabla las especificaciones del bien o servicio, se recomienda seguir el texto y tabla modelo que se muestra a continuación:

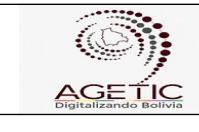

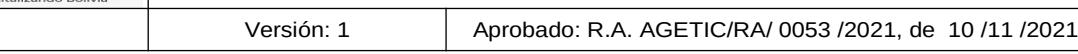

#### **DATOS DEL PROVEEDOR**

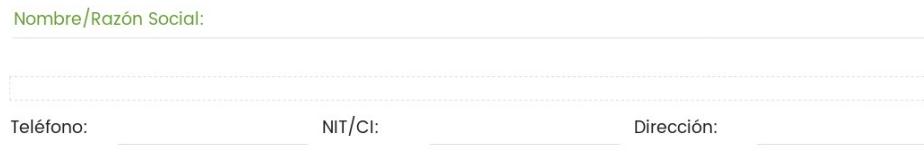

Habiéndose procedido a la adjudicación en el proceso de contratación: SERVICIO DE MIGRACIÓN DE ODES Y FIBRA ÓPTICA EN ADUANA - CÓDIGO CM/00XX/2020 bajo la modalidad de Contratación Menor, agradeceremos proveer lo detallado a continuación:

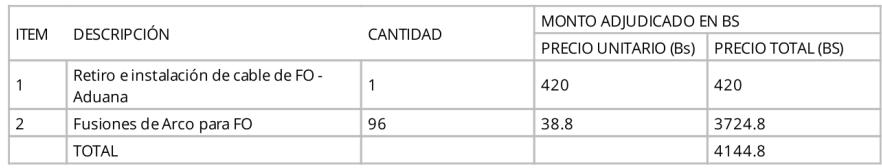

# **CONDICIONES DE ENTREGA**

Este campo debe ser llenado con las características que el proveedor debe cumplir para la entrega, contemplando el siguiente detalle:

- FORMA DE PAGO (Detallar las características del pago)
- PLAZO Y LUGAR DE ENTREGA: Estos datos son llenados en base a lo señalado en las especificaciones técnicas del requerimiento (que no deberá ser mayor a 15 días calendario), y se establece el lugar de la entrega del bien y/o servicio.
- FAVOR COORDINAR LA ENTREGA Y/O SERVICIO CON: La entrega del bien/servicio se la realizara a un integrante de la Unidad Solicitante y si corresponde el registro en almacén o activos fijos formara parte de la recepción el profesional del área de activos fijos y almacén.

### **Adjuntos:**

En esta sección se debe adjuntar todos los documentos que se solicitó al proveedor en la Nota de Adjudicación.

### **8.42 Otras Devoluciones de Activos Fijos (ODAF)**

### **Descripción**

Esta plantilla será aplicada en caso de abandono, fallecimiento, caso fortuito o fuerza mayor que impida la devolución de activos fijos de manera regular, responde las necesidades en cuanto a la administración de activos fijos, según establecido en el Manual de Procedimientos de Activos Fijos vigente y las Normas Básicas del Sistema de Administración de Bienes y Servicios D.S. 0181.

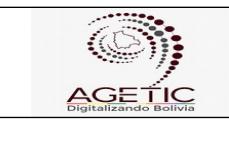

### **Estructura de la Plantilla**

Este documento presenta las siguientes secciones que son descritas a continuación

### **Configuración de Destinatarios**

#### **A. Destinatarios**

Estos campos deben ser llenados de la siguiente manera:

**Para:** Responsable Administrativo Financiero **De:** Profesional de Activos Fijos y Almacén

Nota: Este documento no presenta vías ya que el Profesional de Activos Fijos y Almacén remite directamente al Responsable Administrativo Financiero, para su aprobación.

### **Campos de la plantilla**

### **Tabla de Activos Fijos**

**Tabla de Activos Fijos** 

- Escribir el C.I. del usuario en la opción buscar y desplegara todos los activos asignados.
- Seleccionar el Motivo: Abandono, fallecimiento, Caso Fortuito o Fuerza Mayor.
- **Referencia:** Escribir el cite del documento que autoriza la devolución de los activos fijos.
- **Asunto**: Aclarar el asunto de la devolución y el nombre completo del funcionario.

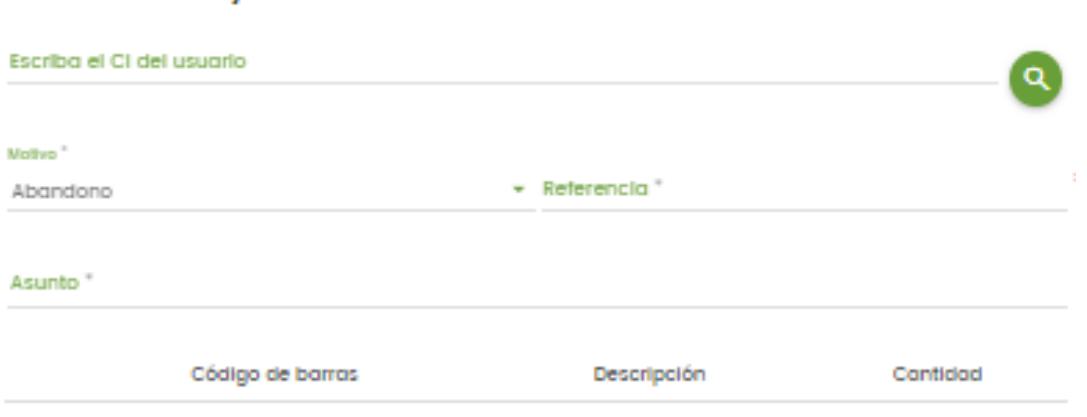

**Anexo**: Esta opción permite adjuntar documentos relacionados al caso.

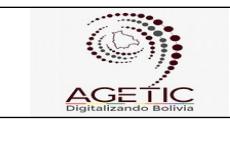

# **8.43 Remisión de documentos a RRHH (RDAR)**

### **Descripción**

Plantilla que permite remitir a todo servidor público de la Agencia de Gobierno Electrónico y Tecnologías de Información y Comunicación de manera digital documentación referente a su vida laboral con la finalidad de disponer de una base de datos en cumplimiento a lo establecido en el Reglamento Específico del Sistema de Administración de Personal de la Agencia de Gobierno Electrónico y Tecnologías de Información y Comunicación y al Artículo 42 de las Normas Básicas del Sistema de Administración de Personal aprobada con Decreto Supremo 26115 del 16 de marzo de 2001.

# **Estructura de la Plantilla**

### **Configuración de Destinatarios**

### **A. Destinatario**

Estos campos deben ser llenados de la siguiente manera:

Para: Responsable Administrativo Financiero De: Servidor Público

### **B. REF.: Debe señalar la documentación a ser remitida C. Referencia: Mencionar Documentación**

### **Campo de Plantillas**

### **Identificación del funcionario**

CI: Expedición:

### **Ficha Personal**

### **Espacio a ser llenado por el Servidor Público cuando se remita por primera vez**

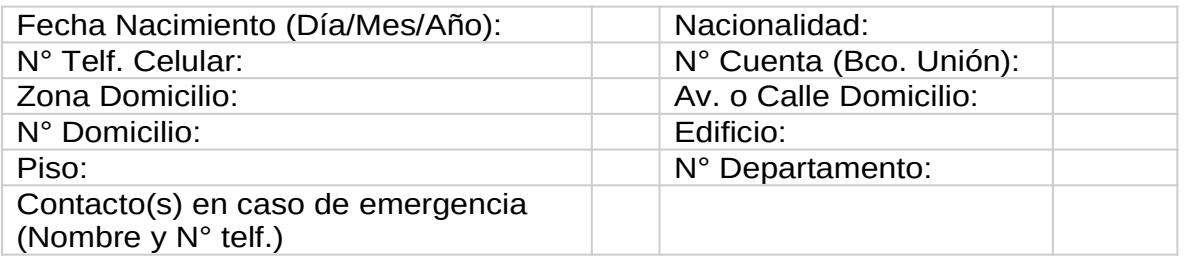

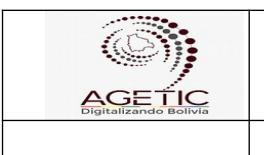

Versión: 1 Aprobado: R.A. AGETIC/RA/ 0053 /2021, de 10 /11 /2021

**Documentación Personal:** El funcionario publico deberá detallar la documentación a remitir y podrá adjuntar la documentación de respaldo que deberá estar firmada digitalmente previo al envío.

Mediante la presente adjunto documentación personal y doy fe que la misma es fidedigna, la cual es detallada a continuación.

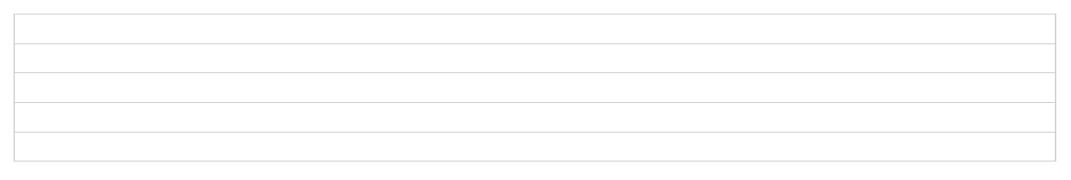

# **8.44 Requerimiento inicio de proceso de bienes y servicios (RBS)**

### **Descripción**

La plantilla de "Requerimiento inicio de proceso de bienes y servicios" fue elaborada conforme a las Normas Básicas del Sistema de Administración de Bienes y Servicios (NB-SABS).

# **Estructura de la Plantilla**

La contratación de bienes y servicios está a cargo del Área Administrativa Financiera de la Agencia de Gobierno Electrónico y Tecnologías de Información y Comunicación – AGETIC, de la cual se designará a los responsables para las diferentes modalidades de procesos de contratación.

# **Configuración de destinatarios**

### **A. Flujo de Derivación (Sección que no se muestra, pero debe ser configurado)**

Estos campos deben ser llenados de la siguiente manera:

Para: Responsable del Proceso de Contratación Vía (2): Responsable de Planificación Vía (1): Profesional Financiero De: Usuario Solicitante

**Notas:**

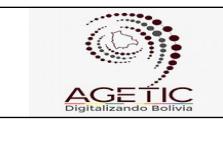

- a. El encabezado no se mostrará al imprimir el documento, pero marcará el flujo de derivación.
- b. Se debe tener cuidado en el orden de las Vías (1ro Responsable de presupuesto, 2do Encargado de Planificación, 3ro Responsable del Proceso de Contratación).

# **B. Destinatarios:**

Estos campos deben ser llenados de la siguiente manera: Para: Responsable Administrativo Financiero Vía (1): Jefe/Responsable de Área (unidad solicitante) De: Usuario Solicitante

**Nota:** Se debe tener cuidado en el orden de las Vías (1ro Jefe de Área del usuario solicitante y 2do responsable del Proceso de Adquisición)

# **Campos de referencia:**

En el campo asunto se debe señalar el objeto de contratación (bien, servicio u otro).

En el campo referencia se debe seleccionar la documentación que respalde el proceso de contratación y que se haya generado de manera previa al requerimiento.

### **Primera Parte: Requerimiento Inicio de Proceso de Bienes y Servicios**

El solicitante deberá completar los siguientes campos de acuerdo a las características de contratación.

### **Justificación**

Este campo dentro de la plantilla es un campo abierto donde el solicitante justifica la adquisición del bien y servicios de acuerdo al tipo o modalidad del proceso de contratación que va solicitar.

### **Precio Referencial - Asignación Presupuestaria**

De acuerdo al tipo de solicitud de adquisición se selecciona la partida presupuestaria, los montos presupuestarios están relacionados con los montos designados a inicio de gestión.

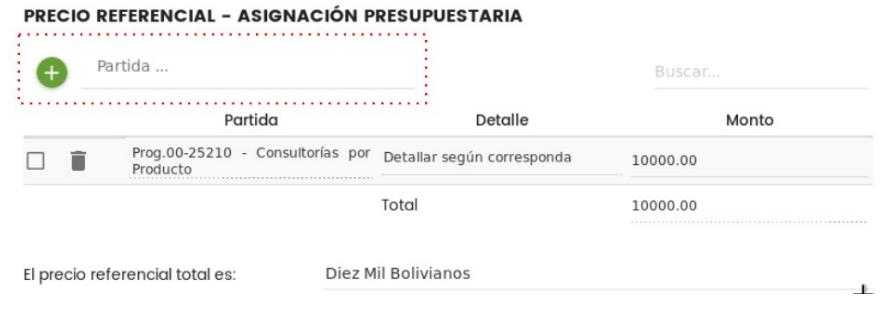

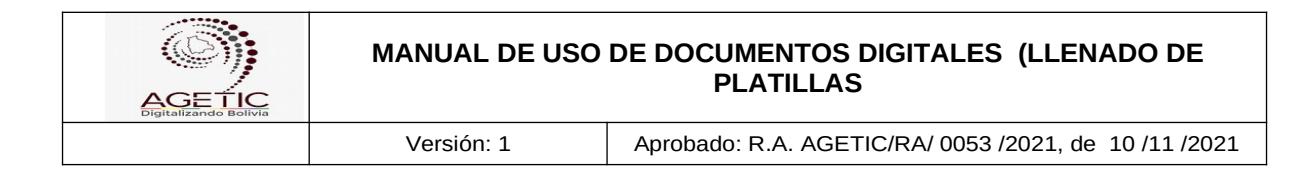

El solicitante debe llenar el monto de la adquisición y realizar una breve descripción del ítem solicitado.

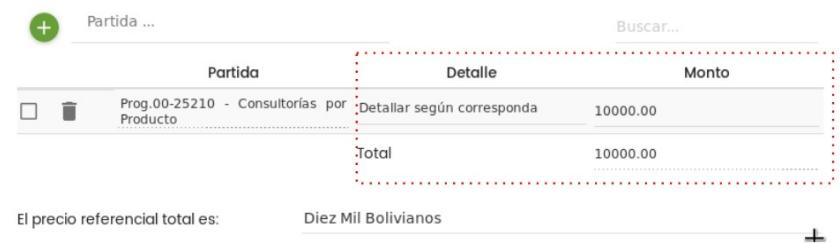

**Nota:** El cálculo que realiza el sistema internamente es que el monto de la solicitud que se está realizando restará al saldo inicial de la partida que se seleccionó y como resultado se tendrá un saldo final. Si este saldo final es negativo indica que no existe presupuesto para poder realizar la adquisición del bien o servicio, caso contrario el saldo que existe en la partida podrá cubrir el requerimiento. Este resultado se mostrará en la segunda parte de la presente plantilla.

Una vez que se termine de añadir todas las partidas necesarias se debe describir la cantidad total en literal en el campo correspondiente.<br>PRECIO REFERENCIAL - ASIGNACIÓN PRESUPUESTARIA

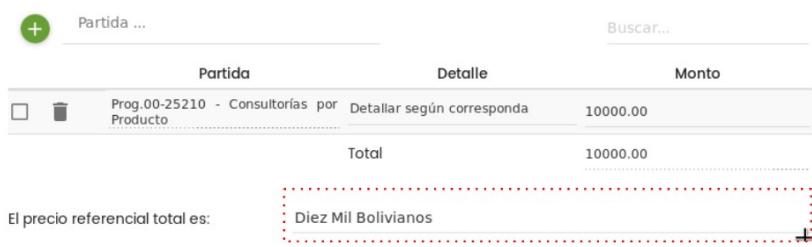

Se puede añadir más de una partida de acuerdo a las necesidades del solicitante.

### **Modalidad**

Se debe seleccionar bajo que tipo de modalidad se va realizar el proceso de contratación que son las siguientes:

- **a. Contratación Menor:** Establece el procedimiento administrativo para efectuar contrataciones hasta un monto de Bs 50.000,00 (Cincuenta Mil 00/100 Bolivianos).
- **b. Apoyo Nacional a la Producción y Empleo ANPE:** Establece el procedimiento administrativo para efectuar contrataciones entre Bs 50.001.- a Bs 1.000.000.-
- **c. Contratación Directa:** Establece el procedimiento administrativo para efectuar contrataciones mayores a Bs20.000.- (Veinte Mil 00/100 BOLIVIANOS) de forma directa con el proveedor.
- **d.** Otras modalidades definidas según organismo financiador:
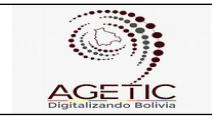

Versión: 1 Aprobado: R.A. AGETIC/RA/ 0053 /2021, de 10 /11 /2021

## **Método de selección y adjudicación**

Según el tipo de bien o servicios que se esté solicitando se debe elegir el método de selección que se está realizando en el proceso de contratación, si se tomaron criterios de precio evaluado más bajo, calidad, propuesta técnica y costo, calidad, presupuesto fijo o menor costo.

## **Criterio de Adjudicación**

Se debe seleccionar si la adjudicación se la realiza por ítem, lote, tramos, paquetes o por el total de la solicitud.

#### **Forma de pago**

El solicitante describe la forma de pago que se está realizando una vez que se tenga la conformidad por parte del personal designado.

## **Lugar**

Se selecciona el lugar de entrega del bien o servicios que se está adquiriendo, en el caso de seleccionar la opción otro se debe llenar el campo en blanco indicando el lugar de entrega.

#### **Plazo**

Se debe llenar este campo indicando el día o mes que tiene el proveedor para poder entregar el bien o servicio a partir de la firma de contrato o un día hábil después de la firma de contrato de acuerdo al tipo de adquisición.

## **Adjunto**

En este campo se adjuntan las cotizaciones correspondientes para la adquisición de los bienes, los mismos tienen que tener una fecha de cotización no mayor a los quince días hasta la fecha de presentación.

El solicitante debe adjuntar los documentos firmados digitalmente para que tengan validez legal.

#### **Anexo**

Este campo debe ser llenado en el caso de que exista alguna evidencia o cualquier tipo de documentación que se crea pertinente adjuntar.

## **Objetivo de Contratación**

Este campo debe ser llenado argumentando el por qué y para qué se está realizando la adquisición del bien o servicio.

#### **Características según tipo de contratación**

Se debe seleccionar uno de los siguientes tipos de contratación:

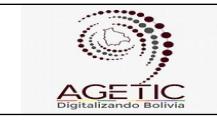

- **A. Características Técnicas (Bienes o servicios):** En el caso de adquirir un bien perecedero.
- **B. Actividades (Consultoría Individual de Línea):** En el caso de contratar a un consultor por un determinado tiempo.
- **C. Productos (Consultoría por Producto):** En el caso de contratar a un consultor que elaborará un determinado entregable.

Existe un campo adjunto para poder argumentar alguna de las características.

#### **Otros Requisitos**

Se debe seleccionar una de las siguientes opciones:

- a. **Garantías:** En el caso de que se realice contratos con empresas en el que se debe pedir una garantía de un determinado porcentaje (3.5%-7%) del total del monto del contrato.
- b. Otros

#### **Experiencia**

Se debe seleccionar una de las siguientes opciones de acuerdo al tipo de contratación:

- a. **Experiencia (Bienes o Servicios):** Se selecciona esta opción en el caso que se requiera experiencia por parte de los proveedores en determinados temas ya sean logísticos, calidad, eficiencia, etc, en un proceso de contratación de bienes. En el campo abierto se debe describir la experiencia que se requiere.
- b. **Perfil Requerido (Consultorías):** Se selecciona esta opción si el tipo de adquisición es una adquisición de servicio de consultoría. Este campo indica requerimientos específicos en cuanto a experiencia. En el campo abierto se debe describir los requerimientos específicos en cuanto a experiencia en algún área o tema específico.

#### **Responsable de recepción/Supervisión**

Este campo es predeterminado e indica que el Jefe de Unidad o Responsable de Área o Solicitante (según corresponda), se constituirá en responsable de recepción, cuyas funciones están establecidas en el Art. 39 del D.S. 0181. En el espacio en blanco se puede agregar algunos datos más precisos para la entrega del bien o servicio.

**Segunda Parte: Certificación POA/ Presupuesto Verificación PAC**

#### **Operación POA**

En este campo se debe seleccionar alguna de las opciones de la lista que certifica que el requerimiento descrito precedentemente se encuentra enmarcado en el Plan Operativo Anual de la presente gestión.

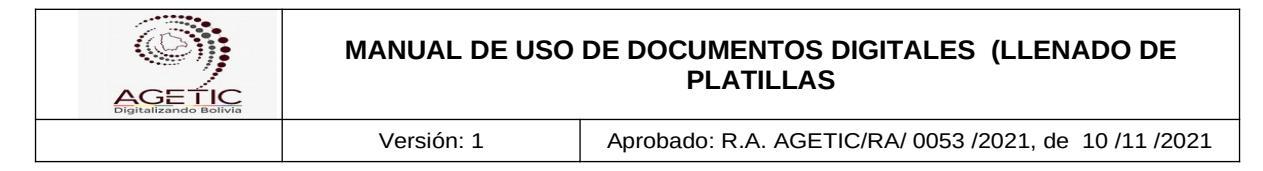

**Nota:** En el momento de llenar este campo, se recomienda consultar con el área de planificación para el asesoramiento de selección de alguna de las opciones.

## **Homologación de cargos - Consultorías en Línea**

Este campo debe ser llenado solo en el caso de que se requiera servicios de consultoría y seleccionar alguna de las opciones según el monto de pago del contrato. En el caso de que el requerimiento sea para la adquisición de algún bien se selecciona la opción "No aplica".

# **8.45 Requerimiento de Caja Chica (RCC**)

## **Descripción**

Esta plantilla fue elaborada de acuerdo a normativa vigente que tiene por objetivo establecer la secuencia lógica de actividades para la ejecución de gastos a través del Fondo Rotativo y Cajas Chicas de la Agencia de Gobierno Electrónico y Tecnologías de Información y Comunicación (AGETIC).

## **Estructura de la Plantilla**

Este documento presenta tres secciones que son descritas a continuación:

## **Configuración de destinatarios**

## **A. Flujo de Derivación (Sección que no se muestra, pero debe ser configurado)**

Estos campos deben ser llenados de la siguiente manera:

Para: Responsable Caja Chica Vía (1): Jefe Unidad/Responsable de Área al que pertenece el solicitante De: Solicitante

#### **B. Referencias:**

En el campo referencias seleccionar el CITE correspondiente a la solicitud, solo algún otro documento que relacione la solicitud.

## **Campos de Plantilla**

## **Justificación de la solicitud**

Se debe seleccionar una de las dos opciones en la lista desplegable:

**A. Justificación de Requerimiento:** Cuando se vaya a ejecutar alguna designación o trabajo y se requiere desembolso de caja chica de acuerdo al presupuesto que se vaya a emitir.

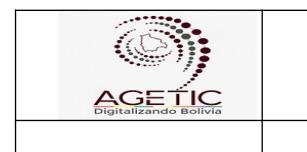

**B. Justificación de Reembolso:** Cuando se haya ejecutado alguna designación o trabajo y requiere desembolso de caja chica.

Posteriormente se debe seleccionar alguna de estas dos opciones:

- **A.** Se coordinó con el "Profesional de Activos Fijos y Almacén" que no existe en almacén el material solicitado.
- **B.** El presente requerimiento no incluye la compra de material de almacén.

## **Asignación Presupuestaria**

Se debe introducir el número de partida presupuestaria

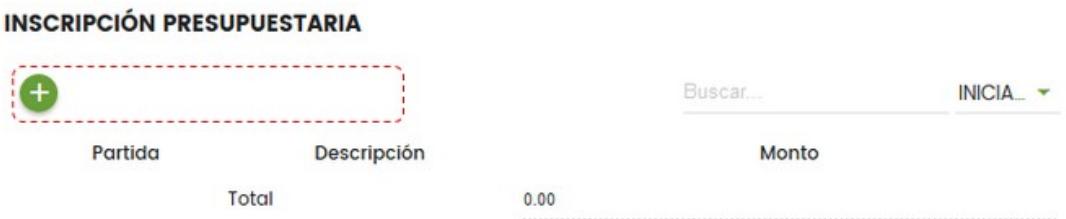

Luego se debe introducir el detalle y el monto:

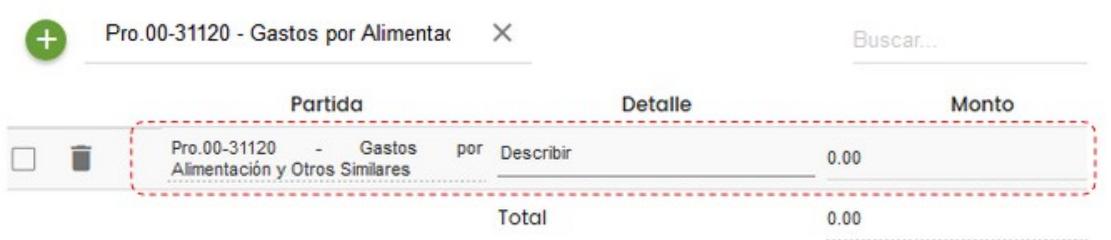

Finalmente debemos ingresar el nombre de la persona que aprueba y autoriza la solicitud (Responsable del área al que pertenece).

## **Descargo Caja Chica**

Estos campos deben ser llenados en el caso de que la solicitud sea un REEMBOLSO, caso contrario se lo debe dejar en blanco.

#### **Documento de descargo**

Se debe seleccionar el tipo de documento que se está entregando ya sea una factura o recibo. Posteriormente se debe llenar los datos de la factura y/o recibo en las columnas correspondientes:

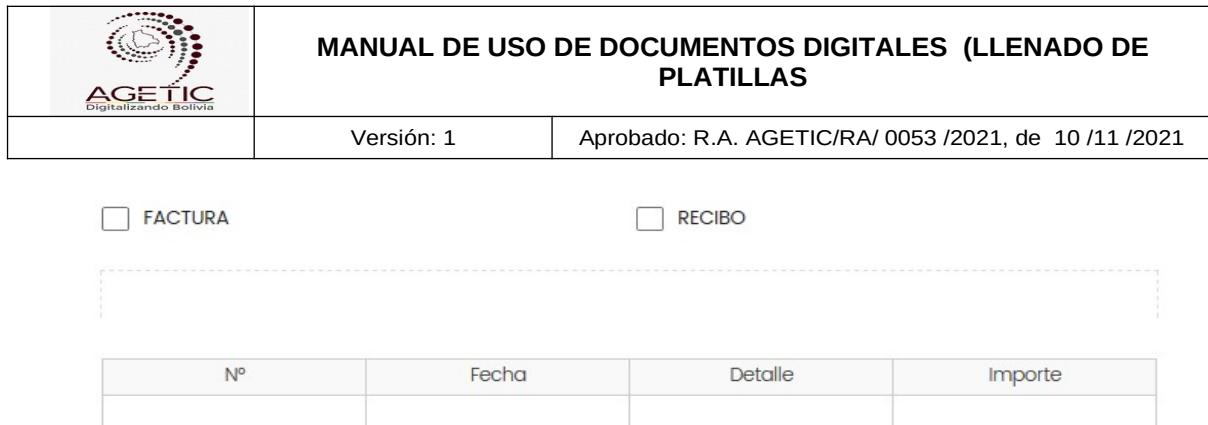

En el caso que el descargo involucra transporte de personal también se debe marcar la opción y llenar los campos requeridos:

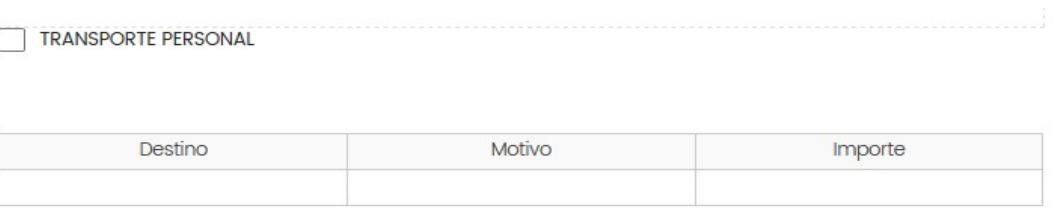

**Nota:** En el campo de Importe Total se debe introducir manualmente el monto total al que se incurrió.

#### **Detalle y ajuste de la solicitud (Documento requerimiento de caja chica)**

Se debe llenar esta información de acuerdo al documento inicial de solicitud de caja chica:

**Requerimiento:** En este campo se debe referenciar el CITE del documento de solicitud inicial del requerimiento de caja chica.

**Monto del requerimiento:** Se debe introducir el monto total de la solicitud inicial. **Saldo:** Se debe introducir el monto que queda, es decir:

Estos cálculos se los realiza manualmente.

#### **Adjunto**

En esta sección de la plantilla se debe adjuntar los recibos y facturas que son el respaldo del descargo que se está realizando. Los documentos deben estar firmados digitalmente.

**Nota:** En el caso de no contar con factura; para determinar el monto correcto se deberá coordinar de manera previa con el Profesional Contable para determinar los montos de la solicitud incluida la retención impositiva conforme a normativa.

#### **8.46 Requerimiento de Servicios Personales y Otros (RSPO)**

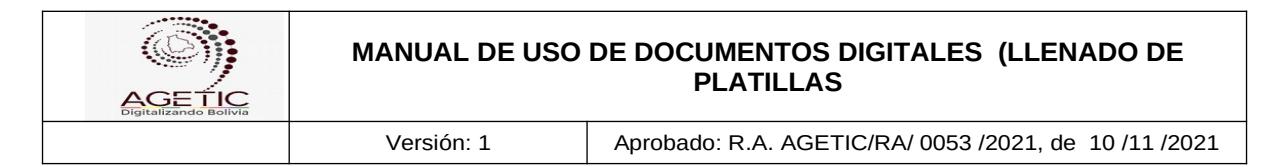

## **Descripción**

La plantilla de "Requerimiento de Servicios Personales y Otros" se elabora para solicitar la asignación de recursos para llevar a cabo una actividad especifica que requiera recursos para su continuidad administrativa.

Donde se debe detallar y adjuntar la documentación normativa de acuerdo al objeto de solicitud de requerimiento.

## **Estructura de la Plantilla**

La elaboración del Requerimiento de Servicios Personales y Otros, es una herramienta utilizada por el personal de la Agencia de Gobierno Electrónico y Tecnologías de Información y Comunicación – AGETIC, que requiera la asignación de recursos para ciertas actividades.

## **Configuración de destinatarios**

## **A. Flujo de Derivación**

Esta sección debe ser llenada de la siguiente manera:

Para: Responsable Administrativo Financiero

Vía: El inmediato superior/Jefe de Unidad/ Responsable de Área (solicitante)

De: Persona solicitante

#### **Nota:**

La persona solicitante tiene que ser personal de ITEM.

## **B. Campos de referencia**

En el campo Asunto se debe colocar la referencia relacionado al objeto de requerimiento para el cual se solicita el presupuesto adicional/asignación de presupuesto.

En el campo Referencia se deben citar todos los documentos que respalden el requerimiento y la asignación de recursos.

## **Campos de plantilla:**

Los campos de este informe se llenan de acuerdo al criterio de la comisión, lo importante es que se detalle el proceso realizado desde la designación hasta el momento de brindar una recomendación relacionada al objeto de contratación.

#### **Antecedentes**

En esta sección se debe detallar los documentos en los cuales se fundamenta el requerimiento, como ser contratos anteriores, o normativa que respalde el objeto de

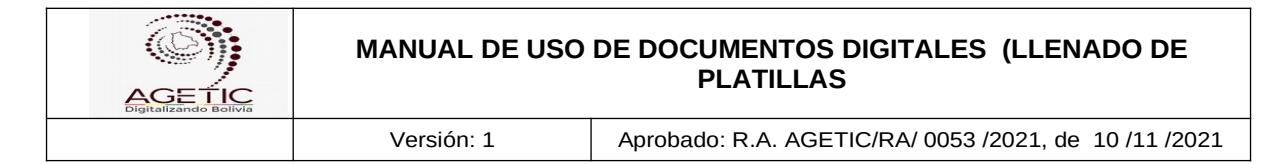

requerimiento, para que se realice la asignación de cuota y desembolso correspondiente. Es por esto que esta sección depende de la solicitud de la unidad solicitante.

## **Desarrollo**

En esta sección la persona que elabora el documento justificará el requerimiento y brindará todos los detalles necesarios, por ejemplo, en el caso de solicitar presupuesto para una ampliación de consultoría realizará una tabla de evaluación del cumplimiento de los términos de referencia de su contrato.

## **Asignación presupuestaria**

En esta sección de acuerdo al objeto de requerimiento se selecciona la Partida presupuestaria, junto con el detalle y el monto.

#### **ASIGNACIÓN PRESUPUESTARIA**

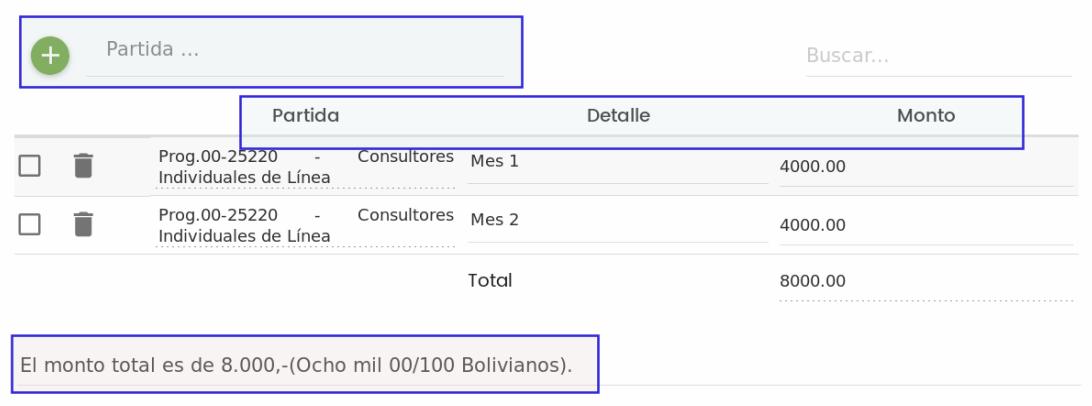

Además, que luego de la tabla se deberá aclarar el monto total del requerimiento.

#### **Conclusiones**

En este campo la persona que elabora el documento manifiesta que, en virtud de lo expuesto en los párrafos precedentes, se pueda asignar el presupuesto adicional correspondiente al requerimiento.

## **CERTIFICACIÓN PRESUPUESTARIA**

Esta sección es llenada por el Área Administrativa Financiera/Profesional Financiero donde certifica la existencia de presupuesto para atender el requerimiento descrito precedentemente, conforme a la asignación presupuestaria estipulada en el mismo de acuerdo a la siguiente tabla:

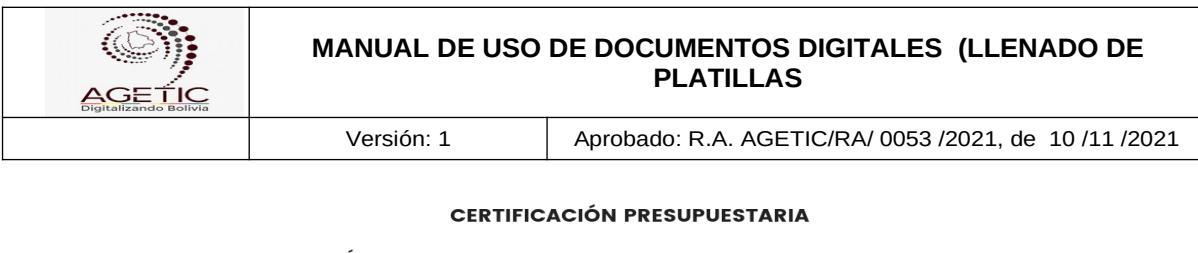

#### **CERTIFICACIÓN PRESUPUESTARIA**

Se certifica la existencia de presupuesto para atender el requerimiento descrito precedentemente, conforme a la asignación presupuestaria estipulada en el mismo.

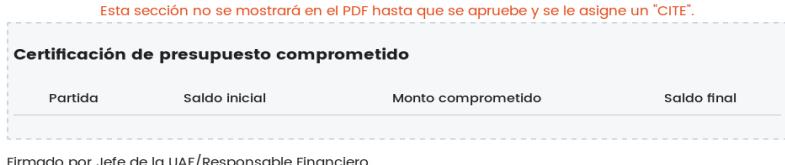

Nota: Esta sección no se mostrará en el PDF hasta que se apruebe y se le asigne un "CITE".

## **8.47 Resolución Administrativa (RA)**

#### **Descripción**

Esta plantilla fue elaborada de acuerdo a Decreto Supremo Nº 2514 de 9 de septiembre de 2015, Art.4 inciso f). Documento de Decisión, pronunciamiento u orden que emite el Director General Ejecutivo, de cumplimiento obligatorio sobre un determinado tema o situación.

#### **Estructura de la Plantilla**

Este documento presenta las siguientes secciones que son descritas a continuación

#### **Configuración de Destinatarios**

## **A. Flujo de Derivación (Sección que no se muestra, pero debe ser configurado)**

Estos campos deben ser llenados de la siguiente manera:

Para: Director General Ejecutivo Vía: Responsable Jurídico De: Abogado que elabora el documento

#### **Notas:**

Abogado redactor, Aprobado el documento por el Responsable Jurídico, se remite al Director General Ejecutivo para su posterior aprobación y suscripción (firma) en Plantillas.

#### **B. Ref.:**

Campo en el que se debe señalar el tema o proceso a desarrollar.

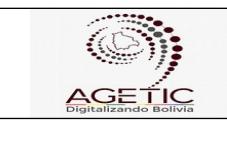

## **Campos de la plantilla**

Suelen componerse de tres partes diferenciadas: la expositiva (VISTOS), que establece lo que es el "problema" consignado el marco legal de respaldo; la considerativa (CONSIDERANDO), que analiza el citado problema en cuestión; y finalmente la "resolutiva" POR TANTO. - RESUELVE, establece la decisión de la autoridad y la determinación a cumplirse, de acuerdo a disposiciones legales

## **8.48 Resolución Administrativa RAC (RAR)**

## **Descripción**

La plantilla "Resolución Administrativa RAC (RAR)" fue elaborada conforme a: Decreto Supremo No 0181, de 28 de junio de 2009, de las Normas Básicas del Sistema de Administración de Bienes y Servicios – NB-SABS, parágrafo I , inc. g del artículo 33, concordante con el Reglamento Específico del Sistema de Administración de Bienes y Servicios (RE-SABS) y el Manual de Procesos y Procedimientos de Contratación de Bienes y Servicios.

## **Estructura de la Plantilla**

La Resolución Administrativa RAC está a cargo del Área Jurídica de la Agencia de Gobierno Electrónico y Tecnologías de Información y Comunicación – AGETIC.

## **Configuración de destinatarios**

## **A. Flujo de Derivación (Sección que no se muestra - Flujo invisible, pero debe ser configurado)**

Estos campos deben ser llenados de la siguiente manera:

- Para: Responsable del Proceso de Contratación
- Vía: Responsable Jurídico
- De: Abogado redactor

## **Nota:**

- El encabezado no se mostrará al imprimir el documento, pero marcará el flujo de derivación.
- El documento se puede dirigir al RPA o RPC dependiendo de la modalidad de contratación y tomando en cuenta la cuantía de la contratación.
- El flujo a seguir sería el Abogado Redactor envía el documento para que se aprobado por el Responsable Jurídico, éste lo remite al RPA o RPC, para su posterior aprobación y firma en Plantillas.

## **Campos de la plantilla**

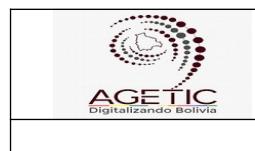

Este documento suele componerse de tres partes diferenciadas:

- Expositiva (VISTOS), que establece lo que es el "problema" consignado el marco legal de respaldo.
- Considerativa (CONSIDERANDO), que analiza el citado problema en cuestión.
- Resolutiva (POR TANTO), señala que la autoridad aprueba de acuerdo a que disposición legal, estableciendo la determinación a cumplirse.

## **8.49 Resolución de Contrato (RC)**

#### **Descripción**

Esta plantilla será aplicada en caso que exista una solicitud de Resolución de Contrato Administrativo en el marco de la normativa legal vigente.

## **Estructura de la Plantilla**

Este documento presenta las siguientes secciones que son descritas a continuación

#### **Configuración de Destinatarios**

#### **A. Destinatarios**

Estos campos deben ser llenados de la siguiente manera:

**Para:** Director General Ejecutivo **Via:** Responsable Juridico **De:** Abogado que elabora la Resolución

#### **8.50 Solicitud de Activos Fijos (SAF)**

#### **Descripción**

Esta plantilla será aplicada en caso de que el personal requiera bienes de uso o activos fijos para el cumplimiento de sus funciones, responde las necesidades en cuanto a la administración de activos fijos, establecido en el Manual de Procedimientos de Activos Fijos vigente y las Normas Básicas del Sistema de Administración de Bienes y Servicios D.S. 0181.

#### **Estructura de la Plantilla**

Este documento presenta las siguientes secciones que son descritas a continuación

## **Configuración de Destinatarios**

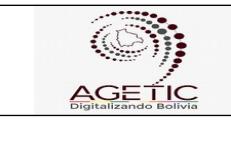

Versión: 1 Aprobado: R.A. AGETIC/RA/ 0053 /2021, de 10 /11 /2021

## **B. Destinatarios**

Estos campos deben ser llenados de la siguiente manera:

**Para:** Responsable Administrativo Financiero **De:** Solicitante

#### **Nota:**

- Este documento no presenta vías ya que la solicitud es directamente del solicitante al Responsable Administrativo Financiero.

## **Campos de la plantilla**

El solicitante debe introducir en Tabla de Activos Fijos el código respectivo del Activo Fijo para luego seleccionarlo.

#### **Tabla de Activos Fijos**

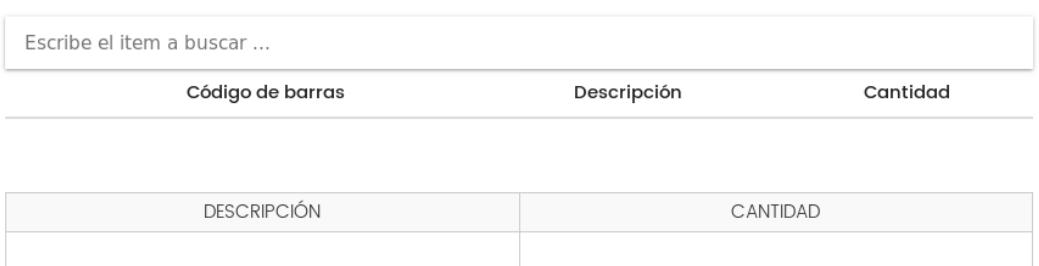

Concluida la operación, enviar la solicitud.

## **8.51 Solicitud de Materiales y Suministros (SMS)**

#### **Descripción**

Esta plantilla será aplicada en caso de que el personal requiera bienes de consumo o materiales y/o suministros para el cumplimiento de sus funciones, responde las necesidades en cuanto a la administración de almacenes, establecido en el Manual de Procedimientos de Almacenes y las Normas Básicas del Sistema de Administración de Bienes y Servicios D.S. 0181.

#### **Estructura de la Plantilla**

Este documento presenta las siguientes secciones que son descritas a continuación

#### **Configuración de Destinatarios**

#### **A. Destinatarios**

Estos campos deben ser llenados de la siguiente manera:

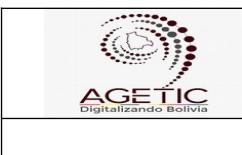

**Para:** Responsable Administrativo Financiero **De:** Solicitante

#### **Nota:**

Este documento no presenta vías ya que la solicitud es directamente del solicitante al Responsable Administrativo Financiero.

## **Campos de la plantilla**

El solicitante debe escribir en el campo buscar, el código o el nombre del ítem a requerir. Una vez seleccionado, puede modificar la cantidad uno (1) que aparece por defecto por la cantidad requerida

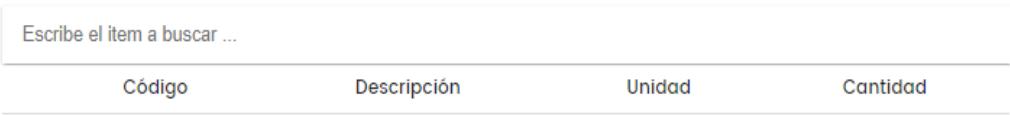

-Concluida la operación, enviar la solicitud.

## **8.52 Solicitud de Pasajes y Viáticos (SPV)**

## **Descripción**

Esta plantilla fue elaborada de acuerdo a normativa vigente y al Reglamento Interno de Pasajes y Viáticos y el Manual de Procedimientos de Pasajes y Viáticos de la Agencia de Gobierno Electrónico y Tecnología de Información y Comunicación – AGETIC

La Solicitud de Pasajes y Viáticos se realizará al Área Administrativa Financiera, vía el inmediato superior, especificando el objeto del viaje, fecha de salida y retorno, lugar o ruta del viaje y precio referencial para la compra de pasajes.

En el caso que la AGETIC contrate una Agencia de Viajes para la provisión de pasajes no será necesario especificar en la solicitud el precio referencial para la compra de pasajes aéreos.

## **Estructura de la Plantilla**

Este documento presenta tres secciones que son descritas a continuación:

#### **Configuración de destinatarios**

**a. Flujo de Derivación (Sección que no se muestra, pero debe ser configurado)**

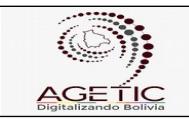

Versión: 1 Aprobado: R.A. AGETIC/RA/ 0053 /2021, de 10 /11 /2021

Para: Responsable Administrativo Financiero

Vía (4): Responsable de Planificación

Vía (3): Profesional Financiero

Vía (2): Jefe de Unidad al que pertenece el Solicitante (Si corresponde)

Vía (1): Responsable de Área (inmediato superior) al que pertenece el

Solicitante.

(Si corresponde)

DE: Comisionado

Notas:

- El encabezado no se mostrará al imprimir el documento, pero marcará el flujo de derivación.

- Se debe tener cuidado en el orden de las Vías (1ro Responsable, 2do Jefe de Unidad, 3ro Profesional Financiero y 4to Responsable de Planificación).

## **b. Destinatarios**

Estos campos deben ser llenados de la siguiente manera:

Para: Responsable Administrativo Financiero Vía (2): Jefe de Unidad o Autoridad Competente al que pertenece el Comisionado Vía (1): Responsable de Área o inmediato superior al que pertenece el Comisionado De: Comisionado

ASUNTO: Solicitud de pasajes y/o viáticos (según corresponda) para viaje a (lugar de viaje) - (objeto del viaje)

## **Nota:**

Se debe tener cuidado en el orden de las Vías (1ro Responsable y 2do Jefe de Unidad)

## **c. Campos de referencia:**

En el campo asunto se debe nombrar el tipo de solicitud que se está realizando.

## **Campos de Plantilla**

## **Primera Parte: Solicitud de Pasajes y Viáticos**

El solicitante deberá completar los siguientes campos de acuerdo a las características del viaje que se va realizar.

## **Itinerario/Especificaciones Técnicas**

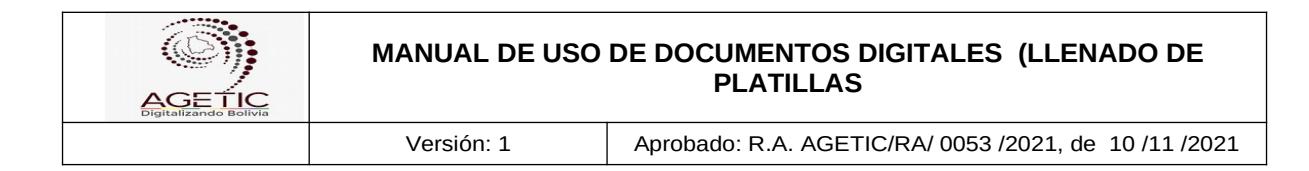

En este campo el usuario registra la fecha de salida y fecha de retorno del viaje, así como también adiciona el tipo de transporte. Se debe incluir en el campo de lugar de viaje la ruta de destino.

## **Objeto de viaje**

En este campo abierto, el solicitante justifica y detalla los trabajos que realizará durante el viaje describiendo las tareas a realizar.

## **Asignación Presupuestaria/Precio Referencial**

En este campo el solicitante puede realizar la solicitud de Pasajes y/o Viáticos según los requerimientos que se presenten.

Si se requiere viáticos se debe añadir una de las siguientes partidas presupuestarias:

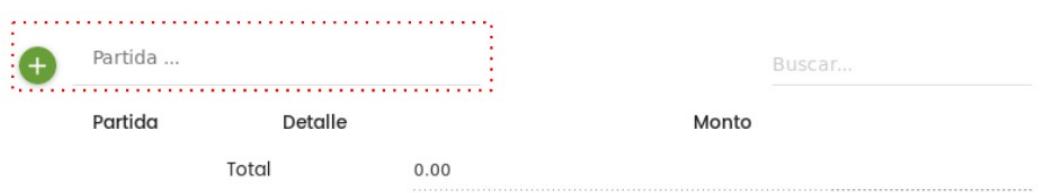

- a) Viáticos por viajes al interior del país
- b) Viáticos por viajes al exterior del país

Luego de seleccionar el tipo de viático se debe colocar el monto y describir los días que cubren los mismos.

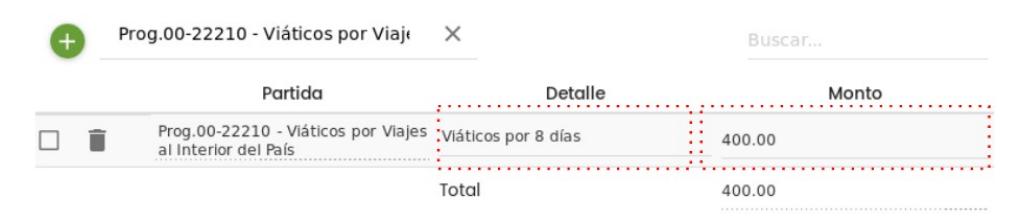

Si se requiere pasajes se debe añadir una de las siguientes partidas presupuestarias:

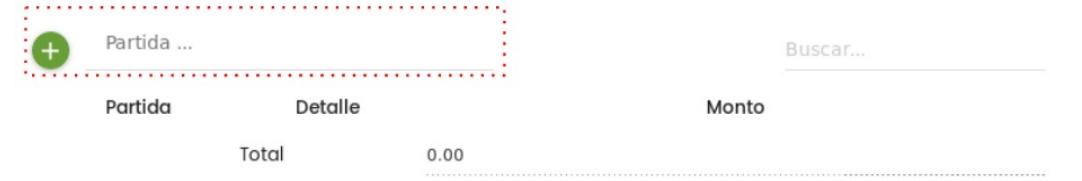

a) Pasajes al interior del país

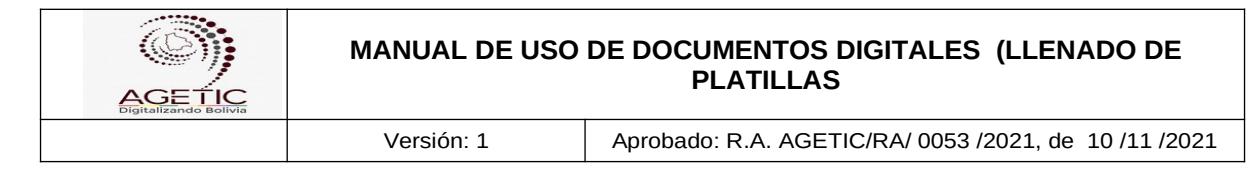

b) Pasajes al exterior del país

Luego de asignar el pasaje se debe colocar el monto y hacer una descripción mencionando la ruta que cubre el pasaje.

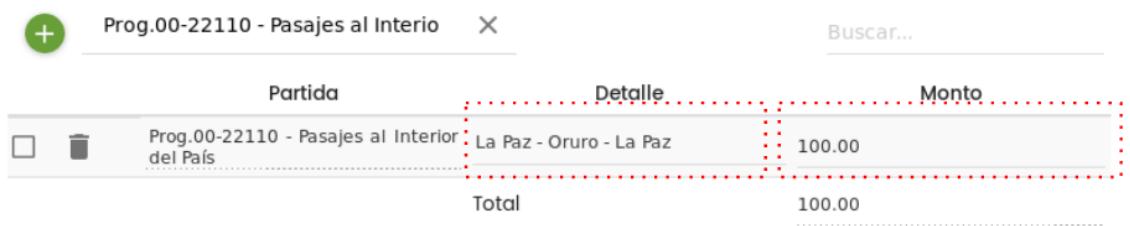

**Nota:** El cálculo que realiza el sistema internamente es que el monto de la solicitud que se está realizando ya sea para el viaje o viático, restará al saldo inicial de la partida a la que corresponde y como resultado se tendrá un saldo final. Si este saldo final es negativo indica que no existe presupuesto para poder realizar la adquisición del bien o servicio, caso contrario el saldo que existe en la partida podrá cubrir el requerimiento. Este resultado se mostrará en la segunda parte de la presente plantilla.

#### **Segunda Parte: Certificación Presupuestaria**

En esta sección de la plantilla no es necesario introducir ningún dato ya que se certifica la existencia de presupuesto para atender el requerimiento descrito precedentemente, conforme a la asignación presupuestaria estipulada en el mismo.

## **Tercera Parte: Certificación POA**

En este campo se debe seleccionar alguna de las opciones de la lista que certifica que el requerimiento descrito precedentemente se encuentra enmarcado en el Plan Operativo Anual de la presente gestión.

## **8.53 Solicitud de Salidas (SS)**

## **Descripción**

Este documento responde a las necesidades de acuerdo al Reglamento Interno de Personal de la AGETIC que cubre solicitudes de salida por motivos de Permiso Oficial, Permiso Personal con Goce de Haber, Permiso Personal Sin Goce de Haber,

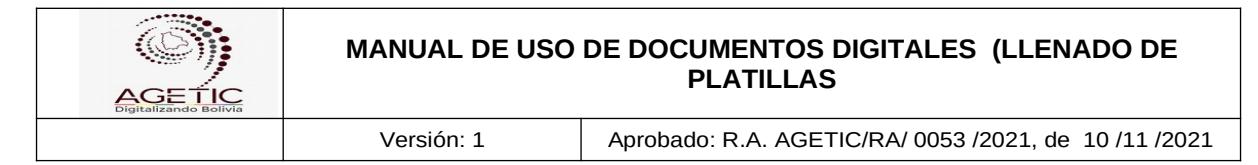

Vacaciones, Licencias u otro motivo particular que contempla el Reglamento y debe ser justificado.

## **Estructura de la Plantilla**

Este documento presenta las siguientes secciones que son descritas a continuación

## **Configuración de Destinatarios**

## **Destinatario**

Estos campos deben ser llenados de la siguiente manera:

Para: Jefe de Unidad del Solicitante/Responsable de Área De: Solicitante

Nota: En caso de realizar salidas oficiales aplica el llenado anterior.

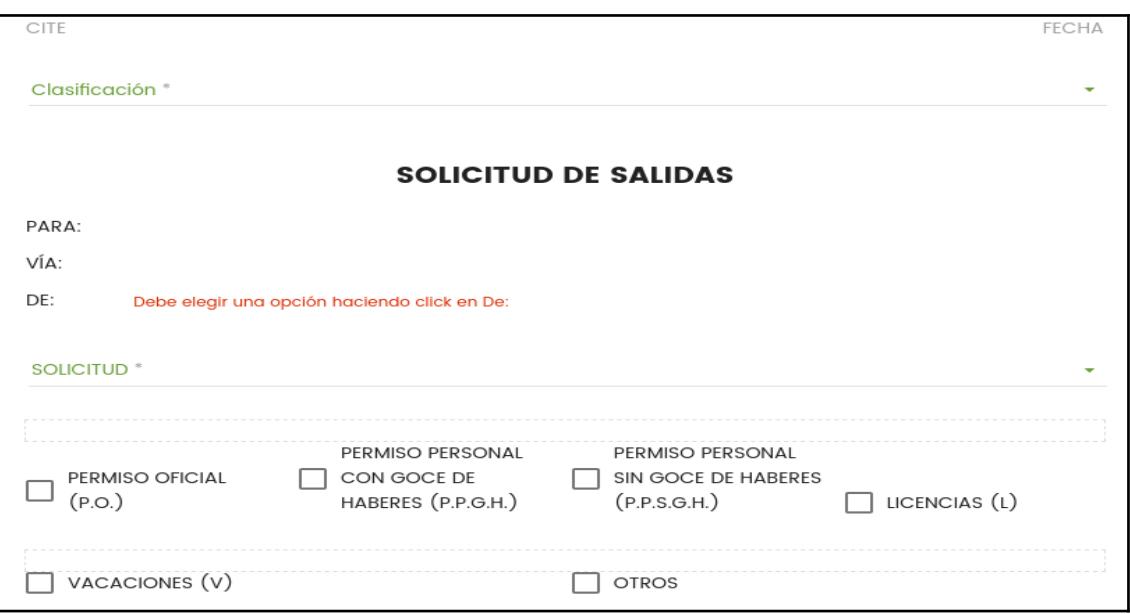

## **Campos de la Plantilla**

# **Tipo de Solicitud**

El solicitante tiene la opción de elegir cualquiera de las siguientes opciones:

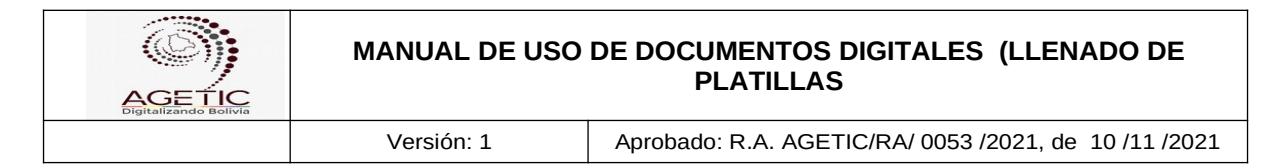

- **a)** Solicitud de salida: Se selecciona esta opción cuando la persona desee programar una solicitud realizado en el día.
- **b)** Regularización de marcado de asistencia: Se selecciona esta opción cuando el solicitante desee regularizar el marcado de asistencia por la ausencia en horarios de trabajo a causa de tareas designadas fuera de las instalaciones de la Entidad.

Posteriormente debe elegir el motivo por la cual está realizando la solicitud de acuerdo al Reglamento Interno de Personal de la AGETIC:

## **Para el caso de Permiso Oficial**

De acuerdo al Reglamento Interno de Personal se establece que para la realización de actividades inherentes al cargo u otras que la entidad requiera, debiendo en estos casos registrar las salidas e ingresos en el instrumento de control determinado para el efecto, para realizar lo siguiente:

**Papeleta Permiso Oficial:** Para la realización de actividades inherentes al cargo u otras que la entidad requiera.

**Asueto:**Podrán ser individuales, Grupales o Institucionales, se otorgará asueto en los siguientes casos: Día del Padre/Madre, Día de Cumpleaños, Fallecimiento de Parientes, Asueto Otorgado por el área administrativa Financiera, Asueto que el Estado Otorgue. **Tolerancia:** las tolerancias otro

## **Solicitud de Salidas (SS)**

#### **Descripción**

Este documento responde a las necesidades de acuerdo al Reglamento Interno de Personal de la AGETIque cubre solicitudes de salida por motivos de Permiso Oficial, Permiso Personal con Goce de Haber, Permiso Personal Sin Goce de Haber, Vacaciones, Licencias u otro motivo particular que contempla el Reglamento y debe ser justificado.

#### **Estructura de la Plantilla**

Este documento presenta las siguientes secciones que son descritas a continuación

#### **Configuración de Destinatarios**

#### **Destinatario**

Estos campos deben ser llenados de la siguiente manera:

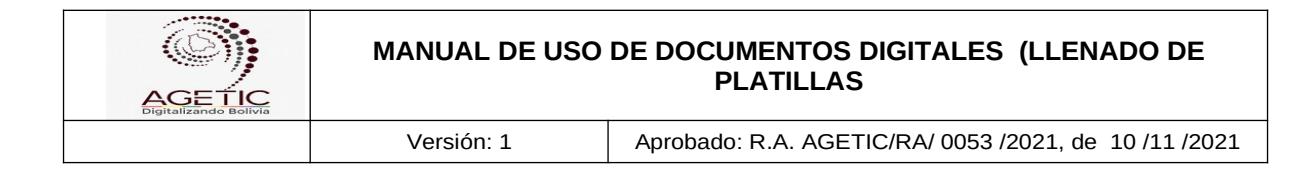

Para: Jefe de Unidad del Solicitante/Responsable de Área De: Solicitante

Nota: En caso de realizar salidas oficiales aplica el llenado anterior.

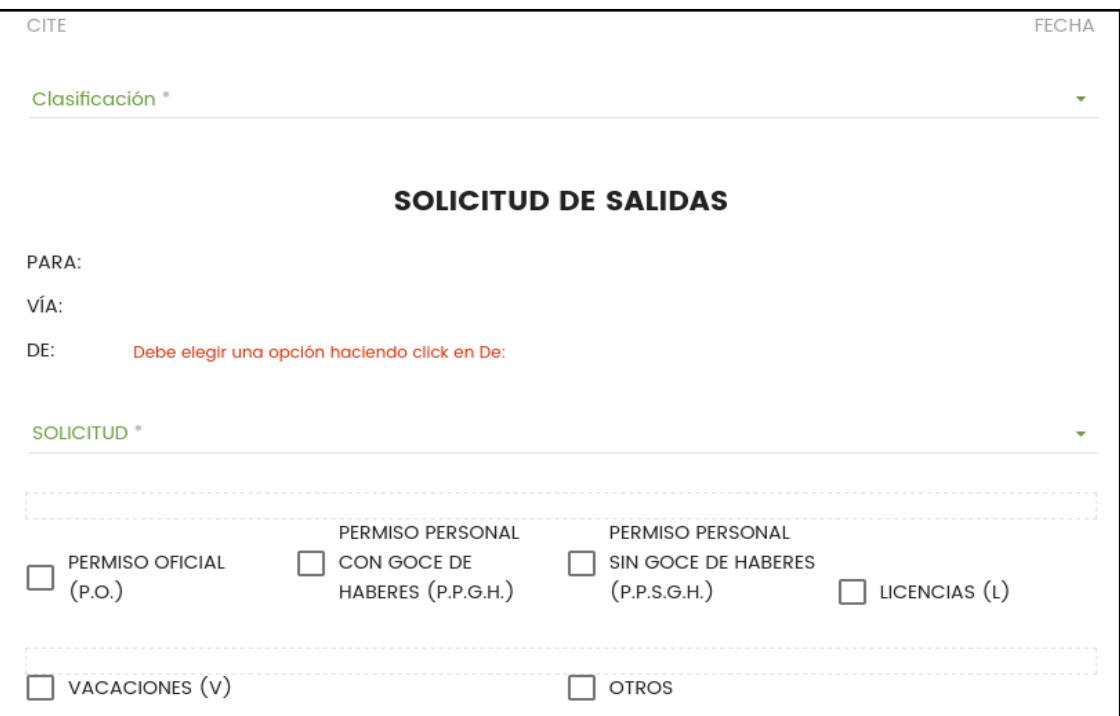

## **Campos de la plantilla**

## **Tipo de Solicitud**

El solicitante tiene la opción de elegir cualquiera de las siguientes opciones:

Solicitud de salida: Se selecciona esta opción cuando la persona desee programar una solicitud realizada en el día.

Regularización de marcado de asistencia: Se selecciona esta opción cuando el solicitante desee regularizar el marcado de asistencia por la ausencia en horarios de trabajo a causa de tareas designadas fuera de las instalaciones dela entidad, sean individuales, grupales o institucionales, se habilitarán mediante Memorándum y/o Comunicado, mismos que también deberán definir si la tolerancia es o no susceptible de compensación laboral y Art. 23,

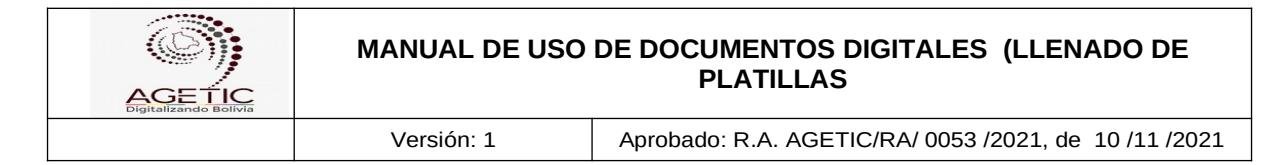

Segunda Parte, Derechos en Norma Específica, Ley N.º 798 y Decreto Supremo N.º 3164.

## **En el caso de Permiso con Goce de Haber**

Permiso Personal con Goce de Haberes será solicitado por el beneficiario, mediante la plantilla de "Solicitud de Salidas - Permiso personal con goce de haberes", por horas laborales fraccionadas hasta en treinta (30) minutos, por lapsos inferiores a una jornada laboral; siendo facultad del jefe inmediato superior o superior jerárquico otorgar o no este permiso.

## **En el caso de Permiso Personal Sin Goce de Haberes**

El personal de la entidad podrá acceder a la otorgación de Permiso Personal sin Goce de Haberes, mediante la presentación de la plantilla de "Solicitud de Salidas - Permiso personal sin goce de haberes" por el interesado ante su jefe inmediato superior para su tramitación.

El permiso será dispuesto por la autoridad ejecutiva responsable del área organizacional mediante Memorándum y comunicado al Área Administrativa Financiera para su seguimiento y registro.

La utilización del Permiso Personal sin Goce de Haberes se iniciará una vez concluida la utilización del saldo de vacaciones adquiridas del solicitante.

## **En el caso de Licencias**

 Será tramitada por el beneficiario ante el jefe inmediato superior o superior jerárquico mediante la plantilla de "Solicitud de salidas – Licencias" en la que se especificará el nombre del beneficiario, el motivo de la licencia, las fechas y horarios de salida y de retorno. Otorgada la licencia se comunicará al Profesional en Recursos Humanos para su seguimiento y registro.

## **En el caso de Vacaciones**

Las vacaciones se gestionarán en días completos o medios días, y en ningún caso serán fraccionadas por horas; asimismo se computarán en días hábiles de trabajo.

Las vacaciones una vez adquiridas, deberán ser tomadas por el personal de la entidad a lo largo de la gestión.

Al generar la boleta de Solicitud de Salida (SS), en justificación tienen dos opciones a elegir dependiendo sea el caso Vacaciones Programadas o Reprogramación de Vacaciones.

#### **Otros**

En el caso de que la servidora o servidor público requiera estar fuera de las instalaciones de la AGETIC y la ausencia esté justificada de acuerdo al Reglamento Interno de Personal se debe marcar la opción "otros".

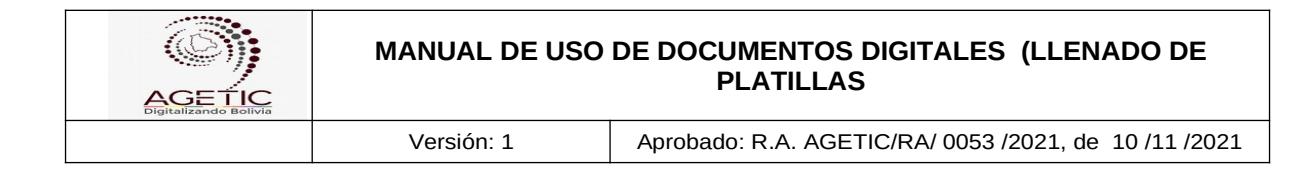

## **Fecha y Hora**

En estos campos se debe seleccionar la hora y fecha de la solicitud de salida o de la regularización del marcado de asistencia.

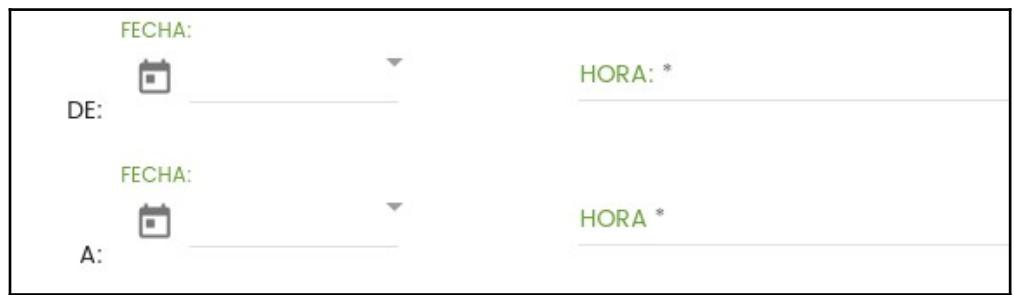

## **Justificación**

Se debe seleccionar una de las opciones que se encuentra en el listado, justificando el motivo de la solicitud de salida.

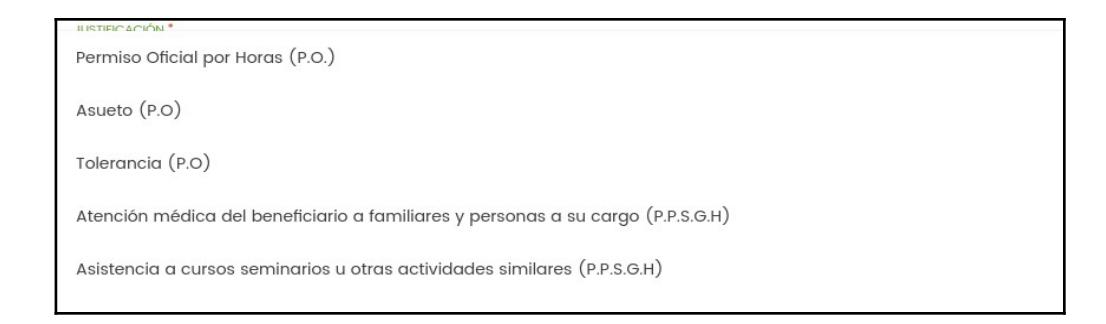

- Permiso Oficial por Horas (P.O.)
- Asueto (P.O.)
- Tolerancia (P.O.)
- Atención médica del beneficiario a familiares y personas a su cargo (P.P.S.G.H.)
- Asistencia a cursos seminarios u otras actividades similares (P.P.S.G.H.)

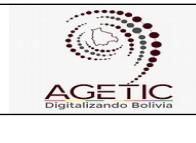

- Participación artística o personal en deportivos, actividades de alcance cultural, académicas, internacional, nacional, departamental o municipal (P.P.S.G.H.)
- **Asuntos Personales (Art. 28 RIP P.P.S.G.H.)**
- Vacaciones Programadas (V)
- Reprogramación de Vacaciones (V)
- $\triangleright$  Baja Prenatal Postnatal (L)
- Baja médica (L)
- Matrimonio (L)
- Fallecimiento de Padres, Cónyuge (L)
- Nacimiento de hijos (L)
- Por accidente o enfermedad grave (L)
- Asuntos Personales (máximo 2 días hábiles en el año) (L)
- Otros

## **Motivo y Lugar**

se debe especificar el lugar y motivo (si corresponde).

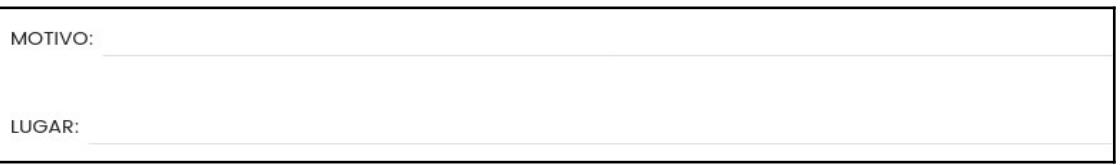

## **Adjuntar Respaldo:**

El funcionario público podrá adjuntar la documentación de respaldo que deberá estar firmada digitalmente previo al envío.

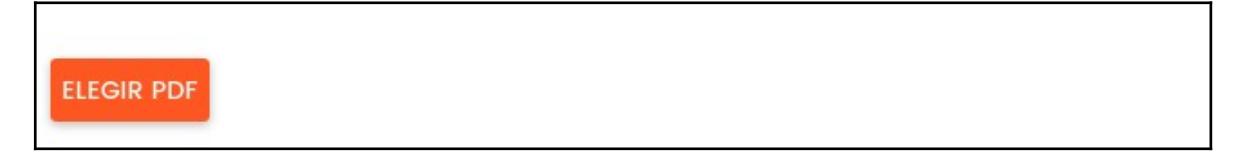

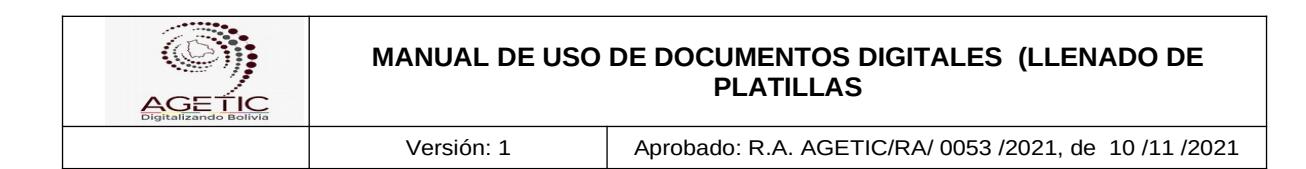